# Table des matières

### Mise en route . . . . . . . . . . . . . . . . . . 4

[Assemblez le téléphone, la carte SIM et la](#page-3-1) batterie, et effectuez un appel.

## [Présentation de votre téléphone . . . . 8](#page-7-0)

[Présentation du téléphone, utilisation des menus,](#page-7-1) saisie de lettres, Mes éléments.

#### [Appel . . . . . . . . . . . . . . . . . . . . . . . . . 18](#page-17-0)

[Appels, répertoire, contrôle vocal, options d'appel.](#page-17-1)

#### Messages [. . . . . . . . . . . . . . . . . . . . . . 40](#page-39-0)

[Messages texte, messages image,](#page-39-1) e-mail, Messenger, glossaire des messages.

#### Imagerie [. . . . . . . . . . . . . . . . . . . . . . 59](#page-58-0)

[Appareil photo, enregistreur vidéo, images,](#page-58-1) économiseur d'écran.

[Loisirs . . . . . . . . . . . . . . . . . . . . . . . . 66](#page-65-0)

Lecteur [Media, sons, thèmes, jeux.](#page-65-1)

# Sony Ericsson F500i SFR

Connectivité [. . . . . . . . . . . . . . . . . . . . 72](#page-71-0) Paramètres [Internet et e-mail,](#page-71-1) synchronisation, infrarouge.

[Fonctions supplémentaires](#page-78-0) . . . . . . . . 79 [Heure et date, réveil, agenda, tâches, verrou](#page-78-1) de la carte SIM, etc.

Dépannage [. . . . . . . . . . . . . . . . . . . . . 90](#page-89-0) Pourquoi le [téléphone ne fonctionne-t-il pas comme](#page-89-1) je le souhaite ?

### [Informations complémentaires . . . . . 93](#page-92-0)

Site Web Sony [Ericsson, utilisation sûre et](#page-92-1) efficace, garantie, déclaration de conformité.

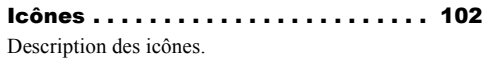

[Index . . . . . . . . . . . . . . . . . . . . . . . . 104](#page-103-0)

#### **Sony Ericsson**

#### GSM 900/1800/1900

Première édition (avril 2004) Ce manuel est publié par Sony Ericsson Mobile Communications AB sans aucune garantie. Sony Ericsson Mobile Communications AB peut procéder en tout temps et sans préavis <sup>à</sup> toute amélioration et à toute modification <sup>à</sup> la suite d'une erreur typographique, d'une erreur dans l'information présentée ou de toute amélioration apportée aux programmes et/ou au matériel. De telles modifications seront toutefois intégrées aux nouvelles éditions de ce manuel.

Tous droits réservés.

#### **©Sony Ericsson Mobile Communications AB, 2004**

Numéro de publication : FR/LZT 108 7196 R1A Remarque :

Certains services présentés dans ce manuel ne sont pas pris en charge par tous les réseaux. *Cela s'applique aussi au numéro d'urgence international 112*.

Veuillez contacter votre opérateur réseau ou votre fournisseur de services si vous n'êtes pas certain de la disponibilité d'un service donné.

Il est conseillé de lire attentivement les chapitres *Instructions pour une utilisation efficace et sans danger* et *Garantie limitée* avant d'utiliser votre téléphone mobile.

L'entrée de texte T9™ est une marque ou une marque déposée de Tegic Communications.

L'entrée de texte T9™ est utilisée sous licence sous un ou plusieurs des brevets suivants : brevets aux E.-U. n°5,818,437, 5,953,541, 5,187,480, 5,945,928 et 6,011,554 ; brevet au Canada n°1,331,057 ; brevet au Royaume-Uni n°2238414B ; brevet standard à Hong Kong n°HK0940329 ; brevet de République de Singapour n°51383 ; brevets européens n°0 842 463(96927260.8) DE/DK, FI, FR, IT, NL, PT, ES, SE, GB et autres brevets en instance dans le monde.

Java et l'ensemble des logos et marques Java sont des marques ou des marques déposées de Sun Microsystems, Inc. aux Etats-Unis et dans d'autres pays.

Contrat de licence utilisateur final pour Sun™ Java™ J2ME™.

1 Limitations : Le logiciel constitue une information confidentielle de Sun protégée par copyright, et Sun et/ou ses concédants de licence conservent les droits liés à toute copie du logiciel. Le client ne peut pas modifier, décompiler, désassembler, décrypter, extraire<br>le logiciel, ni le soumettre à l'ingénierie inverse. Le logiciel ne peut pas être donné en location. cédé ou proposé en sous-licence, que ce soit en tout ou en partie.

2 Contrôle des exportations : Le logiciel, y compris les données techniques, est soumis aux lois américaines de contrôle des exportations, notamment l'U.S. Export Administration Act et la législation connexe, et peut être soumis aux règles d'importation et d'exportation d'autres pays. Le client s'engage à se conformer de manière stricte à toutes les réglementations et reconnaît qu'il est de son devoir d'obtenir les licences adéquates pour exporter, réexporter ou importer le logiciel. Le logiciel ne peut être téléchargé, exporté ou réexporté (i) ni vers un ressortissant ou un habitant de Cuba, de l'Irak, de l'Iran, de la Corée du Nord, de la Libye, du Soudan, de la Syrie (cette liste pouvant être revue ultérieurement) ou vers un pays soumis à l'embargo par les États-Unis ; ni (ii) vers quiconque figurant sur la liste Specially Designated Nations du Département du Trésor américain ou sur la liste Table of Denial Orders du Département du commerce américain.

3 Droits limités : L'utilisation, la duplication ou la divulgation par le gouvernement des Etats-Unis est soumis aux limitations énoncées dans les Rights in Technical Data and Computer Software Clauses des documents DFARS 252.227-7013(c) (1) (ii) et FAR 52.227-19(c) (2), si applicables.

Une partie du logiciel de ce produit est protégée par copyright **©** SyncML initiative Ltd. (1999-2002). Tous droits réservés.

Les autres noms de produits et de sociétés mentionnés sont des marques commerciales de leurs propriétaires respectifs.

Tous les droits non expressément accordés sont réservés.

# <span id="page-3-0"></span>Mise en route

<span id="page-3-1"></span>*Assemblez le téléphone, la carte SIM et la batterie, et effectuez un appel.*

Pour obtenir des informations et télécharger des éléments, visitez le site *[www.SonyEricsson.com/support](www.sonyericsson.com/support)*.

# Icônes d'instructions

Les icônes d'instructions suivantes apparaissent dans ce guide de l'utilisateur.

- $\blacktriangleright$  Utilisez les touches de sélection ou la touche de navigation pour faire défiler et sélectionner.  $\rightarrow$  **10 Navigation [dans les menus](#page-9-0).** 
	- Voir aussi page...

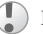

Important.

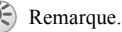

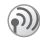

Contactez votre opérateur réseau pour plus de détails. % *[6 Services disponibles](#page-5-0)*.

# Mise en service

Avant d'utiliser votre téléphone, vous devez :

- Insérer la carte SIM.
- Fixer, puis charger la batterie.

# Carte SIM

Lorsque vous vous abonnez auprès d'un opérateur réseau, vous recevez une carte SIM (module d'identification de l'abonné). Cette carte contient notamment une puce qui assure le suivi de votre numéro de téléphone, des services compris dans votre abonnement ainsi que des informations relatives à votre annuaire téléphonique.

*Si vous avez utilisé une carte SIM sur un autre téléphone, assurez-vous que vos informations sont enregistrées sur la carte avant de la retirer de ce téléphone. Par exemple, les contacts peuvent avoir été enregistrés dans la mémoire du téléphone* **■** [21 Répertoire](#page-20-0).

# Informations sur les batteries et la carte SIM

Il faut toujours mettre le téléphone hors tension et retirer le chargeur avant d'installer ou de retirer la carte SIM.

*Lors du chargement, il peut s'écouler jusqu'à 30 minutes avant l'affichage de l'icône de la batterie.*

#### *Pour insérer la carte SIM et charger la batterie*

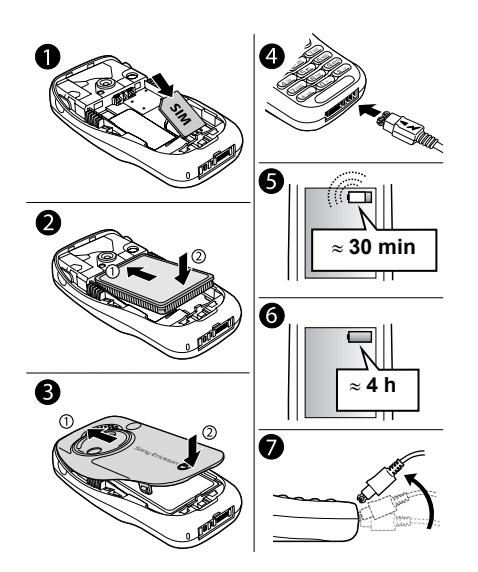

- 1 Insérez la carte SIM. Assurez-vous qu'elle est placée sous les guides argentés.
- 2 Placez la batterie au dos du téléphone. étiquette vers le haut, de telle sorte que les connecteurs se trouvent en face l'un de l'autre.
- 3 Placez le couvercle de la manière illustrée sur l'image et appuyez dessus jusqu'à ce qu'il soit bien en place.
- 4 Connectez le chargeur au téléphone au niveau de l'icône d'éclair. L'icône d'éclair du chargeur doit être orientée vers le haut.
- 5 Lors du chargement, il peut s'écouler jusqu'à 30 minutes avant que l'icône de la batterie apparaisse à l'écran.
- 6 Attendez environ 4 heures ou jusqu'à ce que l'icône indique que la batterie est complètement chargée. Si, passé ce délai, l'icône de la batterie ne s'affiche pas, appuyez sur une touche quelconque ou sur  $\circledcirc$  pour activer l'écran.
- Retirez le chargeur en inclinant la fiche vers le haut.

#### Pour retirer la batterie

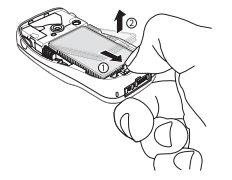

- 1 Retirez le couvercle de la batterie. Tirez vers vous le bouton de dégagement de la batterie avec le pouce jusqu'à ce que la batterie soit libérée.
- 2 Retirez la batterie.

#### Numéro d'identification personnel (PIN)

Il se peut que vous deviez introduire un numéro d'identification personnel (PIN) pour activer les services de votre téléphone. Le code PIN est fourni par votre opérateur réseau. Lorsque vous entrez votre code PIN, chaque chiffre est masqué par un astérisque \*, à moins que votre code PIN ne débute par les mêmes chiffres qu'un numéro d'urgence, tel que le 112. De cette manière, vous pouvez voir et

appeler un numéro d'urgence sans avoir à introduire de code PIN **→** 20 *Appels d'urgence*.

Si vous commettez une erreur en entrant votre code PIN, effacez le chiffre erroné en appuyant  $\text{sur }$   $\textcircled{c}$ .

*Si vous entrez trois fois de suite un code PIN erroné, la carte SIM se bloque et le message code PIN bloqué s'affiche. Pour débloquer la carte SIM, vous devez entrer votre code de déblocage personnel, appelé « PUK » (Personal Unblocking Key)* % *[86 Verrou de](#page-85-0) [la carte SIM.](#page-85-0)*

# <span id="page-5-0"></span>Services disponibles

Certains services et fonctions décrits dans ce guide de l'utilisateur sont tributaires d'un réseau ou d'un abonnement. Il se peut donc que tous les menus ne soient pas disponibles sur votre téléphone.

Ce symbole indique qu'un service ou une fonction est tributaire d'un réseau ou d'un abonnement.

Pour plus d'informations sur votre abonnement, consultez votre opérateur réseau.

# <span id="page-6-1"></span>Mise sous tension du téléphone et appels

Assurez-vous que le téléphone est chargé avant de le mettre sous tension. Une fois le téléphone sous tension, vous pouvez utiliser un Assistant de configuration pour préparer rapidement et aisément votre téléphone en vue de son utilisation.

## <span id="page-6-0"></span>Assistant de configuration

Vous pouvez utiliser l'Assistant de configuration pour commencer à définir les paramètres de base de votre téléphone. L'Assistant vous donne également des conseils d'utilisation du clavier. Il est également possible de lancer l'Assistant à tout moment à partir du système de menus.

#### *Pour lancer l*'*Assistant de configuration à partir du système de menus*

- 1 } **Réglages** } l'onglet **Général** ▶ Assistant Config.
- 2 Sélectionnez la langue de votre téléphone.
- 3 Suivez les instructions qui apparaissent sur l'affichage pour terminer la configuration.

#### *Pour mettre le téléphone sous tension*

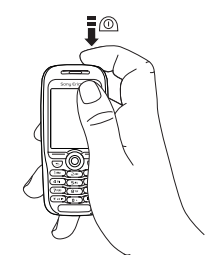

- Maintenez enfoncée la touche  $\circledcirc$ .
- 2 Entrez le code PIN de votre carte SIM si vous en possédez un.
- 3 Au premier démarrage, sélectionnez la langue à utiliser pour les menus de votre téléphone.
- 4 } **Oui** si vous souhaitez que l'Assistant de configuration vous aide à démarrer, puis suivez les instructions qui s'affichent.

## *Pour émettre et recevoir des appels*

- Entrez l'indicatif régional et le numéro de téléphone } **Appeler** pour composer le numéro. } **Fin appel** pour mettre fin à l'appel.
- Lorsque le téléphone sonne  $\triangleright$  Oui.

# <span id="page-7-0"></span>Présentation de votre téléphone

<span id="page-7-1"></span>*Présentation du téléphone, utilisation des menus, saisie de lettres, Mes éléments.*

#### Présentation du téléphone **1 8** Sony Ericsson **2 9 3 10 4 11 5 12**  $(\cdot)$  $\overline{.}$  $\overline{\cdot}$ 1<sub>Be</sub> 3 per  $248$ **6 13** 4 GH Бию  $5m$  $g_{wwz}$ 7 PORS **B** TUV ้# ∼≋ \* \* \* \*  $n +$ **7 14**

- **1** Port infrarouge.
- **2** Maintenez la touche enfoncée pour activer l'appareil photo et l'enregistreur vidéo.
- <sup>3</sup> Boutons de réglage du volume.
- **4** Ecran.
- 5, 11  $\left(\right)$  Touches de sélection.
- **6**  $\textcircled{f}$  Appuyez une fois sur cette touche pour revenir au niveau de menu précédent. Maintenez-la enfoncée pour revenir en mode veille.
- **7** Connecteur du casque d'écoute stéréo et du chargeur.
- **8** Maintenez cette touche enfoncée pour mettre le téléphone sous et hors tension.
- **9** Haut-parleur.
- **10** Touche Vodafone live!
- **12** Touche de navigation. Appuyez pour entrer dans le menu du bureau. Faites défiler les menus, les listes et les textes.
- **13** Menu de raccourci pour sélectionner un profil et activer le port infrarouge.
- **14** Microphone.

#### Présentation de votre téléphone

# Présentation, menu

 **1. Jeux 2. Vodafone live!** (Sélectionnez pour vous connecter à

 **3. Lecteur Media 4. Appareil photo 5. Messages**

œл

Ħ

Ecrire nouveau Bte de réception **Brouillons** Boîte d'envoi Msgs envoyés Msgs enregistr. Images Sons Vidéos **Thèmes** Jeux Applications<br>Autre **7.** Organiseur 8. Répertoire 9. Favoris<sup>\*</sup> 9. Favoris<sup>\*</sup> 1998 entegisti. Applies<br>Sycos on ligno contacts **Contacts** 

 **6. Mes éléments**

\*\* *Ce service n'est pas disponible dans tous les pays.*

Modèles E-mail Messenger\*\* Album Photo Appeler msgerie Réglages

#### **Affichage** Fond d'écran Thèmes Ecr. de démarrage Econom. écran **Eclairage**

**Appels**

Renvoyer Gérer les appels Heure et coût ID de l'appelant Mains libres

**Contacts Options** Nouveau contact **1 1 3** 

Vodafone live!)

Svces en ligne Agenda Tâches **Remarques** Mémo vocal Applications Sonnerie réveil Compteur Chronomètre MusicDJ™ Calculatrice Aide-mémoire

#### **10. Connexions 11. Appels 12. Réglages**

Svces en ligne Activation IR Synchronisation Réseaux mobiles Comm. Data Réglages Internet Options diffusion Param. pour Java™ Accessoires

**Général** Profils Heure et date **Langue** Contrôle vocal Etat du téléphone Raccourcis Verrous Assistant Config. Réinitialiser

#### **Sons et alertes**

Vol. sonnerie Sonnerie MusicDJ™ Mode Silence Vibreur Alerte message Son touches

**This is the Internet version of the Internet Commencer of the Internet was integrated by the votes unique z surfactually supplements.** \* *Utilisez ce menu pour vous connecter directement aux pages souhaitées en ligne du service Vodafone live!, sans passer par le portail. Comme il s'agit d*'*un menu hors ligne, aucune connexion en ligne n'est créée aussi longtemps que vous cliquez sur un de liens.*

**4 5 6 7 8 9 10 11 12 12** 

# <span id="page-9-0"></span>Navigation dans les menus

Les menus principaux s'affichent sous la forme d'icônes sur le bureau. Certains sous-menus comprennent des onglets qui apparaissent à l'écran. Utilisez la touche de navigation pour faire défiler jusqu'à un onglet, puis sélectionnez une option.

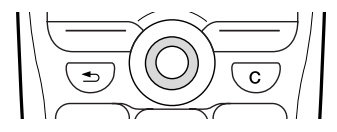

• Appuyez sur © pour accéder au bureau. Appuyez sur  $\circledcirc$  pour sélectionner les éléments en surbrillance.

Utilisez  $\textcircled{\tiny 0}, \textcircled{\tiny 0}, \textcircled{\tiny 0}$  pour parcourir les menus et les onglets.

• Appuyez sur  $\textcircled{\text{}}$  pour revenir au niveau de menu précédent.

Maintenez enfoncée la touche  $\circ$  pour revenir en mode veille.

• Appuyez sur  $\Box$  pour sélectionner les options qui apparaissent à l'écran, juste au-dessus des touches.

# Langue du téléphone

La langue des menus de la plupart des cartes SIM est automatiquement réglée en fonction du pays d'achat de la carte SIM. Si tel n'est pas le cas, la langue prédéfinie est l'anglais. Si vous utilisez l'Assistant de configuration pour la mise en route, vous êtes invité à sélectionner la langue du téléphone, % *7 Assistant [de configuration](#page-6-0)*.

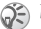

*Vous pouvez toujours choisir Langue automatique en appuyant sur 8888 en mode veille. Vous pouvez à tout moment choisir l'anglais en appuyant sur 0000 en mode veille.*

# *Pour changer la langue du téléphone*

- 1 } **Réglages** } l'onglet **Général** } **Langue ▶ Langue du téléph.**
- 2 Sélectionnez une langue.

# Textes d'aide

Votre téléphone contient des informations complémentaires, des explications ou des conseils sur les menus ou les fonctions sélectionnés.

# *Pour obtenir de l'aide*

Faites défiler jusqu'à l'élément du menu } **Infos**.

# **Raccourcis**

Utilisez les touches de raccourci pour parcourir plus rapidement les menus. Vous pouvez utiliser des raccourcis clavier ou créer vos propres raccourcis en mode veille.

## Utilisation des raccourcis clavier

Accédez aux menus en appuyant sur  $\circledcirc$ , puis entrez le numéro du menu souhaité. Par exemple, pour accéder au cinquième menu, appuyez sur  $\left(\overline{5}\right)$ . Pour atteindre les dixième, onzième et douzième éléments du menu, appuyez sur  $(*a/A)$ ,  $(\Box +)$  et  $(\overline{t})$ , respectivement. Pour revenir en mode veille, maintenez enfoncée la touche  $\textcircled{\texttt{f}}$ .

#### Création de raccourcis en mode veille

Vous pouvez créer vos propres raccourcis et utiliser la touche  $\circledcirc$  pour accéder directement à la fonction associée.

## Raccourcis en mode veille prédéfinis

Les raccourcis suivants sont prédéfinis en mode veille sur votre téléphone Vodaphone live! **Favoris**, **Répertoire**, **Ecrire nouveau** message et **Agenda**.

#### *Pour modifier un raccourci en mode veille*

- 1 } **Réglages** } l'onglet **Général** } **Raccourcis** et sélectionnez le raccourci à modifier } **Modifier**.
- 2 Faites défiler jusqu'à la fonction pour laquelle vous voulez créer un nouveau raccourci **Raccourci**

# Autres options

} **Autres** pour accéder à une liste d'options. Il existe différentes alternatives dans la liste des options, selon votre emplacement dans les menus.

# Saisie de lettres

Vous pouvez saisir les lettres de deux manières différentes, par exemple, lorsque vous rédigez un message ou ajoutez un contact au répertoire.

• Saisie de texte multitape.

Appuyez sur chaque touche autant de fois que nécessaire pour afficher la lettre souhaitée.

• Saisie de texte T9™.

Cette méthode utilise un dictionnaire intégré qui reconnaît la plupart des mots courants pour chaque combinaison de lettres entrées. Il vous suffit donc d'appuyer une seule fois sur chaque touche, même si la lettre souhaitée n'est pas la première sur la touche.

## Langues de saisie

Avant de commencer à entrer des lettres, vous devez sélectionner les langues que vous souhaitez utiliser.

Pendant la rédaction, vous pouvez passer à une autre langue sélectionnée en maintenant enfoncée la touche  $(\pi)$ .

## *Pour sélectionner la langue de saisie*

- 1 } **Réglages** } l'onglet **Général** } **Langue** } **Langue d'écriture**.
- 2 Faites défiler jusqu'à chacune des langues à utiliser et sélectionnez-la. } **OK** pour quitter le menu.

#### *Pour entrer des lettres à l'aide de la saisie de texte multitape*

- 1 Pour saisir du texte, vous devez avoir choisi une fonction qui le permet, par exemple } **Messages** } **Ecrire nouveau** } **Message texte**.
- 2 Appuyez à plusieurs reprises sur la touche adéquate  $(\overline{1}) - \overline{9}$ ,  $\overline{0}$  ou  $\overline{7}$ ) jusqu'à ce que le caractère souhaité s'affiche à l'écran.

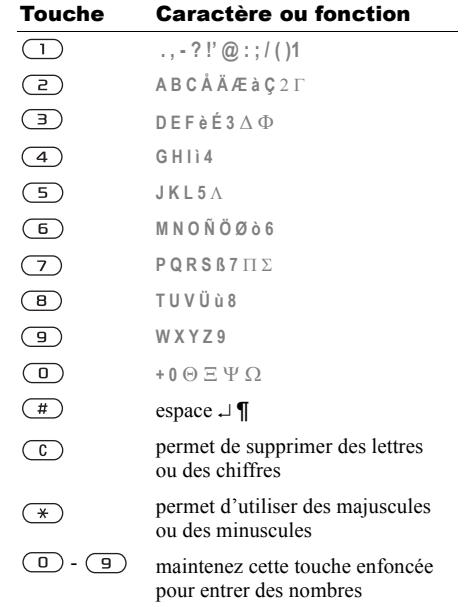

# Exemple :

- Pour entrer un « A », appuyez une fois sur  $\left(\frac{2}{r}\right)$ .
- Pour entrer un « **B** », appuyez rapidement à deux reprises sur  $\left(\overline{z}\right)$ .
- Pour passer des majuscules aux minuscules, appuyez sur  $(*)$ , puis entrez la lettre.
- Vous pouvez également utiliser les boutons de réglage du volume comme raccourcis pour certaines lettres. Pour entrer un « **B** », maintenez enfoncée la touche  $(+)$  et appuyez sur  $(?)$ . Pour entrer un « **C** », maintenez enfoncée la touche  $\left(\overline{-}\right)$  et appuyez sur  $\left(\overline{z}\right)$ .

#### *Pour entrer des lettres à l'aide de la saisie de texte T9*

- 1 } **Messages** } **Ecrire nouveau** } **Message texte**.
- 2 Par exemple, si vous voulez écrire le mot « Jane », appuyez sur  $(5)$ ,  $(2)$ ,  $(6)$ ,  $(3)$ .
- 3 Si le mot affiché est celui que vous souhaitez, appuyez sur  $(\pi)$  pour accepter et ajouter un espace. Pour accepter un mot sans ajouter d'espace, appuyez sur  $\circledcirc$ . Si ce mot ne correspond pas à celui souhaité, appuyez à plusieurs reprises sur  $\circledcirc$  ou  $\circledcirc$  pour afficher les autres mots suggérés.

4 Continuez la rédaction de votre message. Pour entrer un point final ou d'autres signes de ponctuation, appuyez sur  $(1)$ , puis à plusieurs reprises sur  $\circledcirc$  ou sur  $\circledcirc$ . Acceptez le signe affiché en appuyant sur  $(\pi)$ .

#### *Pour ajouter des mots au dictionnaire T9*

- 1 Lors de la saisie de lettres } **Autres** } **Epeler le mot**.
- 2 Modifiez le mot en utilisant la saisie multitape. Naviguez d'une lettre à l'autre en utilisant les touches  $\circledcirc$  et  $\circledcirc$ . Pour supprimer un caractère, appuyez sur  $\left(\overline{c}\right)$ . Pour supprimer le mot entier, maintenez enfoncée la touche  $\circ$ .
- 3 Une fois le mot modifié } **Insérer**. Le mot s'ajoute au dictionnaire T9. La prochaine fois que vous saisirez le mot en utilisant T9, il fera partie des mots suggérés.

#### *Pour sélectionner une autre méthode de saisie*

Avant ou pendant que vous entrez des lettres, maintenez enfoncée la touche  $(*)$  pour sélectionner une autre méthode de saisie.

#### Options offertes durant la saisie de lettres

} **Autres** pour afficher une liste d'options. Cette liste comporte une partie ou la totalité des options suivantes :

- **Ajout symbole** symboles et signes de ponctuation tels que **?** et **,** s'affichent. Déplacez-vous parmi les symboles à l'aide des touches  $\circledS, \circledS, \circledS$  et  $\circledS$ .
- **Ajouter l'élément** images, mélodies et sons.
- **Epeler le mot** pour la saisie de texte T9 uniquement. Modifiez le mot suggéré en utilisant la saisie de texte multitape.
- **Format de texte** changement de style, taille et alignement.
- **Langue d'écriture** la liste des langues disponibles s'affiche.
- **Méthode d'écrit.** la liste des méthodes de saisie disponibles dans la langue en vigueur s'affiche.
- **Dictionnaire (T9)** active ou désactive la saisie de texte T9.
- **Autres mots** sélectionnez pour afficher ou non les mots suggérés lors de la rédaction.
- **Mes mots** permet de gérer la liste des mots que vous avez ajoutés au dictionnaire.
- **Caract nationaux** permet de désactiver les caractères spécifiques à une langue pour gagner de la place. Cette option apparaît pour certaines langues de saisie seulement.

# Mes éléments

Les éléments tels que les images, les vidéos, les sons, les thèmes et les jeux sont enregistrés sous forme de fichiers dans des dossiers. Tous les fichiers que le téléphone ne reconnaît pas sont enregistrés dans le dossier **Autre**. Le téléphone possède plusieurs dossiers prédéfinis. Vous pouvez y créer vos propres sous-dossiers et y placer vos fichiers enregistrés.

Lors du traitement des fichiers, vous pouvez sélectionner plusieurs fichiers simultanément pour les supprimer, les envoyer ou les placer dans un dossier.

#### *Pour transférer un fichier dans un dossier*

- 1 } **Mes éléments** et sélectionnez un dossier.
- 2 Faites défiler jusqu'à un fichier, par exemple une image à déplacer, } **Autres** } **Gérer les fichiers** } **Placer ds dossier**.
- 3 Sélectionnez le dossier dans lequel vous souhaitez déplacer le fichier, ou sélectionnez **Nouveau dossier** et nommez le dossier } **OK**.

## *Pour créer un sous-dossier*

- 1 } **Mes éléments** et sélectionnez un dossier.
- 2 } **Autres** } **Gérer les fichiers** } **Nouveau dossier** et entrez le nom du dossier.
- 3 } **OK** pour enregistrer le dossier.

## *Pour sélectionner plusieurs fichiers*

- 1 } **Mes éléments** et sélectionnez un fichier ▶ Autres ▶ Marquer plusieurs.
- 2 Faites défiler et sélectionnez d'autres fichiers en appuyant sur **Marquer** ou **Décocher**.

## Informations des fichiers

Les éléments téléchargés ou reçus via le port infrarouge, ainsi que les messages texte ou les images peuvent être protégés par copyright. Si un fichier est protégé, vous ne pouvez ni le copier ni l'envoyer. Vous pouvez également choisir d'afficher les informations du fichier.

# Aide-mémoire

Des combinaisons de touches utiles sont décrites ci-après.

## Déplacement dans les menus

Accéder au menu principal et sélectionner des éléments

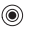

Naviguer dans le menu et les listes

Supprimer un élément appuyez sur  $\binom{c}{k}$ 

A partir du mode veille, accéder directement à des fonctions prédéfinies

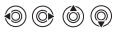

lorsqu'une liste est affichée

appuyez sur (@) pour **Favoris** appuyez sur  $\circledcirc$  pour **Répertoire** appuyez sur  $\circledcirc$  pour **Ecrire nouveau** appuyez sur  $\circledcirc$  pour **Agenda**

Accéder à une liste d'options

} **Autres**

## Présentation de votre téléphone

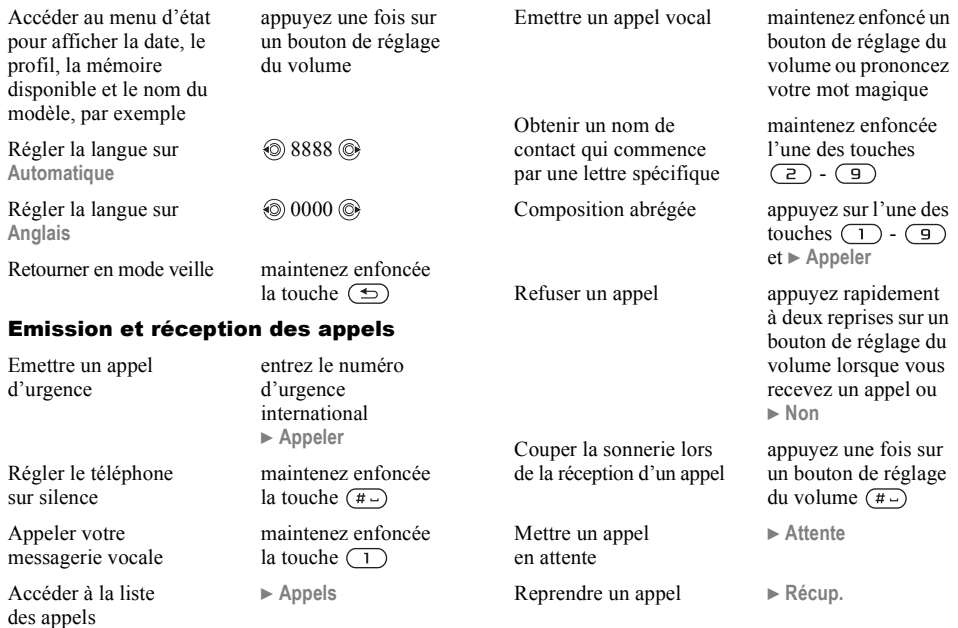

#### Présentation de votre téléphone

Désactiver le microphone

Accéder à une liste d'options

#### Saisie de lettres

Basculer entre majuscules et minuscules

Supprimer des lettres et des chiffres

Basculer entre les méthodes de saisie de texte T9 et multitape

Passer d'une langue de saisie à l'autre

maintenez enfoncée la touche  $\overline{C}$ appuyez sur  $\circledcirc$ 

appuyez sur  $(*)$ , puis sur la lettre

appuyez sur

maintenez enfoncée la touche  $\left(\overline{\ast}\right)$ 

maintenez enfoncée la touche  $(\pi)$ 

Entrer des chiffres maintenez enfoncée n'importe quelle touche numérique

Entrer le signe + maintenez enfoncée la touche  $\overline{a}$ 

Entrer un p (pause) maintenez enfoncée la touche  $(\rightarrow)$ lorsque vous entrez des chiffres ou enregistrez des codes

#### Utilisation de la saisie de texte multitape

Atteindre la deuxième lettre ou le deuxième caractère d'une touche

Atteindre la troisième lettre ou le troisième caractère d'une touche maintenez enfoncée la touche  $\left(\overline{+}\right)$  et appuyez sur n'importe quelle touche numérique

maintenez enfoncée la touche  $\left(\overline{\phantom{a}}\right)$ et appuyez sur n'importe quelle touche numérique

Entrer un espace appuyez sur  $(\#)$ 

#### Utilisation de la saisie de texte T9

Afficher des mots suggérés

 $\circledcirc$  ou  $\circledcirc$ 

Accepter un mot et ajouter un espace

Entrer un point final appuyez sur  $\sqrt{1}$ 

Afficher d'autres signes de ponctuation

appuyez sur  $\sqrt{1}$ puis plusieurs fois sur  $\circledcirc$  ou  $\circledcirc$ 

appuyez sur  $\left(\frac{\pi}{4}\right)$ 

# <span id="page-17-0"></span>Appel

<span id="page-17-1"></span>*Appels, répertoire, contrôle vocal, options d'appel.*

# Emission d'appels

Pour émettre ou recevoir des appels, vous devez mettre le téléphone sous tension et vous trouver à portée d'un réseau. % *[7 Mise sous tension](#page-6-1)  du [téléphone et appels](#page-6-1)*.

#### Réseaux

Lorsque vous mettez le téléphone sous tension, il sélectionne automatiquement votre réseau domestique s'il est à proximité. S'il ne l'est plus, vous pouvez utiliser un autre réseau à condition que votre opérateur réseau vous y autorise. Vous êtes alors en mode d'itinérance.

Vous pouvez aussi sélectionner le réseau de votre choix ou ajouter un réseau à votre liste de réseaux préférés. Il vous est possible également de changer l'ordre de sélection des réseaux lors d'une recherche automatique. Pour toutes les options de ce type } **Connexions** } **Réseaux mobiles**.

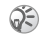

*Vous pouvez composer des numéros depuis la liste d'appels et le répertoire,* % *[26 Liste d'appels](#page-25-0) et* % *[21 Répertoire](#page-20-0). Vous pouvez aussi composer vocalement un numéro.* **→** [27 Contrôle](#page-26-0) *vocal.* 

# *Pour émettre un appel*

- 1 Entrez l'indicatif régional et le numéro de téléphone.
- 2 **► Appeler pour composer le numéro**.
- 3 } **Fin appel** pour mettre fin à l'appel.

#### *Pour modifier le volume du haut-parleur*

Utilisez les boutons de réglage du volume pour augmenter ou diminuer le volume du haut-parleur pendant un appel.

# *Pour désactiver le microphone*

- 1 Appuyez sur } **Micro désactivé** ou maintenez enfoncée la touche  $\binom{c}{k}$  jusqu'à ce que s'affiche l'icône indiquant la désactivation du microphone.
- 2 **► Mic activ** ou maintenez à nouveau enfoncée la touche  $\binom{c}{k}$  pour reprendre la conversation.

# Réception des appels

Lorsque vous recevez un appel, le téléphone sonne et le message **Répondre ?** s'affiche.

Si votre abonnement comprend le service d'identification de l'appelant et si le numéro est identifié, il apparaît à l'écran.

Si le numéro figure dans le répertoire, le nom, le numéro et l'image (si vous en avez affecté une) apparaissent à l'écran. S'il s'agit d'un numéro restreint, le message **Privé** s'affiche.

# *Pour répondre à un appel*

} **Oui**.

# *Pour refuser un appel*

} **Non** ou appuyez rapidement à deux reprises sur un bouton de réglage du volume.

# Appels manqués

Si vous avez manqué un appel, **Appels manqués :** apparaît en mode veille pour indiquer le nombre d'appels manqués. } **Oui** pour afficher les appels manqués dans la liste d'appels. Si vous voulez afficher les appels manqués plus tard } **Non**. Servez-vous de  $\circledcirc$ ,  $\circledcirc$ ,  $\circledcirc$  et  $\circledcirc$  pour faire défiler les onglets.

# *Pour consulter vos appels manqués*

- 1 En mode veille } **Appels** et faites défiler jusqu'à l'onglet des appels manqués.
- 2 Pour composer un numéro à partir de la liste, faites défiler jusqu'au numéro } **Appeler**.

# Recomposition automatique

L'appareil recompose le numéro, jusqu'à 10 fois ou :

- jusqu'à ce que la liaison soit rétablie.
- jusqu'à ce que vous appuyiez sur **Annuler**.

• jusqu'à ce que vous receviez un appel. La recomposition automatique n'est pas disponible pour les appels de données.

*Il est inutile de maintenir le combiné à l'oreille, car l'appareil émet un signal sonore dès que la liaison est rétablie.*

# *Pour recomposer un numéro*

Si la connexion est interrompue et si le message **Réessayer ?** s'affiche } **Oui**.

# Communications internationales

Lorsque vous effectuez un appel international, le symbole + remplace le préfixe d'appel international du pays à partir duquel vous émettez l'appel.

## *Pour émettre un appel international*

Maintenez enfoncée la touche  $\overline{0}$  jusqu'à ce que le signe + apparaisse à l'écran.

2 Entrez le code du pays, l'indicatif régional (sans le zéro d'en-tête) et le numéro de téléphone } **Appeler**.

# <span id="page-19-0"></span>Appels d'urgence

Votre téléphone prend en charge les numéros d'urgence internationaux 112 et 911. Cela signifie que vous pouvez normalement émettre un appel d'urgence dans n'importe quel pays, avec ou sans carte SIM, lorsque vous êtes à portée d'un réseau GSM.

*Dans certains pays, d'autres numéros d'urgence peuvent aussi être utilisés. Il se peut donc que votre opérateur réseau ait sauvegardé d'autres numéros d'urgence locaux sur la carte SIM.*

# *Pour émettre un appel d'urgence*

Par exemple, entrez le chiffre 112 (le numéro d'urgence international) } **Appeler**.

#### *Pour afficher vos numéros d'urgence locaux*

- } **Répertoire** } **Options** } **Numéros spéciaux**
- } **Numéros d'urgence**.

# <span id="page-20-0"></span>Répertoire

Vous pouvez enregistrer vos informations de répertoire dans la mémoire du téléphone, sous la forme de contacts, ou sur la carte SIM, sous forme de noms et de numéros. Vous pouvez choisir le répertoire – contacts ou numéros SIM – qui est affiché par défaut.

Pour obtenir des informations utiles et connaître les paramètres disponibles dans n'importe lequel de ces répertoires } **Options**.

## Contacts

Vous pouvez enregistrer jusqu'à 510 numéros avec vos contacts. Vous pouvez aussi ajouter aux contacts des images, des sonneries et des informations personnelles, tels que l'adresse électronique, l'adresse Web et l'adresse postale.

Lorsque vous ajoutez des informations à un contact, elles sont organisées en cinq onglets. Servez-vous de  $\textcircled{\tiny{\circ}}$ ,  $\textcircled{\tiny{\circ}}$ ,  $\textcircled{\tiny{\circ}}$  ou de  $\textcircled{\tiny{\circ}}$  pour faire défiler les onglets ainsi que leurs champs d'informations.

### Numéros SIM

Sur votre carte SIM, vous pouvez enregistrer des entrées comme un nom avec un seul numéro. Le nombre d'entrées que vous pouvez enregistrer

dépend de la quantité de mémoire disponible sur la carte SIM, voir **Répertoire** } **Options** } **Avancé** } **Etat de la mémoire**.

Pour plus d'informations, consultez votre opérateur ou votre fournisseur de services.

## Répertoire par défaut

Si vous choisissez d'utiliser les contacts comme répertoire par défaut, votre répertoire affichera toutes les informations enregistrées dans les contacts. Si vous sélectionnez par défaut les numéros SIM, le répertoire affichera uniquement les noms et les numéros enregistrés sur la carte SIM.

# *Pour sélectionner les contacts ou les numéros SIM comme répertoire*

- 1 } **Répertoire** } **Options** } **Avancé** ▶ Mon répertoire.
- 2 Sélectionnez **Contacts** ou **Numéros SIM**.

## *Pour ajouter un contact*

- 1 } **Répertoire** } **Nouveau contact** } **Ajouter**.
- 2 Entrez directement le nom ou appuyez sur **Ajouter** et entrez le nom } **OK**.
- 3 Entrez directement le numéro ou appuyez sur **Ajouter** et entrez le numéro } **OK**.

## Appel

- 4 Sélectionnez un type de numéro.
- 5 Faites défiler les onglets et sélectionnez des champs pour y entrer d'autres informations. Pour entrer des symboles comme par exemple @, appuyez sur } **Symboles** et sélectionnez un symbole } **Insérer**.
- 6 Une fois les informations entrées } **Enreg.**

## *Pour ajouter un numéro SIM*

Si vous avez sélectionné les numéros SIM comme répertoire par défaut, suivez les mêmes étapes que pour l'ajout d'un contact. Vous ne pouvez ajouter qu'un nom et un numéro au répertoire des numéros SIM.

#### Images et sonneries personnelles

Vous pouvez ajouter une image et une sonnerie personnelle à un contact du répertoire. Lorsque celui-ci vous appelle, l'image s'affiche à l'écran (à condition que votre abonnement offre le service d'identification de l'appelant) et la sonnerie retentit.

#### *Pour ajouter une image ou une sonnerie personnelle à un contact*

- ► Répertoire et sélectionnez le contact auquel vous voulez ajouter une image ou une sonnerie } **Autres** } **Modifier contact**.
- 2 Faites défiler jusqu'à l'onglet adéquat et sélectionnez **Image :** ou **Sonnerie :** } **Modifier**. **Images** ou **Sons** s'affichent dans le menu **Mes éléments**.
- 3 Sélectionnez une image ou un son. } **Enreg.** pour enregistrer l'image ou le son.

# Appel à partir du répertoire

Vous pouvez appeler un des numéros enregistrés pour l'un de vos contacts, ou un numéro enregistré sur votre carte SIM.

Si vous avez sélectionné les contacts comme répertoire par défaut, vous pouvez choisir d'appeler à partir de vos contacts ou de votre carte SIM.

Si vous avez sélectionné les numéros SIM comme répertoire par défaut, vous pouvez appeler uniquement les numéros enregistrés sur la carte SIM.

## *Pour supprimer un contact*

- 1 } **Répertoire**. Faites défiler jusqu'au contact que vous souhaitez appeler ou entrez les premières lettres de son nom.
- 2 Lorsque le contact s'affiche en surbrillance. appuyez sur  $\circledcirc$  ou  $\circledcirc$  pour sélectionner un numéro } **Appeler**.

### *Pour appeler un numéro SIM*

- 1 } **Répertoire**. Si vous avez sélectionné les numéros SIM comme répertoire par défaut, choisissez le nom et le numéro à appeler dans la liste } **Appeler**.
- 2 Si vous avez sélectionné les contacts comme répertoire par défaut } **Répertoire** } **Options ► Numéros SIM et choisissez le nom et le** numéro à appeler dans la liste } **Appeler**.

## Demander d'enregistrer

Lorsque vous mettez fin à un appel, le téléphone peut vous proposer d'ajouter un numéro de téléphone ou une adresse e-mail à vos contacts.

#### *Pour activer l'option Demander d'enregistrer*

- **▶ Répertoire ▶ Options ▶ Avancé**
- ▶ Demander d'enreg. ▶ Sous tension.

# Mise à jour du répertoire

Vous pouvez aisément mettre à jour et modifier les informations contenues dans votre répertoire.

## *Pour modifier un contact*

- 1 } **Répertoire** et sélectionnez un contact } **Autres** } **Modifier contact**.
- 2 Faites défiler jusqu'à l'onglet adéquat et modifiez les informations de votre choix } **Enreg.**

# *Pour modifier des numéros SIM*

- Si vous avez sélectionné les numéros SIM comme répertoire par défaut } **Répertoire** et le numéro à modifier. Si vous avez sélectionné les contacts comme répertoire par défaut } **Répertoire** } **Options** } **Numéros SIM**. Sélectionnez le nom et le numéro que vous souhaitez modifier.
- **2** ▶ Autres ▶ Modifier et modifiez le nom et le numéro.

#### *Pour supprimer un contact ou un numéro SIM*

} **Répertoire** et faites défiler jusqu'au contact ou au numéro SIM à supprimer, puis appuyez sur  $\binom{c}{k}$ .

#### Appel

#### *Pour supprimer l'ensemble des contacts*

- 1 } **Répertoire** } **Options** } **Avancé** ▶ Supp. ts contacts.
- **2** ► Oui et entrez le code de verrou du téléphone } **OK**. Le code de verrou du téléphone par défaut est 0000. Les noms et les nombres qui sont enregistrés sur la carte SIM ne sont pas supprimés.

### Eléments par défaut pour les contacts

Vous pouvez définir l'élément par défaut – un numéro de téléphone, une adresse e-mail ou une adresse Web – qui s'affiche en premier lieu pour chaque contact.

#### *Pour définir l'élément par défaut pour un contact*

- 1 } **Répertoire** et faites défiler jusqu'à un contact **▶ Autres** ▶ Par défaut
- 2 Sélectionnez le numéro de téléphone, l'adresse e-mail ou l'adresse Web à définir comme élément par défaut.

# Copie de contacts

Vous pouvez copier les nombres SIM vers et à partir de vos contacts et la carte SIM. Choisissez si vous voulez copier tous les numéros SIM, ou en copier un seul.

#### *Si vous choisissez de copier tous les contacts du téléphone sur la carte SIM, toutes les informations contenues sur la carte SIM seront remplacées.*

Vous pouvez aussi configurer le téléphone de manière à ce que les entrées soient automatiquement enregistrées sur la carte SIM. Dans ce cas, les noms et les numéros de téléphone que vous ajoutez ou modifiez dans le répertoire sont également enregistrés sur la carte SIM. Le nombre de numéros de téléphone pouvant être enregistrés varie en fonction du type de carte SIM.

#### *Pour copier les noms et les numéros sur la carte SIM*

- 1 } **Répertoire** } **Options** } **Avancé**
	- ▶ Cop. sur carte SIM.
- 2 Sélectionnez **Copier tout** ou **Copier un numéro**.

#### *Pour copier les numéros SIM dans les contacts*

- 1 } **Répertoire** } **Options** } **Avancé** ► Copier de SIM.
- 2 Sélectionnez **Copier tout** ou **Copier un numéro**.

#### *Pour enregistrer automatiquement les noms et les numéros de téléphone sur la carte SIM*

- 1 } **Répertoire** } **Options** } **Avancé ► Enr. auto sur SIM**
- 2 Sélectionnez **Sous tension**.

# Envoi de contacts

Vous pouvez envoyer des contacts à l'aide du port infrarouge ou d'un message texte ou image.

## *Pour envoyer un contact*

- 1 } **Répertoire** et sélectionnez un contact ▶ Autres ▶ Envoyer contact.
- 2 Sélectionnez une méthode de transfert.

#### *Pour envoyer l'ensemble des contacts*

} **Répertoire** } **Options** } **Avancé** } **Env. ts contacts** et sélectionnez une méthode de transfert.

# Vérification de la mémoire

La fonction d'état de la mémoire dont est doté votre répertoire vous permet de vérifier le nombre de positions disponibles dans la mémoire de votre téléphone et de votre carte SIM.

## *Pour vérifier la mémoire*

- **▶ Répertoire ▶ Options ▶ Avancé**
- } **Etat de la mémoire**.

# Synchronisation des contacts

Vous pouvez sauvegarder et synchroniser vos contacts avec le réseau Vodafone live!.

*Pour plus de détails, rendez-vous sur le site Internet de votre opérateur. Ce service n'est pas disponible dans tous les pays.*

## *Pour synchroniser les contacts*

- 1 } **Répertoire** } **Options** } **Synchr. contacts** } **Sélection**.
- 2 Si vous possédez plusieurs comptes, sélectionnez celui que vous désirez utiliser } **Sélection**. Si vous ne disposez d'aucun compte dans le téléphone, % *[77 Pour entrer](#page-76-0)  les paramètres de [synchronisation à distance](#page-76-0)*.

# <span id="page-25-0"></span>Liste d'appels

Les 30 derniers numéros composés sont enregistrés dans la liste d'appels. Si votre abonnement comprend le service d'identification de l'appelant et si le numéro de l'appelant est identifié, les numéros auxquels vous avez répondu et les appels manqués figurent également dans la liste d'appels.

Les numéros composés, manqués et auxquels vous avez répondu sont répertoriés dans des onglets distincts.

#### *Pour composer un numéro à partir de la liste d'appels*

- 1 } **Appels** en mode veille et sélectionnez un onglet.
- 2 Sélectionnez le nom ou le numéro à composer ▶ Appeler.

## *Pour effacer la liste d'appels*

} **Appels** et faites défiler jusqu'à l'onglet contenant tous les appels } **Autres** } **Supprimer tout**.

# Composition abrégée

Vous pouvez enregistrer les numéros de téléphone que vous voulez atteindre aisément dans les positions 1 à 9 dans votre téléphone ou sur votre

carte SIM. Pour les composer rapidement lorsque les contacts ont été sélectionnés comme répertoire par défaut, les numéros doivent être enregistrés en tant que contacts et, pour les composer rapidement lorsque les numéros SIM sont sélectionnés comme répertoire par défaut, les numéros doivent être enregistrés sur votre carte SIM.

#### *Pour composer rapidement*

En mode veille, entrez le numéro de position et } **Appeler**.

#### *Pour définir le nombre de positions réservées à la composition rapide*

- 1 } **Répertoire** } **Options** } **Ut. comp. abrégée** et faites défiler jusqu'à la position à laquelle vous voulez ajouter un numéro de téléphone ▶ Aiouter.
- 2 Sélectionnez un numéro.

#### *Pour remplacer un numéro dans la liste de composition rapide*

- 1 } **Répertoire** } **Options** } **Ut. comp. abrégée**.
- 2 Faites défiler jusqu'au numéro } **Remplac.** Sélectionnez un nouveau numéro pour la position.

# Messagerie

Si votre abonnement comprend un service de réponse téléphonique, les appelants peuvent laisser un message à votre intention en cas d'absence.

### Réception d'un message vocal

Selon votre opérateur réseau, vous êtes informé que quelqu'un vous a laissé un message par le biais d'un message texte ou d'une icône de message vocal. Appuyez sur **Oui** pour lire le message texte et appelez le service de messagerie pour écouter le message.

#### Appel de votre service de messagerie vocale

Vous pouvez appeler facilement votre service de messagerie en maintenant enfoncée la touche . Si vous n'avez pas configuré votre numéro de messagerie, le système vous invite à le saisir. } **Oui** pour entrer le numéro. Vous obtenez le numéro du fournisseur de services.

#### *Pour entrer le numéro de votre service de messagerie*

} **Messages** } **Réglages** } **N° messagerie voc.**

# <span id="page-26-0"></span>Contrôle vocal

Votre téléphone vous permet d'utiliser votre voix pour :

- la numérotation vocale, c'est-à-dire appeler votre correspondant par l'énoncé de son nom.
- activer le contrôle vocal en prononçant un « mot magique ».
- répondre aux appels ou les refuser lorsque vous utilisez un dispositif mains libres.

Vous pouvez enregistrer environ 30 mots de commandes vocales dans le téléphone. Les commandes vocales ne peuvent pas être enregistrées sur la carte SIM. 25 secondes sont disponibles pour les commandes vocales. Lorsque vous enregistrez, choisissez un endroit calme et choisissez de préférence des noms bien distincts les uns des autres  $\Rightarrow$  [30 Conseils relatifs à](#page-29-0) *l'enregistrement et [l'utilisation des commandes](#page-29-0)  [vocales](#page-29-0)*.

#### Avant d'utiliser la numérotation vocale

Vous devez d'abord activer la fonction de numérotation vocale ainsi qu'enregistrer vos commandes vocales. Une icône apparaît à côté du Appel

numéro de téléphone pour lequel vous avez déjà enregistré une commande vocale.

#### *Pour activer la numérotation vocale et enregistrer des noms*

- 1 } **Réglages** } l'onglet **Général** } **Contrôle vocal** } **Num. vocale** } **Activer** } **Nvle cmde vocale** et sélectionnez un contact.
- 2 Si le contact possède plusieurs numéros, affichez-les à l'aide de . Selectionnez le numéro de téléphone auquel vous souhaitez ajouter une commande vocale. A présent, vous allez enregistrer une commande vocale telle que « Jean » pour le numéro de téléphone que vous avez sélectionné.
- 3 Des instructions apparaissent à l'écran. Portez le combiné à l'oreille, attendez la tonalité, puis prononcez la commande que vous voulez enregistrer. Le téléphone vous fait entendre la commande vocale.
- 4 Si l'enregistrement vous convient } **Oui**. Dans le cas contraire } **Non** et répétez l'étape 3.
- 5 Pour enregistrer une nouvelle commande vocale pour un contact, sélectionnez à nouveau } **Nvle cmde vocale** et répétez les étapes 2 à 5 ci-dessus.

# Nom de l'appelant

Vous pouvez spécifier si vous voulez entendre le nom d'un contact enregistré lorsqu'il vous téléphone.

#### *Pour régler le nom de l'appelant sur Sous tension ou Désactivé*

- **▶ Réglages ▶ l'onglet Général ▶ Contrôle vocal**
- **Example 1**

# Numérotation vocale

Vous pouvez composer un numéro vocalement en énonçant une commande vocale préenregistrée. Lancez la numérotation vocale en mode veille à l'aide du téléphone ou d'un dispositif mains libres portable, ou encore en énonçant votre mot magique.

#### *Pour effectuer un appel à partir du téléphone*

- 1 En mode veille, maintenez enfoncé un des boutons de réglage du volume.
- 2 Portez le combiné à l'oreille, attendez la tonalité, puis prononcez un nom préalablement enregistré (« Jean », par exemple). Le téléphone vous fait entendre le nom et établit la liaison.

#### *Pour appeler à l'aide d'un dispositif mains libres*

En mode veille, appuyez sur le bouton du dispositif mains libres.

## Le mot magique

Vous pouvez enregistrer un mot magique et l'utiliser comme commande vocale pour un accès entièrement mains libres à la numérotation rapide. Plutôt que de maintenir enfoncée un bouton de réglage du volume, prononcez le mot magique, puis l'une de vos commandes vocales enregistrées. Le mot magique s'avère particulièrement utile lorsque vous utilisez un kit mains libres pour véhicules.

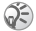

*Choisissez une expression ou un mot long inhabituel qui ne pourra pas être confondu avec une conversation normale.*

#### *Pour activer et enregistrer le mot magique*

- 1 } **Réglages** } l'onglet **Général** } **Contrôle vocal** ▶ Mot magique ▶ Activer.
- 2 Des instructions apparaissent à l'écran.
	- **► Continuer et portez le combiné à l'oreille.**

Attendez la tonalité et prononcez le mot magique.

3 Des instructions apparaissent à l'écran. } **Continuer** etsélectionnez les environnements où vous souhaitez que le mot magique soit activé. Vous pouvez sélectionner plusieurs options.

#### Réponse vocale

Si vous utilisez un téléphone portable mains libres ou un kit mains libres pour véhicules, vous pouvez répondre aux appels entrants ou les refuser au moyen de commandes vocales.

*Vous ne pouvez pas utiliser la réponse vocale si vous avez sélectionné un fichier MP3 comme sonnerie.*

#### *Pour activer et enregistrer des commandes de réponse vocale*

- 1 } **Réglages** } l'onglet **Général** } **Contrôle vocal ▶ Réponse vocale** ▶ Activer.
- 2 Des instructions apparaissent à l'écran. } **Continuer** et portez le combiné à l'oreille. Attendez la tonalité et prononcez le mot « Répondre » ou un autre mot de votre choix. Si l'enregistrement vous convient } **Oui**. Dans le cas contraire } **Non** et répétez l'étape 2.

## Appel

- 3 Dites « Occupé » ou un autre mot } **Oui**.
- 4 Des instructions apparaissent à l'écran. **▶ Continuer et sélectionnez les environnements** où vous souhaitez que la réponse vocale soit activée. Vous pouvez sélectionner plusieurs options.

#### *Pour répondre à un appel à l'aide des commandes vocales*

Lorsque le téléphone sonne, dites « Répondre » et l'appel sera connecté.

#### *Pour refuser un appel à l'aide des commandes vocales*

Lorsque le téléphone sonne, dites « Occupé ». L'appel est refusé. L'appel est renvoyé vers la messagerie vocale, si elle est activée, sinon le correspondant entend une tonalité d'occupation.

## *Modification des commandes vocales*

Vous pouvez mettre à jour vos commandes vocales en les réenregistrant ou en supprimant celles dont vous n'avez plus besoin. Vous pouvez aussi modifier une commande vocale pour un numéro de téléphone du répertoire. Sélectionnez le contact pour lequel vous voulez modifier une commande vocale } **Autres** } **Modifier contact**. Faites défiler

jusqu'à l'onglet adéquat et modifiez votre commande vocale.

#### *Pour réenregistrer une commande vocale*

- 1 } **Réglages** } l'onglet **Général** } **[Contrôle vocal](#page-26-0)** } **Num. vocale** } **Modifier des noms**.
- 2 Sélectionnez une commande vocale } **Autres** ► Remplacer la voix.
- 3 Portez le combiné à l'oreille, attendez la tonalité, puis dites la commande.

#### <span id="page-29-0"></span>Conseils relatifs à l'enregistrement et l'utilisation des commandes vocales

Si votre téléphone ne parvient pas à détecter votre commande vocale, c'est peut-être parce que :

- votre voix est trop faible essayez de parler plus fort.
- vous n'approchez pas suffisamment le combiné –tenez-le comme vous le faites lors d'un appel.
- la commande vocale était trop brève elle doit durer environ une seconde et contenir plusieurs syllabes.
- vous avez parlé trop tôt ou trop tard parlez immédiatement après la tonalité.
- le dispositif mains libres n'était pas connecté lors de l'enregistrement de la commande vocale –vous devez connecter le dispositif mains libres si vous voulez l'utiliser pour enregistrer la commande vocale.
- vous avez utilisé une intonation inhabituelle veillez à conserver l'intonation utilisée lors de l'enregistrement de la commande vocale.

# Renvoi d'appels

Si vous ne pouvez pas répondre aux appels vocaux entrants, vous pouvez les renvoyer vers un autre numéro tel que votre service de réponse téléphonique.

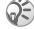

*Lorsque la fonction Restreindre est activée, certaines options de la fonction Renvoyer sont indisponibles.*

Vous avez le choix entre les options de renvoi suivantes :

- **Renvoyer tjrs** permet de renvoyer tous les appels.
- **Si occupé** permet de renvoyer les appels lorsque vous êtes déjà en ligne.
- **Injoignable** permet de renvoyer les appels lorsque votre téléphone est mis hors tension ou si vous êtes indisponible.

• **Pas de réponse** – permet de renvoyer les appels si vous ne répondez pas dans un délai déterminé (ce service dépend de l'opérateur réseau).

## *Pour activer un renvoi d'appel*

- 1 } **Réglages** } l'onglet **Appels** } **Renvoyer**.
- 2 Sélectionnez un type d'appel, puis une des options de renvoi } **Activer**.
- 3 Entrez le numéro de téléphone vers lequel vous souhaitez rediriger vos appels ou } **Recherch.** pour rechercher le contact dans le répertoire } **OK**.

## *Pour désactiver un renvoi d'appel*

 Faites défiler jusqu'à l'option de renvoi **B** Désactiver

#### *Pour activer toutes les options de renvoi*

- } **Réglages** } l'onglet **Appels** } **Renvoyer**
- } **Vérifier tout**.

# Plusieurs appels

Vous pouvez traiter simultanément plusieurs appels. Il est possible, par exemple, de mettre un

## Appel

appel en attente tandis que vous émettez ou recevez un autre appel, puis de passer de l'un à l'autre.

## Service de mise en attente

Lorsque le service de mise en attente est activé, vous entendez une tonalité à l'arrivée d'un deuxième appel.

#### *Pour activer ou désactiver le service de mise en attente des appels*

} **Réglages** } l'onglet **Appels** } **Gérer les appels** } **Mise en attente**.

## *Pour émettre un deuxième appel*

- 1 } **Attente** pour mettre l'appel en cours en attente.
- 2 Entrez le numéro que vous souhaitez composer } **Appeler**.

# Réception d'un deuxième appel

A la réception d'un deuxième appel, vous pouvez effectuer l'une des opérations suivantes :

- } **Répondre** pour mettre en attente l'appel en cours et répondre au deuxième appel.
- } **Occupé** pour refuser le deuxième appel et poursuivre la conversation en cours.
- } **Rempl. l'appel actif** pour répondre au deuxième appel et mettre fin à l'appel en cours.

# Prise en charge de deux appels

Lorsque vous êtes déjà en ligne et qu'un appel est en attente, vous pouvez effectuer les opérations suivantes :

- } **Changer** pour passer d'un appel à l'autre.
- Appuyez sur  $\circledcirc$   $\triangleright$  Joindre appels pour faire participer les deux appelants à une conférence.
- Appuyez sur  $\circledcirc$  Fransfert appel pour connecter les deux appels. Vous êtes déconnecté des deux appels.
- } **Fin appel** pour mettre fin à l'appel en cours et appuyer sur **Oui** pour récupérer l'appel en attente.
- } **Fin appel** à deux reprises pour mettre fin à l'appel.
- Vous ne pouvez répondre à un troisième appel sans mettre fin à l'un des deux premiers appels ou les joindre dans une conférence téléphonique.

# Conférences

Jusqu'à cinq personnes peuvent participer à une conférence. Vous pouvez aussi mettre une conférence en attente et composer un autre numéro.

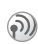

Les appels auxquels participent plusieurs personnes peuvent induire des frais de transmission supplémentaires. Pour plus d'informations, consultez votre fournisseur de services.

## Création d'une conférence

Pour créer une conférence, il suffit de disposer d'un appel en cours et d'un appel en attente. Lors d'une conférence, vous pouvez établir une conversation privée avec l'un des participants ou libérer un participant.

#### *Pour faire participer les deux appelants à une conférence*

Appuyez sur } **Joindre appels**.

### *Pour ajouter un nouveau participant*

- 1 **Exercise 1** Attente **pour mettre** les appels réunis en attente.
- **2** Appuyez sur ◉ ► Ajout. ap. et appelez la personne suivante à inclure dans la conférence.
- 3 Appuyez sur  $\circledcirc$   $\triangleright$  Joindre appels.
- 4 Pour ajouter davantage de participants, répétez les étapes 1 à 3.

# *Pour libérer un participant*

Appuyez sur ◉ ► Fin et sélectionnez que vous souhaitez libérer de la conférence.

# *Pour avoir une conversation privée*

- 1 Appuyez sur } **Parler à** et sélectionnez le participant avec lequel vous souhaitez parler.
- 2 } **Joindre appels** pour revenir à la conférence.

# Service à deux lignes téléphoniques

Si votre abonnement prend en charge le service de  $\circledR$ sélection de ligne, votre téléphone peut avoir deux lignes téléphoniques avec différents numéros.

Cela s'avère utile lorsque, par exemple, vous souhaitez séparer les appels privés des appels professionnels. Vous sélectionnez la ligne que vous voulez utiliser pour les appels sortants. Tous les appels sortants sont effectués sur cette ligne aussi longtemps que vous ne la changez pas. Les appels entrants peuvent toujours être reçus indifféremment sur l'une ou l'autre ligne.

Vous pouvez changer le nom des lignes et définir des paramètres différents pour chacune d'elles (par exemple des sonneries différentes).

# *Pour sélectionner une ligne*

} **Réglages** } l'onglet **Appels** et sélectionnez la ligne 1 ou 2.

#### Appel

### *Pour changer le nom d'une ligne*

} **Réglages** } l'onglet **Affichage** } **Modifier IDlignes** et sélectionnez une des lignes afin de modifier son nom.

# Mes numéros

Vous pouvez afficher, ajouter et modifier vos numéros de téléphone personnels.

#### *Pour vérifier vos numéros de téléphone personnels*

- } **Répertoire** } **Options** } **Numéros spéciaux**
- ► Mes numéros et sélectionnez une des options.

# Filtrage

Le service Filtrage permet de recevoir uniquement les appels provenant de certains numéros de téléphone. Les autres appels sont automatiquement refusés grâce à une tonalité d'occupation. Si l'option de renvoi **Si occupé** est activée, les appels sont renvoyés plutôt que refusés grâce à une tonalité d'occupation. Les numéros de téléphone des appels refusés s'enregistrent dans la liste d'appels.

#### *Pour ajouter des numéros dans votre liste d'appels acceptés*

- 1 } **Réglages** } l'onglet **Appels**
	- **▶ Gérer les appels ▶ Filtrage**
	- ▶ Unia, depuis liste.
- 2 } **Modifier** } **Ajout dans la liste** } **Ajouter**. L'écran de recherche du répertoire s'affiche. Vous pouvez sélectionner des numéros dans votre répertoire.

## *Pour accepter tous les appels*

} **Réglages** } l'onglet **Appels** } **Gérer les appels** } **Filtrage** } **De tous**.

# Numérotation restreinte

- Vous pouvez utiliser le service Restreindre pour limiter les appels sortants et entrants. Ce service peut s'avérer utile, par exemple si vous êtes à l'étranger. Pour l'utiliser, vous avez besoin d'un mot de passe fourni par votre fournisseur de services.
- *Si vous renvoyez les appels entrants, vous ne pouvez pas activer certaines options de la fonction Restreindre.*

Il est possible de limiter les appels suivants :

- Tous les appels sortants **Tous sortants**.
- Tous les appels internationaux sortants **Inter. sortants**.
- Tous les appels internationaux sortants, sauf ceux vers votre pays d'origine – **Intern. sort. itin.**
- Tous les appels entrants **Tous entrants**.
- Tous les appels entrants lorsque vous êtes à l'étranger (en itinérance) – **Entr. en itinérance**.

#### *Pour activer ou désactiver une restriction d'appels*

- 1 } **Réglages** } l'onglet **Appels**
	- **▶ Gérer les appels ▶ Restreindre** et sélectionnez une option.
- 2 Sélectionnez **Activer** ou **Désactiver**.
- 3 Entrez votre mot de passe } **OK**.

# Numérotation fixe

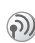

La fonction Numérotation fixe permet de limiter les appels à certains numéros enregistrés sur la carte SIM. La liste de numéros de numérotation fixe est protégée par votre code PIN2.

*Il est possible d'appeler le numéro d'urgence international 112 même si l'option de numérotation fixe est activée.*

Vous pouvez enregistrer partiellement certains numéros. Par exemple, si vous enregistrez 0123456, cela permet d'appeler tous les numéros commençant par 0123456.

*Si la numérotation fixe est activée, vous ne pouvez pas visualiser ou gérer les numéros de téléphone enregistrés sur la carte SIM.*

#### *Pour activer ou désactiver la fonction de numérotation fixe*

- 1 } **Répertoire** } **Options** } **Numéros spéciaux** } **Numérotation fixe** et sélectionnez **Activer** ou **Désactiver**.
- 2 Entrez votre code PIN2 } **OK**, puis appuyez à nouveau sur } **OK** pour confirmer.

# *Pour enregistrer un numéro fixe*

- } **Répertoire** } **Options** } **Numéros spéciaux**
- } **Numérotation fixe** } **Numéros fixes**
- } **Nouveau numéro** et entrez les informations souhaitées.

# Durée et coût des appels

La durée de l'appel s'affiche à l'écran pendant l'appel. Si vous êtes abonné à un service d'informations sur les coûts, vous pouvez contrôler la durée de votre dernier appel, des appels sortants ainsi que la durée totale. Vous pouvez contrôler le coût de votre dernier appel ainsi que le coût total de vos appels.

*Si vous êtes abonné à un service d'information sur les coûts, vous devez entrer votre code PIN2 pour réinitialiser le compteur de coût ou de durée des appels.*

## *Pour contrôler la durée d'un appel*

} **Réglages** } l'onglet **Appels** } **Heure et coût** ► Compteurs voix.

#### *Pour réinitialiser le compteur de la durée d'appel*

} **Réglages** } l'onglet **Appels** } **Heure et coût** ▶ Compteurs voix ▶ Autres et sélectionnez **Réinit. total** ou **Réinit. sortants**.

## *Pour contrôler le coût d'un appel*

- } **Réglages** } l'onglet **Appels** } **Heure et coût**
- } **Coûts appels**.

#### *Pour réinitialiser le compteur de coût des appels*

} **Réglages** } l'onglet **Appels** } **Heure et coût**

▶ Coûts appels ▶ Autres ▶ Effac. coût total.

## Définition du coût des appels

Vous pouvez utiliser la fonction Tarif pour spécifier le coût par unité d'appel. Si vous ne spécifiez pas ce coût, le nombre d'unités apparaît en lieu et place de cette information.

## *Pour entrer le coût par unité d'appel*

- 1 } **Réglages** } l'onglet **Appels** } **Heure et coût** ▶ Coûts appels ▶ Autres ▶ Régler tarif.
- 2 Entrez votre code PIN2 } **OK**.
- 3 } **Devise** et entrez le code correspondant à la devise que vous souhaitez utiliser (par exemple GBP pour la livre sterling)  $\triangleright$  OK.
- 4 } **Unités** et entrez le coût par unité d'appel } **OK**. Pour entrer un signe décimal, appuyez sur  $(\ast)$ .

## Limite de crédit pour les appels

Vous pouvez entrer un montant total réservé aux appels. Lorsque le montant restant équivaut à zéro, il n'est plus possible d'émettre des appels. Notez que la limite de crédit correspond à une estimation.
# *Pour définir une limite de crédit*

- 1 } **Réglages** } l'onglet **Appels** } **Heure et coût** } **Coûts appels** } **Autres** } **Régler crédit** et entrez votre code PIN2 } **OK**.
- 2 Sélectionnez **Limité** ou **Illimité**. Si vous sélectionnez **Limité**, entrez un montant } **OK**.

# Service d'appel prioritaire

Si votre abonnement comprend le service d'appel prioritaire, vous pouvez demander un niveau de priorité déterminé lorsque vous émettez un appel.

Les niveaux de priorité, qui sont définis par votre opérateur réseau, varient normalement entre 0 et 4, 0 étant la priorité la plus élevée.

# *Pour consulter ou modifier votre niveau de priorité standard*

- 1 } **Réglages** } l'onglet **Appels** ► Gérer les appels ► Priorité par défaut.
- 2 Le réseau envoie les niveaux de priorité disponibles. Sélectionnez un niveau de priorité.

# *Pour changer la priorité d'un appel*

- 1 Composez le numéro de téléphone souhaité.
- 2 } **Autres** } **Priorité d'appel** et sélectionnez une priorité. L'appareil compose le numéro.

# Groupes fermés d'utilisateurs

La fonction Groupe fermé d'utilisateurs permet de réduire le coût des appels. La souscription d'un abonnement pour groupes fermés d'utilisateurs permet, sur certains réseaux, d'effectuer des appels à meilleur compte. Vous pouvez enregistrer jusqu'à dix groupes.

# *Pour ajouter un groupe*

- 1 } **Réglages** } l'onglet **Appels** } **Gérer les appels** } **Groupes fermés** ▶ Modifier liste ▶ Nouveau groupe ▶ Ajouter.
- 2 Entrez le nom du groupe d'utilisateurs } **Continuer**.
- 3 Entrez le numéro d'index } **Enreg.** C'est l'opérateur réseau qui fournit le numéro d'index.

#### *Pour appeler à l'extérieur d'un groupe fermé d'utilisateurs*

} **Réglages** } l'onglet **Appels** } **Gérer les appels**

▶ Groupes fermés ▶ Appels publics ▶ Sous tension.

Lorsque **Désactivé** est sélectionné, il est possible d'appeler uniquement à l'intérieur du groupe.

# Autres fonctions d'appel

## Signaux à fréquence audible

Vous pouvez utiliser le téléservice bancaire ou commander à distance un répondeur téléphonique en envoyant des signaux à fréquence audible (également appelés tonalités DTMF ou signalisation multifréquence) pendant un appel.

- Pour envoyer les tonalités, appuyez sur les touches  $\left(\begin{array}{c} \overline{1} \end{array}\right)$  -  $\left(\begin{array}{c} \overline{9} \end{array}\right)$ ,  $\left(\begin{array}{c} \overline{4} \end{array}\right)$  ou sur  $\left(\begin{array}{c} \overline{4} \end{array}\right)$ .
- Pour vider l'écran une fois l'appel terminé, appuyez sur  $\binom{c}{k}$ .
- Pour activer ou désactiver les tonalités pendant un appel, appuyez sur  $\circledcirc$  en mode veille et sélectionnez **Désact tonalités** ou **Activer tonalité**.

# Bloc-notes

Vous pouvez noter un numéro de téléphone au cours d'un appel. Le numéro demeure affiché à l'écran même lorsque vous avez mis fin à l'appel. **► Appeler pour composer le numéro. ► Autres** } **Enreg. numéro** et sélectionnez un contact afin d'enregistrer son numéro. Si vous souhaitez créer un nouveau contact et enregistrer son numéro ▶ Nouveau contact.

#### Affichage et masquage de votre numéro

Si votre abonnement comprend le service de restriction d'identification de l'appelant, vous pouvez masquer votre numéro de téléphone lors d'un appel. Vous pouvez le faire appel par appel ou sélectionner cette option par défaut. } **Autres** en mode veille pour modifier rapidement ce paramètre par défaut.

#### *Pour masquer ou afficher votre numéro de téléphone*

- 1 Composez le numéro de téléphone souhaité.
- 2 } **Autres** et sélectionnez **Numéro caché** ou **Afficher numéro**.

# *Pour masquer ou afficher en permanence votre numéro de téléphone*

- 1 } **Réglages** } l'onglet **Appels** } **ID de l'appelant**.
- 2 Sélectionnez **Afficher numéro**, **Numéro caché** ou **Déf. : Réseau**.

# <span id="page-38-0"></span>Groupes

Vous pouvez créer un groupe de numéros de manière à envoyer un message texte ou un message image à plusieurs destinataires  $\land$  la fois  $\blacktriangleright$  40 *Messages*.

#### *Pour créer un groupe de numéros*

- 1 } **Répertoire** } **Options** } **Groupes** ▶ Nouveau groupe ▶ Ajouter
- 2 Entrez le nom du groupe } **Continuer**.
- 3 ▶ Nouveau numéro ▶ Ajouter pour rechercher le contact dans votre répertoire.
- 4 Sélectionnez un numéro du contact.
- 5 Répétez les étapes 3 à 4 pour ajouter d'autres numéros au groupe. } **Terminé** pour enregistrer le groupe.

# Cartes de visite

Vous pouvez ajouter au répertoire votre propre carte de visite. Vous pouvez échanger des cartes de visite entre votre téléphone et un appareil similaire ou un PC par le biais port infrarouge, d'un câble, de messages texte ou de messages image.

# *Pour ajouter votre carte de visite*

} **Répertoire** } **Options** } **Ma carte** et entrez les informations pour votre carte de visite  $\blacktriangleright$  Enreg.

## *Pour envoyer votre carte de visite*

- **▶ Répertoire ▶ Options ▶ Ma carte**
- } **Envoyer ma carte** et sélectionnez une méthode de transfert.

# *Pour recevoir une carte de visite*

Lorsque vous recevez la carte de visite } **Oui** pour enregistrer la carte de visite dans le répertoire.

# <span id="page-39-0"></span>Messages

*Messages texte, messages image, e-mail, Messenger, glossaire des messages.*

Votre téléphone prend en charge plusieurs services de messagerie. Pour plus d'informations sur les services que vous pouvez utiliser, contactez votre fournisseur de services.

# Messages texte

Les messages texte sont envoyés via SMS (Short Message Service). Les messages texte peuvent contenir des images, des animations, des mélodies et des effets sonores. Vous pouvez envoyer des messages texte à un utilisateur déterminé, à plusieurs destinataires ou à un groupe de destinataires que vous avez préalablement enregistrés dans votre répertoire **→** [39 Groupes](#page-38-0).

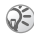

 $\widehat{S}$  *Si vous envoyez un message texte à un groupe, vous* **envoyéez reportez-vous à la section** 11 *[Saisie de lettres](#page-10-0)*. *devez payer des frais de transmission pour chacun de ses membres. Certains caractères spécifiques à une langue utilisent*

# Avant de commencer

Vérifiez d'abord si le numéro de votre centre de service a été spécifié. Celui-ci vous a été donné par votre fournisseur de services et figure sur la carte SIM.

#### *Pour spécifier le numéro du centre de service*

- 1 } **Messages** } **Réglages** } **Message texte** } **Passerelle SMS**. Si le numéro du centre de service est enregistré sur la carte SIM, il apparaît dans la liste.
- 2 Si aucun numéro ne figure dans la liste **► Ajouter et entrez le numéro de téléphone.** sans oublier le préfixe d'appel international  $\kappa$  + » et le code du pays  $\blacktriangleright$  Enreg.

## Envoi de messages texte

Pour plus d'informations sur l'entrée de lettres,

*plus d'espace. Pour certaines langues, vous pouvez désactiver l'option* **Caract nationaux** *pour économiser de l'espace.* % *[14 Options offertes durant](#page-13-0) la saisie de [lettres.](#page-13-0)*

#### *Pour écrire et envoyer un message texte*

- 1 } **Messages** } **Ecrire nouveau** } **Message texte**.
- 2 Rédigez votre message } **Continuer**. Si vous voulez sauvegarder le message pour plus tard, appuyez sur  $(\triangle)$   $\triangleright$  0 0 0 pour l'enregistrer dans **Brouillons**.
- 3 } **N° de téléphone** et entrez le numéro de téléphone du destinataire, ou ► Recherch. **contacts** pour extraire un numéro ou un groupe du répertoire. Pour entrer une adresse e-mail } **Adresse e-mail**. Une liste située en dessous des options d'envoi reprend les dix derniers destinataires. Vous pouvez aussi sélectionner un destinataire dans la liste. } **Envoyer**.

#### *Pour insérer un élément dans un message texte*

- 1 } **Messages** } **Ecrire nouveau** } **Message texte**.
- 2 Tout en entrant votre message } **Autres** } **Ajouter l'élément**.
- 3 Sélectionnez **Image**, **Effet sonore**, **Mélodie**, **Animation**, **Modèles** ou **Message image**.
- 4 Sélectionnez un élément.

# Mise en forme du texte

Vous pouvez modifier le style, la taille et l'alignement du texte et créer de nouveaux paragraphes.

#### *Pour mettre en forme le texte d'un message texte*

- 1 } **Messages** } **Ecrire nouveau** } **Message texte**.
- 2 Tout en entrant votre message } **Autres** } **Format de texte**. Sélectionnez ensuite **Taille texte**, **Style texte**, **Alignement** ou **Nouv. paragr.**
- 3 Sélectionnez un format de texte.

## Réception de messages texte

Lorsque vous recevez un message texte, un avertissement sonore retentit.

**▶ Oui** si vous souhaitez lire immédiatement le message texte ou } **Non** si vous préférez le lire ultérieurement.

Tout en lisant le message texte, vous pouvez, par exemple, accéder à l'adresse Web figurant dans le message texte, enregistrer une image qui se trouve dans ce message ou encore écouter un son qui y est inséré.

Une fois que vous avez lu le message texte } **Autres** pour afficher la liste des options. Appuyez sur  $\circled{+}$  pour fermer le message texte.

#### Appel d'un numéro figurant dans un message texte

Vous pouvez appeler un numéro de téléphone qui figure dans un message texte.

#### *Pour appeler un numéro figurant dans un message texte*

Sélectionnez le numéro de téléphone } **Appeler**.

#### Enregistrement et suppression de messages texte

Les messages texte sont enregistrés dans la mémoire du téléphone. Lorsque la mémoire du téléphone est saturée, vous devez supprimer des messages ou en déplacer vers la carte SIM pour être en mesure d'en recevoir de nouveaux. Les messages enregistrés sur la carte SIM y demeurent jusqu'à ce que vous les effaciez.

#### *Pour enregistrer un message*

- 1 } **Messages** } **Bte de réception** } **Autres** } **Enreg. message**.
- 2 Sélectionnez le dossier dans lequel vous souhaitez enregistrer le message.

#### *Pour enregistrer un message sur la carte SIM*

- } **Messages** } **Bte de réception** } **Autres**
- } **Enreg. message** } **Msgs enregistr.**

#### *Pour enregistrer un élément dans un message texte*

- 1 Sélectionnez le numéro de téléphone, l'adresse Web, l'image ou le son à enregistrer dans le message } **Autres**.
- 2 Si vous avez choisi d'enregistrer un numéro de téléphone } **Utiliser** } **Enreg. numéro**. Si vous avez sélectionné une adresse Web } **Enreg. signet**, une image } **Enreg. image**, un son } **Enregistrer son**.

#### *Pour enregistrer ou supprimer plusieurs messages*

- 1 } **Messages** et sélectionnez un dossier.
- 2 Sélectionnez un message } **Autres** } **Marq. plusieurs**.
- 3 Faites défiler et sélectionnez d'autres messages en appuyant sur **Marquer** ou **Désactiv.**
- 4 Appuyez sur **Autres** } **Enreg. messages** ou sur **Autres** } **Suppr. messages**.

#### *Pour supprimer un message*

} **Messages** et sélectionnez un dossier. Sélectionnez un message. } **Autres** } **Supprimer**.

#### *Pour supprimer l'ensemble des messages*

- } **Messages** et sélectionnez un dossier } **Autres**
- **▶ Sup. ts messages**

#### Messages longs

Le nombre de caractères qu'un message texte peut contenir dépend de la langue dans laquelle il est rédigé. Vous pouvez envoyer un message plus long en liant deux messages ou davantage. Dans ce cas, chacun des messages liés vous est facturé. Il se peut que vous ne receviez pas en même temps toutes les parties d'un long message.

Renseignez-vous auprès de votre fournisseur de services sur le nombre maximum de messages pouvant être liés.

#### *Pour activer l'option de messages longs*

- } **Messages** } **Réglages** } **Message texte**
- ▶ Long. max. du msg ▶ Max. disponible.

# Modèles

Si vous envoyez fréquemment un ou plusieurs messages, vous pouvez les enregistrer comme modèles. Votre téléphone contient des modèles prédéfinis, mais vous pouvez également créer vos propres modèles.

## *Pour créer un modèle*

- 1 } **Messages** } **Modèles** } **Nouv. modèle** ▶ Ajouter ▶ Texte.
- 2 Rédigez le message } **OK**.
- 3 Entrez le titre du message } **OK**.

# Options de message

Vous pouvez fixer une valeur par défaut pour plusieurs options de message ou choisir les paramètres lors de chaque envoi. Vous pouvez, par exemple, choisir de demander une réponse à un message envoyé, sélectionner le type de message texte à envoyer ou définir la durée pendant laquelle un message doit être valide. Pour plus de détails sur les options de message

% *[57 Glossaire des messages](#page-56-0)*.

#### *Pour spécifier une option de message texte par défaut*

} **Messages** } **Réglages** } **Message texte** et sélectionnez une option.

#### *Pour définir une option de message pour un message spécifique*

- 1 Lorsque vous avez choisi un destinataire auquel envoyer le message texte } **Autres** } **Avancé**.
- 2 Sélectionnez l'option à modifier } **Modifier** et sélectionnez un nouveau paramètre.
- 3 } **Terminé** lorsque vous avez modifié les options.

#### *Pour vérifier le statut d'un message envoyé*

} **Messages** } **Msgs envoyés** et sélectionnez un message texte } **Vue** } **Autres** } **Afficher état**.

# Messages image

Les messages image peuvent contenir du texte, des images, des clips vidéo, des photos et des enregistrements sonores et sont envoyés via MMS (Multimedia Messaging Service). Votre abonnement doit prendre en charge le service MMS, et le destinataire du message image également. Les messages image peuvent être envoyés à un téléphone mobile et à un compte e-mail. Vous pouvez envoyer une carte de visite en pièce jointe à un message image.

# Avant de commencer

Avant d'envoyer un message image, vérifiez les points suivants :

- 1 L'adresse de votre serveur de messages est définie } **Messages** } **Réglages** } **Message image** } **Serv. de messages**.
- 2 Vous avez entré les paramètres corrects } **Messages** } **Réglages** } **Message image** } **Profil Internet**. Sélectionnez un profil ou **Nouveau profil**. Pour créer un profil Internet  $\rightarrow$  **72** *[Configurer Internet](#page-71-0) et la messagerie.* Vous pouvez aussi télécharger automatiquement tous les paramètres nécessaires auprès de votre opérateur réseau.

#### Rédaction et envoi de messages image

Lorsque vous composez un message image, sa mise en forme s'effectue à partir d'une sélection entre différents éléments. Ces éléments sont : **Image**, **Texte**, **Son**, **Vidéo**, **Image app. photo**, **Clip** et **Enreg. sons**.

Avant l'envoi d'un message image, vous pouvez le régler ou l'améliorer en effectuant une sélection entre différentes options. Vous pouvez, par exemple, afficher un aperçu du message tout entier ou d'une

page isolée, modifier la durée des éléments dans le message et ajouter ou remplacer les éléments à envoyer dans le message. Pour plus de détails sur les options  $\rightarrow$  [57 Glossaire des messages](#page-56-0).

#### *Pour écrire et envoyer un message image*

- 1 } **Messages** } **Ecrire nouveau** } **Msg image**. } **Ajouter** pour afficher une liste d'éléments à ajouter à votre message. Sélectionnez un élément.
- 2 } **Ajouter** pour ajouter davantage d'éléments au message. Pour afficher et sélectionner des options d'amélioration du message, il vous suffit de mettre en surbrillance des éléments du message et d'appuyer sur la touche de sélection gauche.
- 3 Lorsque vous avez terminé de rédiger votre message } **Autres** } **Envoyer**.
- 4 } **N° de téléphone** et entrez le numéro de téléphone du destinataire, ou ► Recherch. **contacts** pour extraire un numéro ou un groupe du répertoire. Pour entrer une adresse e-mail **► Adresse e-mail. Une liste située en dessous** des options d'envoi reprend les dix derniers destinataires. Vous pouvez aussi sélectionner un destinataire dans la liste. } **Envoyer**.

# *Pour émettre un appel tout en rédigeant un message image*

- 1 Tout en entrant votre message } **Autres**.
- **2 ►** Emettre un appel et entrez ou extrayez un numéro de téléphone } **Appeler**. Vous revenez au message.
- 3 Pour mettre fin à l'appel } **Autres** } **Fin appel**.

#### *Pour spécifier une option de message par défaut*

} **Messages** } **Réglages** } **Message image** et sélectionnez une des options.

# Options d'envoi supplémentaires

Vous pouvez demander un accusé de lecture ou un accusé de réception et fixer une priorité pour un message spécifique. Vous pouvez aussi ajouter d'autres destinataires à votre message. Pour plus de détails sur les autres options d'envoi

% *[57 Glossaire des messages](#page-56-0)*.

#### *Pour sélectionner d'autres options d'envoi*

- 1 Après avoir entré le numéro de téléphone du destinataire } **Autres**.
- 2 Sélectionnez **Ajouter destinat.** ou **Destinataires** pour ajouter d'autres destinataires, **Avancé** pour sélectionner une autre option d'envoi ou **Ajter fichier joint**.

#### Réception de messages image

Lorsque vous recevez un message image, un avertissement sonore retentit.

► Oui pour lire ou écouter le message. Appuyez sur **Arrêter** pour interrompre la lecture du message. Après avoir lu le message, } **Répondre** pour répondre immédiatement ou } **Autres** pour afficher la liste d'options. Appuyez sur  $\circ$  pour fermer le message.

*Vous pouvez également sélectionner un message dans la liste des messages et appuyer sur pour le supprimer complètement.*

#### Enregistrer des éléments d'un message image

Une fois que vous avez visualisé un message image } **Autres** } **Enreg. élts** et sélectionnez un élément dans la liste qui s'affiche.

#### Supprimer des messages image

Les messages image sont enregistrés dans la mémoire du téléphone. Lorsque la mémoire du téléphone est saturée, vous devez supprimer des messages ou en déplacer vers la carte SIM pour être en mesure d'en recevoir de nouveaux.

#### *Pour supprimer un message*

} **Messages** et sélectionnez un dossier. Sélectionnez un message } **Autres** } **Supprimer**.

#### *Pour supprimer plusieurs messages*

- 1 } **Messages** et sélectionnez un dossier.
- 2 Sélectionnez un message } **Autres** } **Marq. plusieurs**.
- 3 Faites défiler et sélectionnez d'autres messages en appuyant sur **Marquer** ou **Désactiv.**
- 4 } **Autres** } **Enreg. messages** ou } **Autres** } **Suppr. messages**.

#### *Pour supprimer l'ensemble des messages*

- } **Messages** et sélectionnez un dossier } **Autres**
- } **Sup. ts messages**.

#### Modèles

Vous pouvez baser votre message sur l'un des modèles prédéfinis. Vous pouvez aussi ajouter de nouveaux modèles.

#### *Pour utiliser un modèle prédéfini pour un message image*

- 1 } **Messages** } **Modèles** et sélectionnez un modèle.
- 2 } **Utiliser** } **Msg image**. } **Ajouter** pour introduire des modifications ou ajouter de nouveaux éléments.
- 3 } **Autres** } **Envoyer** pour envoyer le message.

## Téléchargement automatique

Vous pouvez sélectionner la méthode de téléchargement des messages.

- } **Messages** } **Réglages** } **Message image**
- $\blacktriangleright$  Téléch. automat. pour afficher ce qui suit :
- **Toujours** votre téléphone télécharge automatiquement les messages dès qu'ils arrivent sur le serveur de votre opérateur réseau. Il s'agit du paramètre par défaut.
- **Dem. en itinérce** vous êtes invité à télécharger des messages lorsque vous utilisez un autre réseau que celui de votre opérateur.
- **Jamais en itinér.** les messages ne sont jamais téléchargés lorsque vous utilisez un autre réseau que celui de votre opérateur.
- **Tjrs demander** vous êtes toujours invité à spécifier si vous voulez télécharger les messages, quel que soit le réseau utilisé.
- **Désactivé** les nouveaux messages apparaissent sous forme d'icônes dans la boîte de réception. Sélectionnez le message ► Vue ► Oui pour le télécharger.

# Carte postale

Grâce à Vodafone live!, un message composé de texte et d'une image peut être remis à une adresse postale sous la forme d'une carte postale.

#### *Pour envoyer une carte postale*

- 1 } **Messages** } **Ecrire nouveau** } **Carte Postale** ▶ Aiouter.
- 2 Sélectionnez **Image** ou **Image app. photo** pour ajouter une image à votre message.
- 3 } **Ajouter** } **Texte** pour ajouter un message associé à l'image.
- 4 Rédigez votre message } **OK**.
- 5 } **Envoyer** } **Adresse rue** pour entrer un nom et une adresse. Vous pouvez également sélectionner **Recherch. contacts** pour extraire un contact, ou sélectionner un destinataire dans la liste des destinataires précédents.

#### **Messages**

6 Une fois le nom et l'adresse entrés } **OK** } **Envoyer**. L'image et le message sont imprimés sur une carte postale et envoyés à l'adresse choisie.

#### *Pour afficher une carte postale envoyée*

} **Messages** } **Msgs envoyés** et mettez le message en surbrillance } **Afficher**.

*Pour plus de détails, rendez-vous sur le site Internet de votre opérateur. Ce service n'est pas disponible dans tous les pays. Vous pouvez aussi envoyer une carte postale en sélectionnant un contact dans le répertoire,* **Autres** } **Envoyer message** } **Carte Postale***. Vous pouvez également créer une carte postale en sélectionnant* **Mes éléments** } **Images***. Sélectionnez une image* ▶ Autres ▶ Envoyer ▶ Carte Postale.

# E-mail

Votre téléphone permet d'envoyer et de recevoir des messages e-mail à condition que votre abonnement prenne en charge la transmission de données. Pour plus d'informations, contactez votre fournisseur de services.

## Avant de commencer

En premier lieu, assurez-vous que :

- Vous avez défini un compte de données
	- $\rightarrow$  **[73 Accès à Internet et paramètres e-mail](#page-72-0).**
- Vous avez défini et sélectionné un compte e-mail.

# Paramètres de compte e-mail

Un compte e-mail spécifie, par exemple, le serveur utilisé pour vos messages e-mail. Vous pouvez créer un compte e-mail de trois manières :

- recevoir les paramètres dans un message texte ;
- télécharger des paramètres d'Internet ;
- créer manuellement un compte e-mail.

#### Réception de paramètres dans un message texte

Appelez le Service Clientèle de votre opérateur pour la configuration de votre messagerie (courriel). Si vous n'êtes pas client de la messagerie, contactez votre opérateur sur son site web ou en appelant son Service Clientèle pour plus d'informations.

#### *Pour créer manuellement un compte e-mail*

- 1 } **Messages** } **E-mail** } **Réglages** } **Nouveau compte**.
- 2 Entrez un nom de compte, par exemple « Domicile » ou « Office » } **Connex. à l'aide**.
- 3 Sélectionnez le compte de données que vous désirez utiliser avec ce compte e-mail.
- 4 Entrez les autres paramètres, dont certains sont facultatifs. Pour entrer les paramètres, faites défiler jusqu'au paramètre désiré } **Sélection**. Entrez les informations } **OK** pour confirmer. Procédez ainsi pour chaque paramètre requis. Vous devez utiliser les mêmes paramètres e-mail dans votre téléphone et dans le programme de messagerie de votre PC. Si vous ne disposez pas d'un service de messagerie, demandez à votre opérateur réseau tous les paramètres dont vous avez besoin. Pour plus de détails sur les paramètres <sup>→</sup> 57 *Glossaire [des messages](#page-56-0)*.

# Compte e-mail par défaut

Si vous disposez d'un compte e-mail au bureau et d'un autre à domicile, vous pouvez en spécifier un des deux comme compte par défaut en procédant comme suit :

} **Messages** } **E-mail** } **Réglages** et sélectionnez un compte.

#### Rédaction et envoi d'e-mails

Au moment de rédiger et d'envoyer un e-mail, vous avez le choix parmi différentes options d'accompagnement de votre message. Pour plus de détails sur les options **→** 57 *Glossaire des [messages](#page-56-0)*.

} **Messages** } **E-mail** } **Boîte réception** } **Autres** } **Envoyer et recev.** constitue la méthode la plus rapide de vérification de l'arrivée de nouveaux e-mail.

*Le nombre d'e-mails pouvant être enregistrés dépend de la mémoire disponible sur le téléphone. Tous les e-mails sont également enregistrés sur votre serveur de messagerie, où vous pouvez consulter les anciens et les nouveaux messages.*

#### *Pour rédiger et envoyer un message e-mail*

- 1 } **Messages** } **E-mail** } **Ecrire nouveau**.
- 2 Rédigez l'objet de votre message } **OK**, puis  $le$  texte  $\triangleright$  OK.
- 3 } **Adresse e-mail** pour entrer une adresse e-mail ou } **Recherch. contacts** pour extraire une adresse de votre répertoire.
- 4 } **Envoyer** pour envoyer votre message e-mail ou } **Autres** pour afficher la liste des options pour votre message.

#### *Pour recevoir et lire des messages e-mail*

- 1 } **Messages** } **E-mail** } **Boîte réception** ▶ Autres ▶ Envoyer et recev. pour télécharger de nouveaux messages.
- 2 Sélectionnez un message pour le lire.

## *Pour répondre à un message e-mail*

- 1 Ouvrez le message e-mail } **Répondre**.
- 2 Rédigez votre message. } **Autres** pour afficher les options pour le message.
- 3 } **Envoyer** pour envoyer le message.

#### *Pour enregistrer une adresse e-mail ou un numéro de téléphone dans un message e-mail*

- Sélectionnez l'adresse e-mail ou le numéro de téléphone que vous souhaitez enregistrer } **Autres**.
- 2 Si vous avez choisi d'enregistrer une adresse e-mail } **Utiliser** } **Enreg. e-mail**. Si vous avez choisi d'enregistrer un numéro de téléphone } **Enreg. numéro**.

## *Pour enregistrer un message e-mail*

- 1 Ouvrez le message e-mail } **Autres** } **Enregistrer msg**.
- 2 Le message est enregistré sous **Msgs envoyés** dans le menu **E-mail**.

#### *Pour enregistrer plusieurs messages e-mail*

- 1 } **Messages** } **E-mail**.
- 2 Sélectionnez un message } **Autres** } **Marq. plusieurs**.
- 3 Faites défiler et sélectionnez d'autres messages en appuyant sur **Marquer** ou **Désactiv.**
- 4 } **Autres** } **Enreg. messages**.

#### *Pour supprimer un message e-mail (utilisateurs POP3)*

- 1 } **Messages** } **E-mail** } **Boîte réception** et sélectionnez le message } **Autres**.
- 2 Sélectionnez **Marq. pr suppr**. Le message sera supprimé la prochaine fois que vous vous connecterez à votre serveur e-mail. Si vous voulez supprimer plusieurs messages } **Marq. plusieurs**. Faites défiler et sélectionnez d'autres messages en appuyant sur **Marquer** ou **Désactiv.** } **Autres** } **Marq. pr suppr**.

#### *Pour supprimer un e-mail (utilisateurs IMAP4)*

- 1 } **Messages** } **E-mail** } **Boîte réception** et sélectionnez le message } **Autres**.
- 2 } **Marq. pr suppr**. Le message est marqué pour suppression sur le serveur. Si vous voulez supprimer plusieurs messages } **Marq. plusieurs**. Faites défiler et sélectionnez d'autres messages en appuyant sur **Marquer** ou **Désactiv.** } **Autres** } **Marq. pr suppr**.
- 3 } **Autres** } **Vider boîte**. Les messages seront supprimés la prochaine fois que vous vous connecterez à votre serveur e-mail.

# Messenger

- La fonction Messenger offre des options de  $\circledcirc$ messagerie supplémentaires. Vous pouvez créer une liste de contacts favoris à partir du répertoire ou du serveur Messenger. Si votre abonnement couvre les services de messagerie instantanée, vous pouvez savoir qui parmi vos contacts est connecté et quel est son état. Pour afficher les contacts en ligne, ils doivent être connectés au serveur Messenger. Vous pouvez également envoyer et recevoir des messages, et participer à des discussions. Les paramétrages du service Messenger ont été préconfigurés dans votre téléphone.
- *Pour plus de détails, rendez-vous sur le site Internet* රව *de votre opérateur. Ce service n'est pas disponible dans tous les pays.*

## Contacts Messenger

Vous pouvez ajouter des contacts du répertoire à la liste de contacts dans Messenger, même si vous ne disposez pas d'un compte Messenger et si vous n'êtes pas connecté au serveur Messenger. Vous pouvez ensuite accéder rapidement à vos contacts favoris et choisir comment communiquer avec eux.

#### Connexion au serveur Messenger

Vous pouvez choisir de vous connecter à votre serveur Messenger chaque fois que vous souhaitez envoyer ou recevoir des messages instantanés, ou de vous connecter automatiquement lors de la mise sous tension du téléphone. Il est possible de modifier les paramètres de votre compte Messenger. Pour configurer la connexion automatique et modifier les paramètres du compte, vous devez vous déconnecter du serveur Messenger.

#### *Pour se connecter au serveur Messenger*

} **Messages** } **Messenger** } **Moi** } **Se connecter**.

#### *Pour configurer la connexion automatique*

- 1 } **Messages** } **Messenger** } **Moi** } **Autres** ▶ Comptes.
- 2 } **Connexion autom. :** } **Sous tension**. Si vous disposez de plusieurs comptes, sélectionnez le compte } **Modifier** } **Connexion autom. : Sous tension**

# *Pour modifier le compte Messenger*

- 1 } **Messages** } **Messenger** } **Moi** } **Autres** } **Comptes**.
- 2 Modifiez vos paramètres. Si vous disposez de plusieurs comptes, sélectionnez le compte ► Modifier et modifiez les paramètres.

## Réseaux en itinérance

Vous pouvez spécifier si vous voulez demeurer connecté au service Messenger lorsque vous entrez dans un réseau en itinérance, autrement dit lorsque votre réseau local n'est plus accessible.

#### *Pour permettre la connexion lorsque vous êtes dans un réseau en itinérance*

- 1 } **Messages** } **Messenger** } **Moi** } **Autres** ▶ Comptes ▶ Autoriser connex.
- 2 Sélectionnez **Rés. domestique** si vous voulez être déconnecté du service Messenger lorsque vous entrez dans un réseau en itinérance. Sélectionnez **Partout** si vous voulez demeurer connecté indépendamment du réseau.

## Liste de contacts

Vous pouvez créer une liste de contacts ou personnes à qui vous voulez régulièrement envoyer des messages. Vous pouvez ajouter des contacts à partir du répertoire ou du serveur Messenger.

#### *Pour ajouter un contact à partir du répertoire*

- 1 } **Messages** } **Messenger** } **Autres** } **Ajouter contact** } **Du répertoire**.
- 2 Entrez la première lettre du contact, puis sélectionnez un contact.
- 3 Lorsque vous avez sélectionné un contact, vous pouvez choisir de vous abonner aux informations d'état pour ce contact. Pour vous abonner } **Oui** et suivez les instructions qui s'affichent. } **Non** si vous ne souhaitez pas vous abonner.

#### *Pour ajouter un contact à partir d'un serveur réseau*

} **Messages** } **Messenger** } **Autres** } **Ajouter contact** } **Du serveur** et suivez les instructions qui s'affichent.

# Etat

Vous pouvez afficher l'état de vos contacts et choisir d'afficher le vôtre aux autres. Vous pouvez aussi modifier votre propre état avec l'aide des options suivantes :

- **Image** Sélectionnez une image dans **Images** ou prenez une vue avec l'appareil photo. Vous pouvez modifier ou supprimer les images.
- **Mon état** Permet d'écrire un court texte sur vous-même.
- **Disponibilité** Sélectionnez l'état qui apparaît lorsque vous êtes connecté, **En ligne**, **Occupé**, **Absent** ou **Invisible**. Si vous sélectionnez **Invisible**, vous apparaissez hors ligne.
- **Humeur** Permet de sélectionner un état d'humeur dans la liste.
- **Afficher mon état** } **A tous** si vous voulez afficher l'état complet aux amis, mais un état limité aux autres correspondants, et ► Contacts seul. si vous voulez afficher l'état complet aux amis, mais rien aux autres.
- **Nom d'utilisateur:** Permet d'afficher votre nom d'utilisateur.

# *Pour afficher l'état d'un contact*

} **Messages** } **Messenger** et sélectionnez un contact } **Autres** } **Afficher état**.

#### *Pour modifier votre état*

} **Messages** } **Messenger** } **Moi** } **Modifier état** et modifiez votre état en fonction des options.

#### *Pour envoyer un message à partir de Messenger*

- 1 } **Messages** } **Messenger** et sélectionnez un contact.
- 2 Si le contact est lié à votre répertoire  $\triangleright$  Autres ► Envoyer msg inst. ► Envoyer, Si tel n'est pas le cas, sélectionnez le contact } **Envoi MI**.

## Réception d'un message

Lorsque vous recevez un message, le téléphone émet un avertissement sonore ou une icône s'affiche dans la barre d'état.

# Liste de contacts

Vous pouvez créer des surnoms pour les contacts de votre liste qui sont connectés au serveur Messenger. Il est également possible de lier un contact au répertoire et d'accéder aux informations enregistrées dans le répertoire.

#### *Pour entrer un surnom*

- 1 } **Messages** } **Messenger**, puis sélectionnez un contact.
- 2 } **Autres** } **Gérer contact** } **Modifier surnom**.
- 3 Entrez le surnom de ce contact } **Enregistr.**

## *Pour lier un contact au répertoire*

- 1 } **Messages** } **Messenger** et sélectionnez un contact.
- 2 } **Autres** } **Gérer contact** } **Lier aux contacts** et sélectionnez le contact dans le répertoire vers lequel vous souhaitez créer un lien.

# **Etrangers**

Un étranger est un tiers qui ne figure pas dans votre liste de contacts. Une icône vous avertit lorsqu'un message est envoyé par un étranger. Vous pouvez ajouter l'étranger à la liste de contacts ou le bloquer. Si vous n'exécutez aucune action, l'étranger disparaît lorsque vous vous déconnectez du serveur Messenger.

#### *Pour ajouter un étranger à la liste de contacts*

- } **Messages** } **Messenger** et sélectionnez l'étranger
- ▶ Autres ▶ Aiter ds contacts.

# Blocage de contacts et d'étrangers

Vous pouvez bloquer un contact ou un étranger afin qu'il ne puisse pas voir votre état ou vous envoyer de messages.

#### *Pour bloquer ou débloquer un contact*

- 1 } **Messages** } **Messenger** et sélectionnez un contact.
- 2 **▶ Autres** ▶ Gérer contact. Sélectionnez **Bloquer contact** ou **Débloq. contact**.

#### *Pour bloquer un étranger*

} **Messages** } **Messenger** et sélectionnez l'étranger ▶ Autres ▶ Bloquer utilis.

## Salon de discussion

Un salon de discussion peut être lancé par votre fournisseur de services, par un utilisateur quelconque de Messenger ou par vous-même. Il est possible d'enregistrer les salons de discussion en sauvegardant une invitation à une discussion ou en recherchant un salon de discussion particulier.

#### *Pour recevoir une invitation à une discussion*

- Lorsqu'un avertissement sonore retentit et que le message **Nouvelle invitation à une session de discussion reçue** s'affiche, sélectionnez **Vue** pour afficher l'invitation ou **Effacer** pour la refuser.
- 2 Si vous avez choisi d'afficher l'invitation et si vous souhaitez vous joindre à la discussion **► Participer. L'invitation à une session de** discussion est enregistrée automatiquement. Si vous voulez enregistrer l'invitation à une session de discussion sans vous joindre à la discussion } **Autres** } **Enregistrer salon**. Si vous voulez refuser l'invitation maintenant ▶ Autres ▶ **Effacer invitation**

#### *Pour rechercher un salon de discussion*

- 1 } **Messages** } **Messenger** } **Autres** ▶ Ajouter salon ▶ Non.
- 2 Entrez vos critères de recherche dans un ou plusieurs des champs } **Recherch.**
- 3 Lorsque vous avez trouvé le salon de discussion à enregistrer } **Ajouter**.

#### *Pour participer à un salon de discussion*

} **Messages** } **Messenger** et sélectionnez un salon de discussion } **Participer**.

#### *Pour lancer un salon de discussion*

- 1 } **Messages** } **Messenger** } **Autres** } **Démarrer salon**.
- 2 Sélectionnez les contacts à inviter au salon de discussion dans votre liste de contacts } **Continuer**.
- 3 Entrez un texte court d'invitation au salon de discussion } **Continuer** } **Envoyer**.

# Alerte de contact en ligne

Vous pouvez choisir d'être averti lorsqu'un contact se connecte. Cette notification est indiquée par une icône. Lorsque vous vous déconnectez ou lorsque le contact se déconnecte, la notification disparaît.

#### *Pour définir une alerte de contact en ligne*

} **Messages** } **Messenger** et sélectionnez un contact

▶ Autres ▶ Gérer contact ▶ M'avertir.

# Infos zone

Les infos zone sont des messages texte (par exemple un rapport de trafic local) envoyés à l'ensemble des abonnés d'une région déterminée. Lorsque vous recevez un message d'infos zone, celui-ci apparaît automatiquement à l'écran. Appuyez sur **Enreg.** pour enregistrer le message dans votre boîte de réception ou sur **Effacer** pour supprimer le message.

Pour plus d'informations sur les infos zone, consultez votre fournisseur de services.

#### *Pour activer ou désactiver l'option Infos zone*

▶ Messages ▶ Réglages ▶ Infos zone ▶ Réception.

## Infos cellule

Le « canal d'infos cellule » est utilisé par certains opérateurs réseau pour envoyer des messages aux abonnés d'une région déterminée.

# *Pour activer le canal d'informations cellule*

} **Messages** } **Réglages** } **Infos zone** } **Infos cellule**.

# <span id="page-56-0"></span>Glossaire des messages

Les options et les paramètres pour les messages texte, les messages image et les e-mails sont répertoriés ci-dessous :

- **Accepter msgs** sélectionnez les messages que vous souhaitez accepter et télécharger.
- **Ajter fichier joint** ajoutez à un message, par exemple, des images, des sons, des thèmes, des clips vidéos, des cartes de visite ou des enregistrements.
- **Déf. périodicité** sélectionnez la fréquence à laquelle vous voulez que votre téléphone se connecte au serveur d'e-mail et vérifie les messages entrants.
- **Connex. à l'aide** sélectionnez le compte de données à utiliser lors de la connexion à un compte e-mail particulier.
- **Copier mail sort.** spécifiez si vous voulez que les messages envoyés depuis votre téléphone soient également transmis à une adresse de messagerie de votre choix. Les messages envoyés sont alors copiés et enregistrés en vue d'être consultés ultérieurement.
- **Mode création** sélectionnez les paramètres relatifs au contenu des messages image. Il se peut que le destinataire ne puisse pas visualiser certains éléments du contenu.
- **Rapport de remise** demandez un rapport d'état pour vérifier qu'un message a bien été livré.
- **Télécharger** spécifiez si vous voulez recevoir des en-têtes et du texte ou des en-têtes uniquement dans vos e-mails.
- **Port d'entrée** si nécessaire, modifiez le numéro du port employé par le protocole choisi.
- **Serv. d'entrée** entrez le nom ou l'adresse IP du fournisseur de services pour les messages e-mail entrants. Par exemple, mail.server.com ou 10.1.1.1.
- **Bte réception** entrez le nom d'utilisateur de votre compte e-mail.
- **Port sortant** si nécessaire, modifiez le numéro du port employé par le protocole SMTP.
- **Serveur sortant** entrez le nom ou l'adresse IP du serveur SMTP pour l'envoi des messages e-mail.
- **Mot de passe** entrez le mot de passe de votre compte e-mail. Votre fournisseur de services peut également demander un mot de passe au moment de la connexion.
- **Image** ajoutez une image ou remplacez-la par une autre provenant du dossier **Images**.
- **Aperçu** affichez le message image complet avant de l'envoyer.

#### **Messages**

- **Aperçu page** affichez une page spécifique du message image sans avoir à afficher tout le message.
- **Protocole** sélectionnez **POP3** ou **IMAP4**.
- **Dem. réponse** incluez une demande de réponse si vous attendez une réponse de la part du destinataire.
- **Enregistrer dans Brouillons** enregistrez l'e-mail dans le dossier **Brouillons**.
- **Enreg. bte d'env.** enregistrez l'e-mail dans le dossier **Boîte d'envoi**.
- **Déf. priorité** fixez la priorité du message : haute, normale ou basse.
- **Signature** spécifiez si vous souhaitez ajouter votre carte de visite à vos e-mails.
- **Type message** le téléphone prend en charge différents types de message. Il est possible que votre fournisseur de services vous permette de convertir un message texte dans un format (e-mail ou fax, par exemple) correspondant à l'équipement qui recevra le message.
- **Son** ajoutez un son ou remplacez-le par un autre provenant du dossier **Sons**.
- **Demande d'état** demandez un rapport d'état pour vérifier qu'un message a bien été livré.
- **Objet :** rédigez un titre pour votre message.
- **Synchronisation** définissez le nombre de secondes pendant lesquelles vous voulez qu'un élément d'un message soit affiché.
- **Période de validité** si votre message ne peut pas être remis, par exemple dans le cas où le destinataire a mis le téléphone hors tension, votre centre de service peut enregistrer le message et l'envoyer ultérieurement.
- **Vidéo** ajoutez un clip vidéo ou remplacez-le par un autre provenant du dossier **Vidéos**.

# Imagerie

*Appareil photo, enregistreur vidéo, images, économiseur d'écran.*

# Appareil photo et enregistreur vidéo

Votre téléphone est équipé d'un appareil photo numérique et d'un enregistreur vidéo. Vous pouvez passer aisément de l'appareil photo à l'enregistreur vidéo en appuyant sur  $\circledcirc$  ou sur  $\circledcirc$ . Vous pouvez également appuyer sur **Autres** et sélectionner **Ret. vidéo** ou **Ret. photo***.*

Vous pouvez prendre des photos, enregistrer des clips vidéo, les afficher et les envoyer en pièces jointes à un e-mail ou dans des messages image via MMS (Multimedia Messaging Service). Il faut pour cela que votre abonnement prenne en charge ces services. Consultez à ce sujet votre opérateur réseau.

Vous pouvez également utiliser une image comme économiseur d'écran ou comme image de fond, ou encore l'enregistrer avec un contact dans le répertoire de manière à ce qu'elle s'affiche lorsque la personne concernée vous appelle  $\rightarrow$  **[22 Pour ajouter une image](#page-21-0) ou une sonnerie** *[personnelle à un](#page-21-0) contact*.

# Avant de commencer

Le téléphone auquel vous envoyez l'image ou le clip vidéo doit prendre en charge la transmission de données et de messages image pour pouvoir recevoir et afficher l'image ou le clip vidéo. Avant d'envoyer une image ou un clip vidéo à l'aide d'un message MMS, assurez-vous que :

• Vous avez défini le numéro du centre de service du MMS et vous avez spécifié que les paramètres Internet sont entrés dans votre téléphone, % *[72 Configurer](#page-71-0) Internet et la [messagerie](#page-71-0)*.

Avant d'envoyer une image ou un clip vidéo à l'aide d'un message e-mail, assurez-vous que :

• Vous avez entré les paramètres pour un compte de données et un compte e-mail dans votre téléphone.

# *Pour ouvrir le cache de l'objectif*

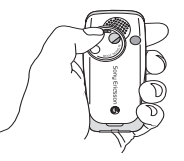

#### Imagerie

Faites glisser le cache de l'objectif dans le sens inverse des aiguilles d'une montre pour ôter le cache.

#### *Pour prendre des photos*

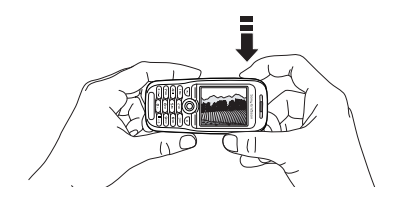

- Maintenez enfoncée la touche  $\Theta$  pour activer l'appareil photo ou } **Appareil photo**. Vous pouvez prendre des photos en tenant le téléphone en position verticale ou horizontale.
- 2 Appuyez sur  $\circledcirc$  pour passer à l'appareil photo si l'enregistreur vidéo est activé. } **Capturer** pour prendre une photo.

#### *Pour enregistrer des clips vidéo*

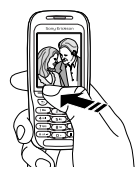

- Maintenez enfoncée la touche  $\Theta$  pour activer l'enregistreur vidéo ou } **Appareil photo**. Vous pouvez enregistrer des clips vidéo en tenant le téléphone en position verticale.
- 2 Appuyez sur  $\circledcirc$  pour passer à l'enregistreur vidéo si l'appareil photo est activé. } **Enregistr.** pour démarrer l'enregistrement.

# *Pour utiliser le zoom*

Appuyez sur (@) pour effectuer un zoom avant sur le sujet.

# *Pour régler la luminosité*

Servez-vous des boutons de réglage du volume pour augmenter ou réduire la luminosité.

# Rotation d'images

Si une photo est prise au format paysage, vous pouvez la faire pivoter. Pour envoyer des photos dans un message image, elles doivent être prises au format portrait.

#### *Pour faire pivoter une photo*

Lorsque vous avez pris la photo } **Pivoter** et répétez la procédure le cas échéant.

## Options de l'appareil photo

Si l'appareil photo est activé, appuyez sur } **Autres** pour afficher davantage d'options.

ଇ∋

*Tous les téléphones qui prennent en charge les images peuvent recevoir le format d'image 160 x 120. Certains téléphones qui prennent en charge les images ne peuvent pas recevoir les formats d'image 1280 x 960, 640 x 480 et 320 x 240. Le format d'image le mieux adapté aux PC est le suivant : 1280 x 960.*

Options préalables à la prise d'une photo :

- **Afficher tout** permet d'afficher toutes vos photos.
- **Ret. vidéo** permet de passer à l'enregistreur vidéo pour enregistrer des clips vidéo.
- **Taille** permet de choisir entre 1280 x 960, 640 x 480, 320 x 240 et 160 x 120 pixels.
- **Mode Nuit** améliore la qualité d'image en appliquant un temps d'exposition plus long.
- **Effets** permet de sélectionner différents effets pour l'image.
- **Cadres** permet d'ajouter un cadre à l'image.
- **Qualité photo** permet de sélectionner la qualité de la photo.
- **Retardateur** la photo est prise quelques secondes plus tard.
- **Nom par défaut** permet de modifier le nom par défaut de vos photos. Une fois ce nom modifié, toutes les photos prises possèderont le nouveau nom par défaut.

# Options vidéo

Si l'enregistreur vidéo est activé } **Autres** pour afficher davantage d'options.

- **Afficher tout** permet d'afficher tous vos clips vidéo.
- **Ret. photo** permet de passer à l'appareil photo pour prendre des photos.
- **Taille de la vidéo** permet de choisir entre 176x144 et 128x96 pixels.
- **Mode Nuit** améliore la qualité d'image en appliquant un temps d'exposition plus long.

#### Imagerie

- **Effets** permet de sélectionner différents effets pour le clip vidéo.
- **Longueur vidéo** permet de définir la longueur du clip vidéo.
- **Nom par défaut** permet de modifier le nom par défaut de vos clips vidéo. Une fois ce nom modifié, tous les clips vidéo enregistrés possèderont le nouveau nom par défaut.

# *Permet de prendre un autoportrait*

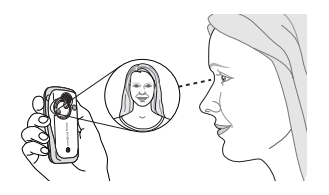

- 1 Tenez le téléphone comme indiqué sur l'illustration. Votre image apparaît dans le miroir fourni.
- 2 Maintenez enfoncée la touche  $\omega$  située sur le côté du téléphone pour activer l'appareil photo. Appuyez à nouveau sur  $\omega$  pour prendre la photo.

#### Enregistrement de photos et de clips vidéo

Lorsque vous avez pris une photo ou enregistré un clip vidéo, le téléphone l'enregistre automatiquement dans un dossier de **Mes éléments** dans le téléphone.

# Envoi de photos et de clips vidéo

Lorsque vous avez pris une photo ou enregistré un clip vidéo, vous pouvez les envoyer instantanément dans un message image. Pour échanger des images et des clips vidéo par d'autres méthodes de transfert % *[65 Echange d'images](#page-64-0)*.

# *Pour prendre et envoyer une photo*

- Activez l'appareil photo. Appuyez sur  $\circledcirc$  pour passer à l'appareil photo si l'enregistreur vidéo est activé.
- **2** ► Capturer ► Envoyer et créez votre message image.

# *Pour enregistrer et envoyer des clips vidéo*

- Activez l'appareil photo. Appuyez sur  $\circledcirc$  pour passer à l'enregistreur vidéo si l'appareil photo est activé.
- 2 } **Enregistr.** pour lancer l'enregistrement vidéo ► Arrêter pour y mettre fin.

3 Lorsque vous avez terminé l'enregistrement, sélectionnez **Lire** pour afficher le clip vidéo ou **Envoyer** afin de créer votre message image dans lequel envoyer le clip vidéo.

# Carte postale

Grâce à Vodafone live!, un message composé de texte et d'une image peut être remis à une adresse postale sous la forme d'une carte postale.

#### *Pour envoyer une carte postale*

- 1 Prenez une photo en appuyant sur **Capturer**.
- 2 } **Envoyer** } **Carte Postale**.
- 3 } **Ajouter** } **Texte** pour ajouter un message associé à l'image.
- 4 Rédigez votre message } **OK**.
- 5 } **Envoyer** } **Adresse rue** pour entrer un nom et une adresse. Vous pouvez également sélectionner **Recherch. contacts** pour extraire un contact, ou sélectionner un destinataire dans la liste des destinataires précédents.
- 6 Une fois le nom et l'adresse entrés } **OK** ► Envoyer. L'image et le message sont imprimés sur une carte postale et envoyés à l'adresse choisie.

*Pour plus de détails, rendez-vous sur le site Internet de votre opérateur. Ce service n'est pas disponible dans tous les pays. Vous pouvez également créer une carte postale en sélectionnant* **Mes éléments** } **Images***. Sélectionnez une image* } **Autres** } **Envoyer** } **Carte Postale***.*

# <span id="page-62-0"></span>Téléchargement (envoi) d'images

Vodafone live! vous permet aussi d'enregistrer des photos dans un album sur le Web. Cette possibilité est intéressante si la mémoire de votre téléphone est pleine ou si vous souhaitez partager vos photos par l'intermédiaire d'un album virtuel auquel vos amis et vous-même pouvez accéder sur le Web. Vous pouvez télécharger (envoyer) une image de trois manières.

# *Pour télécharger (envoyer) une image*

- } **Mes éléments** } **Images**, sélectionnez une image, **Autres** } **Envoyer** } **Album Photo**.
- Sur l'appareil photo, **Capturer** } **Envoyer** ■ Album Photo
- Vous pouvez aussi télécharger (envoyer) un message en sélectionnant un dossier dans **Messages**, en mettant un message en surbrillance, **Autres** } **Album Photo**.

#### Imagerie

*Pour plus de détails, rendez-vous sur le site Internet de votre opérateur. Ce service n'est pas disponible dans tous les pays.*

# Images

Votre téléphone est livré avec un certain nombre d'images. Vous pouvez supprimer ces images, par exemple si vous souhaitez libérer de la mémoire. Toutes les images sont enregistrées dans **Mes éléments** } **Images**. Vous pouvez :

- Afficher une image en tant qu'image de fond et qu'économiseur d'écran.
- Affecter une image à un contact du répertoire.  $\rightarrow$  **22 Pour ajouter une [image ou une sonnerie](#page-21-0)** *[personnelle à un contact](#page-21-0)*.
- Echanger des images à l'aide du port infrarouge, d'un câble, de messages image ou d'e-mails.
- Télécharger des images dans l'album sur le Web. % *[63 Téléchargement \(envoi\)](#page-62-0) d'images*.

# Animations

Vous pouvez enregistrer des animations dans votre téléphone. Ces animations sont alors traitées comme des images.

# Traitement des images

Vous pouvez ajouter, modifier ou supprimer des images dans **Mes éléments**. Le nombre d'images que vous pouvez enregistrer varie en fonction de leur taille. Les types de fichier pris en charge sont : GIF, JPEG, WBMP, PNG, BMP et SVG.

# *Pour afficher vos images*

- 1 } **Mes éléments** } **Images**.
- 2 Les images apparaissent dans des miniatures. Pour les afficher en mode plein écran ► Vue.

#### *Pour télécharger (recevoir) une image*

- 1 } **Mes éléments** } **Images** } **Télécharger**.
- 2 Suivez les instructions qui s'affichent.

# Modification des images

Lorsque vous modifiez des images, appuyez sur  $\overline{(\mathbb{O})}, \overline{(\mathbb{O})}, \overline{(\mathbb{O})}$  ou servez-vous des touches comme suit :

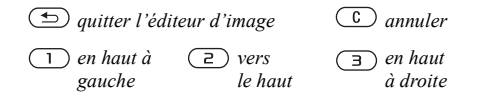

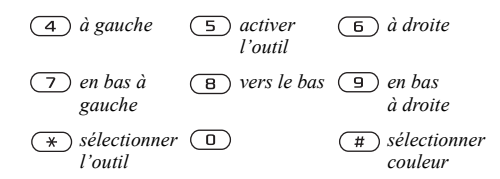

#### *Pour modifier et enregistrer une image*

- 1 } **Mes éléments** } **Images** et faites défiler jusqu'à l'image souhaitée } **Autres**.
- **2** ▶ Utiliser ▶ Modifier Vous pouvez commencer à modifier l'image. Pour modifier des images prises à l'aide de l'appareil photo, vous devez sélectionner le format d'image 160 x 120 ou 320 x 240. } **Autres** } **Enreg. image** pour enregistrer l'image.

# <span id="page-64-0"></span>Echange d'images

Vous pouvez échanger des images à l'aide du port infrarouge, d'un câble, de messages image ou d'e-mails. N'oubliez pas que vous ne pouvez pas échanger de contenu protégé par copyright. Pour plus d'informations sur l'envoi d'images dans des messages **→** [40 Messages](#page-39-0).

# *Pour envoyer une image*

- 1 } **Mes éléments** } **Images** et faites défiler jusqu'à l'image souhaitée } **Autres** } **Envoyer**.
- 2 Sélectionnez une méthode de transfert.

#### *Pour recevoir et enregistrer une image*

- 1 Ouvrez le message dans lequel vous avez reçu l'image ou activez le port infrarouge si cette méthode de transfert est utilisée pour envoyer l'image.
- 2 Si vous avez reçu l'image dans un message } **Autres** } **Enreg. image**. Si vous avez reçu l'image par infrarouge, suivez les instructions qui s'affichent.

# Economiseur d'écran et image de fond

Le téléphone possède un économiseur d'écran qui s'active automatiquement lorsque l'appareil demeure en mode veille pendant quelques secondes. Après quelques secondes, l'écran passe en mode veille afin d'économiser l'énergie. Si vous avez défini une image comme image de fond, elle s'affiche en mode veille.

#### Loisirs

#### *Pour utiliser une image comme économiseur d'écran*

- 1 } **Réglages** } l'onglet **Affichage** ► Econom. écran ► Image.
- 2 Sélectionnez l'image que vous souhaitez utiliser comme économiseur d'écran.

#### *Pour définir une image comme fond d'écran*

} **Réglages** } l'onglet **Affichage** } **Fond d'écran**

} **Image** et sélectionnez l'image à utiliser comme image de fond.

# Loisirs

*Lecteur Media, sons, thèmes, jeux.*

# Lecteur Media

Le lecteur Media peut lire à la fois la musique et la vidéo. Vous pouvez écouter de la musique et voir des clips vidéo reçus dans un message image ou téléchargés sur votre téléphone. Les formats suivants sont pris en charge par le lecteur Media : MP3, MP4, 3GP et WAV (avec un taux d'échantillonnage maximal de 16 kHz).

Vous pouvez également diffuser de la musique et des vidéos à partir de sites Web. Pour la diffusion, les liens doivent être compatibles 3GPP.

## Musique et clips vidéo

Vous pouvez écouter de la musique voir des clips vidéo enregistrés sur votre téléphone. La liste de musique continue à s'exécuter jusqu'à ce que vous appuyiez sur **Pause**.

## *Pour écouter de la musique*

**▶ Lecteur Media et sélectionnez un fichier ▶ Lire** 

# *Pour voir un clip vidéo*

} **Lecteur Media** } **Autres** } **Lire vidéo** et sélectionnez le clip vidéo que vous souhaitez visualiser.

# Commande du lecteur Media

- **Pause pour mettre la lecture en pause.**
- Maintenez enfoncée la touche  $\circledcirc$  et  $\circledcirc$  pour rembobiner et faire défiler rapidement vers l'avant lorsque vous écoutez de la musique.
- Appuyez sur  $\circledcirc$  ou  $\circledcirc$  pour remonter dans la liste de musique.
- Appuyez sur  $\circledcirc$  ou  $\circledcirc$  pour descendre dans la liste de musique.

# Options du lecteur Media

- } **Autres** pour afficher les options suivantes :
- **Lire vidéo** permet de lire des vidéos.
- **Lire la musique** permet d'écouter de la musique.
- **Informations** permet de visualiser des informations à propos de la piste ou de la vidéo en cours.
- **Supprimer chanson**/**Supprimer vidéo** permet de supprimer le fichier du téléphone.
- **Egaliseur** permet de modifier les réglages des aigus et des graves lorsque vous écoutez de la musique.
- **Réduire** permet de réduire la taille du lecteur Media et de revenir en mode veille. Vous pouvez utiliser d'autres applications et d'autres fonctions du téléphone sans interrompre la musique.
- **Env. chans.**/**Env. vidéo** permet d'envoyer un fichier son ou vidéo à l'aide du port infrarouge ou par l'entremise de messages texte, de messages image ou d'e-mails.
- **Aléatoire** permet de changer l'ordre de lecture des chansons (dans l'ordre ou de manière aléatoire).

# Musique et vidéos en ligne

Vous pouvez visualiser des vidéos et écouter de la musique trouvée sur un site Web en la diffusant au travers de votre téléphone. Si vous sélectionnez un lien de diffusion, le lecteur Media s'ouvre automatiquement. Les liens de diffusion peuvent être sauvegardés comme des signets dans votre téléphone.

Vous devez créer un compte de données pour pouvoir recevoir en continu. Demandez à votre opérateur ou à votre fournisseur de services les paramètres adéquats.

#### Loisirs

#### *Pour sélectionner un compte de données*

- 1 } **Connexions** } **Options diffusion**.
- 2 Sélectionnez le compte de données que vous souhaitez utiliser.

#### *Pour diffuser de la musique et des vidéos enregistrées*

- 1 } **Favoris** } **Autres** } **Signets**.
- 2 Sélectionnez le lien à diffuser. Le lecteur Media s'ouvre et lit la musique ou la vidéo.

# Sonneries et mélodies

Votre téléphone est livré avec un certain nombre de mélodies standard et polyphoniques que vous pouvez utiliser comme sonneries. Vous pouvez échanger des mélodies via le port infrarouge ou le câble. N'oubliez pas que vous ne pouvez pas échanger de contenu protégé par copyright.

*Si vous souhaitez utiliser un fichier MP3 comme sonnerie, vous ne pouvez choisir qu'un fichier protégé par copyright, spécialement conçu comme sonnerie. Pour plus d'informations, consultez votre opérateur réseau. Si vous sélectionnez un fichier MP3 comme sonnerie, vous ne pouvez pas utiliser la réponse vocale* % *[29 Réponse vocale.](#page-28-0) Sélectionnez un type de fichier autre que MP3 pour utiliser la réponse vocale.*

#### *Pour sélectionner une sonnerie*

▶ Réglages ▶ l'onglet Sons et alertes ▶ Sonnerie.

#### *Pour activer ou désactiver la sonnerie*

Maintenez  $(\overline{u})$  enfoncée en mode veille. Tous les signaux sont désactivés/activés, à l'exception du réveil.

## *Pour régler le volume de la sonnerie*

- 1 } **Réglages** } l'onglet **Sons et alertes** ► Vol. sonnerie et appuyez sur **o** ou **o** pour diminuer ou augmenter le volume.
- 2 **► Enreg.** pour enregistrer le paramètre.

#### *Pour télécharger (recevoir) une sonnerie*

- 1 } **Mes éléments** } **Sons** } **Télécharger**.
- 2 Suivez les instructions qui s'affichent.

# Sonneries propres à l'appelant

Si votre abonnement comprend le service d'identification de l'appelant, vous pouvez affecter une sonnerie personnelle à 10 numéros maximum,

 $\rightarrow$  **22** *Pour ajouter une [image ou une sonnerie](#page-21-0) [personnelle à un](#page-21-0) contact*.

# Vibreur

Vous pouvez spécifier que vous souhaitez être averti d'un appel entrant par le bourdonnement du vibreur. Vous avez le choix entre les valeurs suivantes :

- **Sous tension** le vibreur est désactivé en permanence.
- **Actif si silenc.** le vibreur est activé lorsque le volume de la sonnerie est désactivé ou lorsque le téléphone est réglé sur silence.
- **Désactivé** le vibreur est désactivé en permanence.

# *Pour régler le vibreur*

▶ Réglages ▶ l'onglet Sons et alertes ▶ Vibreur et sélectionnez le paramètre de votre choix.

## Options des sons et alertes

A partir de **Réglages** } l'onglet **Sons et alertes**, vous pouvez définir les éléments suivants :

- **Alerte message** sélectionnez la façon dont vous voulez être averti de l'arrivée d'un message.
- **Son touches** sélectionnez le son à émettre lorsque vous appuyez sur les touches.

# Composition

Au moyen de Music $DJ^{\mathsf{TM}}$ , vous pouvez composer et modifier des mélodies à utiliser comme sonneries. Une mélodie se compose de quatre pistes – **Tambours**, **Basses**, **Cordes** et **Accents**. Une piste contient un certain nombre de blocs de musique. Les blocs sont constitués de sons prédéfinis de caractéristiques différentes. Les blocs sont groupés en **Introduction**, **Couplet**, **Choeur** et **Pause**. Vous composez une mélodie en ajoutant des blocs de musique à la piste.

## *Pour composer une mélodie*

- 1 } **Organiseur** } **MusicDJ™**.
- 2 Choisissez d'**Insérer**, de **Copier** et de **Coller** des blocs pour composer votre mélodie. Servez-vous de  $\circledcirc$ ,  $\circledcirc$ ,  $\circledcirc$  ou de  $\circledcirc$  pour vous déplacer d'un bloc à l'autre. Appuyez sur  $\left(\begin{matrix} 0 \\ 0 \end{matrix}\right)$  pour effacer un bloc.  $\blacktriangleright$  Autres pour afficher davantage d'options.

#### *Pour modifier une mélodie préalablement créée*

- **▶ Mes éléments ▶ Sons et sélectionnez la mélodie**
- ▶ Autres ▶ Utiliser ▶ Modifier

#### Loisirs

# Envoi et réception

Vous pouvez envoyer et recevoir des mélodies de différentes manières, par exemple à l'aide du port infrarouge ou encore par l'entremise de messages e-mail ou texte et de messages image.

*Il est impossible d'envoyer une mélodie polyphonique ou un fichier MP3 dans un message texte.*

#### *Pour envoyer une mélodie*

- 1 } **Mes éléments** } **Sons** et sélectionnez une mélodie.
- 2 } **Autres** } **Envoyer** et sélectionnez une méthode de transfert.

# *Pour recevoir une mélodie*

- 1 Ouvrez le message dans lequel vous avez reçu la mélodie ou activez le port infrarouge si cette méthode de transfert est utilisée pour envoyer la mélodie.
- 2 Lorsque vous recevez la mélodie, suivez les instructions qui s'affichent.

# Mémo vocal

Le Mémo vocal permet d'enregistrer vos propres mémos ou vos appels. L'enregistrement d'une conversation téléphonique est interrompu si un participant met fin à l'appel. L'enregistrement d'un son s'arrête automatiquement si vous recevez un appel. Les enregistrements sont automatiquement enregistrés dans le téléphone.

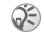

*Dans certains pays ou états, la loi exige d'informer le correspondant que vous l'enregistrez.*

# *Pour démarrer un mémo vocal*

- 1 ► Organiseur ► Mémo vocal.
- 2 Attendez jusqu'à ce que vous entendiez une tonalité. Lorsque l'enregistrement démarre, le message **Enregistrement** apparaît à l'écran avec la durée de l'enregistrement en cours (en augmentation).

#### *Pour mettre fin à l'enregistrement d'un son et le réécouter*

**► Enreg.** pour mettre fin à l'enregistrement et ► Lire pour l'écouter.

# Options d'enregistrement

} **Autres** pour afficher les options suivantes : **Enregistr. nveau**, **Envoyer**, **Renommer**, **Supprimer**, **Sons enregistrés**.

#### *Pour écouter vos enregistrements*

- 1 } **Mes éléments** } **Sons** et sélectionnez l'enregistrement que vous voulez entendre.
- 2 } **Lire**pour écouter l'enregistrement. Appuyez sur (o) et sur  $\circledcirc$  pour accéder à l'enregistrement précédent ou à l'enregistrement suivant. } **Arrêter** pour interrompre la lecture.

# Thèmes

Vous pouvez utiliser des thèmes pour changer l'apparence de l'écran en modifiant, par exemple, les couleurs et le papier peint. Votre téléphone est livré avec des thèmes prédéfinis. Vous ne pouvez pas les supprimer, mais vous pouvez télécharger de nouveaux thèmes à partir de Vodafone live!

#### *Pour sélectionner ou modifier un thème*

} **Mes éléments** } **Thèmes** et sélectionnez un thème.

# Echange de thèmes

Vous pouvez échanger des thèmes via le port infrarouge ou l'e-mail. N'oubliez pas que vous ne pouvez pas échanger de contenu protégé par copyright.

#### *Pour envoyer un thème*

- 1 } **Mes éléments** } **Thèmes** et sélectionnez un thème ► Autres ► Envoyer.
- 2 Sélectionnez une méthode de transfert.

# *Pour télécharger un thème*

- 1 } **Mes éléments** } **Thèmes** } **Télécharger**.
- 2 Suivez les instructions qui s'affichent.

# *Pour recevoir et enregistrer un thème*

- 1 Ouvrez le message dans lequel vous avez reçu le thème ou activez le port infrarouge si cette méthode de transfert est utilisée pour envoyer le thème.
- 2 Lorsque vous recevez l'élément, suivez les instructions qui s'affichent.

#### **Connectivité**

# Jeux

Votre téléphone propose plusieurs jeux. Vous pouvez également télécharger des jeux et des applications directement dans votre téléphone. Des textes d'aide sont disponibles pour la plupart des jeux.

#### *Pour commencer et terminer une partie*

- 1 } **Jeux** et sélectionnez un jeu } **Démarrer**.
- 2 } **Autres** pour lire les textes d'aide. Appuyez sur  $\circled{1}$  pour mettre fin au jeu.

# *Pour télécharger un jeu*

- 1 } **Jeux** } **Télécharger**.
- 2 Suivez les instructions qui s'affichent.

# Connectivité

*Paramètres Internet et e-mail, synchronisation, infrarouge.*

# Internet

Normalement, pour vous connecter aux services Internet mobiles vous devez d'abord vous enregistrer auprès d'un opérateur réseau ou d'un fournisseur de services. Cependant votre téléphone a déjà été configuré pour accèder directement au portail Vodafone Live! - le portail de votre opérateur. Vous êtes déjà enregistré et vous ne devez modifier aucun réglage. Si vous éprouvez des problèmes à vous connecter à Vodafone live!, contactez votre opérateur sur son site web ou en appelant son Service Clientèle.

# Configurer Internet et la messagerie

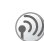

<span id="page-71-0"></span>Pour utiliser Internet, envoyer et recevoir des messages image et des e-mails, il vous faut :

- Un abonnement à un service téléphonique qui prend en charge la transmission des données.
- Certains paramètres spécifiés dans votre téléphone.
• Il se peut aussi que vous deviez vous inscrire en tant qu'utilisateur d'Internet et de l'e-mail auprès de votre fournisseur de services ou de votre opérateur réseau.

#### Accès à Internet et paramètres e-mail

Vous pouvez définir les réglages des manière suivantes :

- 
- Certains paramètres ne sont pas obligatoires. Pour plus d'informations, consultez votre opérateur ou votre fournisseur de services.
	- Vous pouvez également les recevoir de votre opérateur réseau ou de votre fournisseur de services dans un message texte.
	- Vous pouvez entrer ou modifier manuellement des paramètres.

#### Réception de paramètres dans un message texte

<span id="page-72-0"></span>Il se peut que votre opérateur réseau ou que votre fournisseur d'accès Internet puisse envoyer, dans un message texte et directement sur votre téléphone, les paramètres d'e-mail, les paramètres Internet ainsi que le compte de données requis. Toutefois, votre téléphone a déjà été configuré pour Vodafone live!, et aucun autre réglage n'est donc nécessaire.

# Utilisation d'Internet

Votre téléphone mobile possède un navigateur qui utilise le protocole WAP (Wireless Application Protocol) ou HTTP (Hyper Text Transfer Protocol) pour accéder à Internet.

# *Pour sélectionner un profil Internet*

▶ Connexions ▶ Réglages Internet ▶ Profils Internet et sélectionnez le profil à utiliser.

### *Pour commencer à naviguer*

Appuyez sur la touche Vodafone live! de votre téléphone, ou faites défiler jusqu'à **Favoris** et sélectionnez un service ou appuyez sur **Autres** pour :

- Accéder à l'un de vos signets. Sélectionnez **Signets**.
- Entrer l'adresse d'un site Web. Sélectionnez **Saisie URL** } **Nouvelle adresse** pour entrer une nouvelle adresse Web ou sélectionner l'une des 10 dernières adresses entrées. Lorsque vous entrez une adresse de page Web, le préfixe http:// habituel est superflu.

# *Pour arrêter de naviguer*

▶ Autres ▶ Quitter Navigat.

# Options offertes durant la navigation

} **Autres** pour afficher différentes options de navigation. Les options peuvent varier en fonction du site Web visité.

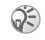

 *Si vous sélectionnez une adresse e-mail lorsque vous parcourez un site Web, vous pouvez envoyer un message texte à cette adresse.*

Vous trouverez toujours dans le menu d'options les éléments suivants :

- **Quitter Navigat.** Permet de se déconnecter et de passer en mode veille.
- Une option permettant d'accéder à la page d'accueil spécifiée pour le profil Internet en cours, par exemple **Sony Ericsson**.
- **Signets** Permet d'ajouter le site actuellement visité à votre liste de signets ou de dossiers, ou d'afficher la liste des signets et des dossiers du profil en cours. Sélectionnez de diffuser de la musique ou des vidéos.
- **Saisie URL** Permet d'entrer l'adresse de la page Web du site que vous souhaitez visiter. } **Nouvelle adresse** pour entrer une nouvelle adresse Web ou sélectionner l'une des 10 dernières adresses entrées. Lorsque vous entrez une adresse de page Web, le préfixe http:// habituel est superflu.
- <span id="page-73-0"></span>• **Historique** – Liste des sites préalablement visités.
- **Actualiser page** Permet d'actualiser le contenu de la page Web.
- **Enreg. image** Permet d'enregistrer une image du site.
- **Envoyer lien** Permet d'envoyer à un autre téléphone un lien au site actuel.
- **Etat** Permet d'afficher des informations sur l'état actuel telles que le profil, le type d'accès, l'heure de la connexion, le débit de transfert des données, la sécurité et l'adresse.
- **Emettre un appel**/**Fin appel** Si votre abonnement le prend en charge, vous pouvez effectuer un appel tout en naviguant sur Internet, en sélectionnant **Emettre un appel**. } **Fin appel** pour mettre fin à l'appel et continuer à naviguer.

# Utilisation de signets

Les signets de votre téléphone mobile s'utilisent de la même manière que ceux du navigateur Internet de votre PC. Vous pouvez créer et modifier les signets.

# *Pour utiliser des signets*

- 1 } **Favoris** } **Autres** } **Signets** et sélectionnez un signet } **Autres**.
- 2 Sélectionnez une option.

# Téléchargement

Vous pouvez télécharger par exemple des images, des thèmes, des jeux et des sonneries depuis Vodafone live! directement sur votre téléphone.

# *Pour télécharger des éléments*

- 1 Appuyez sur la touche Vodafone live! de votre téléphone. Vous êtes ainsi connecté directement à Vodafone live!
- 2 Cliquez sur le lien « Téléchargements » et choisissez l'élément que vous souhaitez télécharger. Suivez les instructions affichées et lancez le téléchargement.
- 3 Votre téléphone vous guide automatiquement jusqu'au terme du processus d'installation des éléments téléchargés.

*Vous pouvez aussi télécharger via* **Mes éléments** } **Images** *ou* **Sons***. Sélectionnez* **Télécharger** *pour vous connecter directement à la section de téléchargement d*'*images de Vodafone live! (pour les fonds d*'*écrans, etc.).* **Télécharger** *vous connecte à la section de téléchargement de sons (pour les sonneries, etc.). Vous pouvez aussi télécharger des jeux via* **Jeux** } **Télécharger***. Vous accédez ainsi à la section de téléchargement de jeux.*

# Stockage d'informations

Pendant que vous naviguez, vous pouvez enregistrer des informations sur votre téléphone.

*Il est conseillé de supprimer toute information confidentielle relative aux services Internet que vous avez visités précédemment de manière à éviter tout risque d'indiscrétion en cas de perte ou de vol de votre appareil, ou si quelqu'un d'autre que vous l'utilise.*

Les informations suivantes peuvent être enregistrées :

- <span id="page-74-1"></span>• Cookies – Facilitent l'accès aux sites.
- Mots de passe Facilitent l'accès au serveur.

#### <span id="page-74-0"></span>*Pour autoriser ou effacer des cookies dans votre téléphone*

▶ Connexions ▶ Réglages Internet ▶ Cookies et sélectionnez une option, puis confirmez.

# <span id="page-74-3"></span>*Pour effacer la liste des mots de passe*

▶ Connexions ▶ Réglages Internet ▶ Effac. mots **passe** et ► Oui pour confirmer.

# <span id="page-74-2"></span>Utilisation d'applications pour Java™

Vous pouvez exécuter des applications pour Java™ sur votre téléphone. Un certain nombre de ces

### **Connectivité**

applications doivent être connectées à Internet pour recevoir des informations. Il s'agit par exemple de jeux qui téléchargent de nouveaux niveaux à partir d'un serveur de jeux ou d'applications qui téléchargent des informations instantanées à partir d'un site Web.

Vous avez besoin d'un profil Internet HTTP pour que les applications pour Java™ puissent se connecter à Internet. Demandez à votre opérateur ou à votre fournisseur de services les paramètres adéquats.

#### *Pour sélectionner un profil pour Java™*

- 1 Faites défiler jusqu'à **Connexions** } **Param. pour Java™** } **Profils Internet**.
- 2 Sélectionnez le profil HTTP que vous souhaitez utiliser.

# <span id="page-75-2"></span><span id="page-75-1"></span>Sécurité Internet

Votre téléphone prend en charge la navigation WAP et HTTP sécurisée. Pour activer une connexion sécurisée avec la passerelle WAP, vous devez activer la sécurité au niveau de votre profil Internet. Si votre profil Internet est un profil HTTP, la connexion est sécurisée lorsque l'URL commence par https://.

*La sécurisation d'une connexion entre une passerelle WAP et un fournisseur de services WAP relève de la responsabilité du fournisseur de services WAP.*

#### *Pour activer une connexion sécurisée (WAP)*

- 1 } **Connexions** } **Réglages Internet**
	- } **Profils Internet** et sélectionnez un profil
	- ▶ Autres ▶ Réglages.
- 2 Activez la sécurité

# <span id="page-75-0"></span>Certificats sécurisés

Votre téléphone doit contenir des certificats pour que vous puissiez établir une connexion sécurisée lorsque vous utilisez certains services Internet tels que les services télébancaires.

Les certificats sécurisés permettent de vérifier la passerelle WAP ou le serveur HTTP auquel vous vous connectez. Il se peut que votre téléphone contienne déjà des certificats sécurisés au moment de l'achat. Vous pouvez également télécharger de nouveaux certificats à l'aide du navigateur.

#### *Pour consulter la liste des certificats stockés dans votre téléphone*

- ▶ Connexions ▶ Réglages Internet ▶ Sécurité
- } **Certif. autorisé**.

# <span id="page-76-2"></span><span id="page-76-1"></span><span id="page-76-0"></span>Synchronisation

Vous pouvez synchroniser les contacts de votre téléphone mobile, vos rendez-vous, vos tâches et vos notes avec des programmes similaires exécutés, par exemple, sur un PC ou un téléphone mobile. Ceci peut se faire au moyen du port infrarouge, d'un câble ou de programmes similaires sur Internet utilisant les protocoles WAP ou HTTP.

#### *Pour sélectionner l'ordre de synchronisation des noms*

**▶ Répertoire ▶ Options ▶ Avancé** ▶ Ordre de synchron. pour sélectionner l'ordre d'apparition du prénom et du nom lors de la synchronisation des contacts.

#### Synchronisation avec d'autres périphériques à proximité

Installez le programme de synchronisation à partir du CD qui accompagne votre téléphone ou téléchargez-le à partir de *[www.SonyEricsson.com/support](www.sonyericsson.com/support)*.

Pour plus d'informations, voir l'aide en ligne du logiciel de synchronisation.

#### Synchronisation à distance avec des programmes Internet

Contactez votre opérateur réseau pour obtenir davantage d'informations sur les programmes sur Internet avec lesquels vous pouvez vous synchroniser, ainsi que pour recevoir le nom d'utilisateur, le mot de passe et les adresses des différents programmes. Un profil Internet doit également être défini dans votre téléphone mobile  $\rightarrow$  **[72 Configurer Internet](#page-71-0) et la messagerie.** 

#### *Pour entrer les paramètres de synchronisation à distance*

- 1 } **Connexions** } **Synchronisation** } **Nouveau compte**. Si vous n'avez pas de compte, vous serez invité à en créer un. ► Oui pour créer un nouveau compte.
- 2 Entrez un nom pour le nouveau compte ► Continuer. Une liste des options à entrer s'affichera. Ajoutez l'adresse du serveur de synchronisation, un nom d'utilisateur pour le serveur et un mot de passe pour le serveur. **► OK** après avoir entré chaque paramètre.
- 3 Sélectionnez **Nouveau compte** et sélectionnez le profil WAP ou HTTP que vous voulez utiliser pour la synchronisation.

# **Connectivité**

- 4 Sélectionnez **Applications**, puis les applications que vous voulez synchroniser, par exemple, **Répertoire** } **OK**.
- 5 Sélectionnez **Paramètres d'application**, puis l'application. Entrez le nom de base de données et, si nécessaire, votre nom d'utilisateur et votre mot de passe } **OK**.
- 6 Appuyez sur  $\left( \frac{1}{2} \right)$  Enreg. pour enregistrer votre nouveau compte.

#### <span id="page-77-2"></span>*Pour lancer la synchronisation à distance*

} **Connexions** } **Synchronisation** et sélectionnez un compte distant } **Démarrer**.

### <span id="page-77-1"></span>Port infrarouge

Vous pouvez utiliser le port infrarouge pour établir la connexion entre votre téléphone et un PC ou tout autre périphérique doté d'un port infrarouge. Vous pouvez par exemple synchroniser des éléments de l'agenda, **→** *[77 Synchronisation](#page-76-0)*, et sélectionner des éléments tels que des images ou des contacts.

*Si vous vous connectez à un PC, consultez la documentation utilisateur qui l*'*accompagne.*

# <span id="page-77-0"></span>*Pour activer le port infrarouge*

**▶ Connexions ▶ Activation IR** ▶ Sous tension } **10 minutes** pour activer le port infrarouge pour une durée de 10 minutes uniquement.

# *Pour relier deux périphériques.*

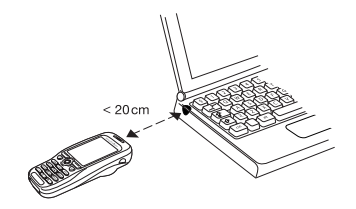

- 1 Placez votre téléphone de la manière illustrée dans l'image. Le port infrarouge du téléphone doit faire face à celui de l'autre périphérique.
- 2 Votre téléphone établit la communication avec l'autre périphérique.

#### *Pour envoyer un élément par le port infrarouge (par exemple : un contact)*

- 1 Assurez-vous que les ports infrarouges des deux périphériques sont activés. } **Répertoire** et choisissez un contact, si vous avez sélectionné les contacts comme répertoire par défaut.
- 2 } **Autres** } **Envoyer contact** } **Envoyer par IR**.

# Fonctions supplémentaires

*Heure et date, réveil, agenda, tâches, verrou de la carte SIM, etc.*

# <span id="page-78-1"></span><span id="page-78-0"></span>Heure et date

L'heure est toujours affichée en mode veille.

- Pour régler l'heure ► Réglages ► l'onglet **Général** } **Heure et date** } **Heure**. Entrez l'heure } **Enreg.**
- Pour choisir le format (12 heures ou 24 heures) } **Format** et sélectionnez une option.
- Pour régler la date et le format de date } **Réglages** } l'onglet **Général** } **Heure et date** } **Date**.

# Paramètres d'heure avancés

Dans **Réglages** } l'onglet **Général** } **Heure et date** vous pouvez spécifier le fuseau horaire et l'heure d'été.

Si vous avez activé **Fuseau automat.**, un message vous demande si vous voulez mettre à jour l'heure lorsque le téléphone change de réseau. Si vous appuyez sur **Oui**, l'heure est mise à jour automatiquement.

# <span id="page-79-2"></span>Réveil

Vous pouvez configurer le réveil de manière à ce qu'il sonne une seule fois à une heure déterminée, ou de manière à ce qu'il sonne plusieurs jours à la même heure. Deux alarmes peuvent être définies simultanément. Le réveil sonne même si le téléphone est réglé sur silence ou est éteint.

# *Pour régler une alarme*

▶ Organiseur ▶ Sonnerie réveil ▶ Alarme et entrez l'heure } **Enreg.**

# Utilisation du réveil

- Pour changer l'heure du réveil.  $\triangleright$  Organiseur ▶ Sonnerie réveil ▶ Alarme puis entrez une nouvelle heure.
- Pour arrêter la sonnerie du réveil, appuyez sur n'importe quelle touche pendant qu'elle sonne. Si vous ne voulez pas que l'alarme sonne à nouveau } **Désactiv.**
- Pour annuler l'alarme } **Organiseur** ▶ Sonnerie réveil ▶ Alarme ▶ Désactiv.
- Pour définir une alarme récurrente } **Organiseur** ▶ Sonnerie réveil ▶ Alarme spéciale. Entrez l'heure, puis sélectionnez les jours où vous voulez qu'elle sonne en faisant défiler la liste

et appuyez sur **Marquer**. } **Terminé** pour quitter le menu.

• Pour sélectionner une sonnerie de réveil **▶ Organiseur ▶ Sonnerie réveil ▶ Sonnerie réveil.** 

# <span id="page-79-0"></span>Agenda

Vous pouvez utiliser l'agenda pour noter les réunions importantes. L'agenda peut être synchronisé avec celui d'un PC ou avec un agenda du Web **→** [77 Synchronisation](#page-76-0).

### <span id="page-79-1"></span>Rendez-vous

Vous pouvez sauvegarder 300 rendez-vous maximum, selon la taille de chaque élément. Vous pouvez choisir d'ajouter un nouveau rendez-vous ou d'utiliser un ancien comme modèle en le copiant et en le modifiant selon vos besoins. Vous pouvez aussi définir un rappel pour un rendez-vous.

# *Pour ajouter un nouveau rendez-vous*

- 1 } **Organiseur** } **Agenda** et sélectionnez la date du rendez-vous } **Nouveau RDV** } **Ajouter**.
- 2 Entrez la date, l'objet, l'emplacement et le rappel. Confirmez chaque entrée.

# *Pour définir des options de rappel*

} **Organiseur** } **Agenda** } **Autres** } **Avancé** ▶ Rappels.

# Options de rappel

 $\blacktriangleright$  Toujours si vous voulez que le téléphone sonne l'alarme pour vos rappels même si l'appareil est mis hors tension. Lorsqu'un rappel sonne } **Oui** pour afficher le rendez-vous } **Non** pour désactiver le rappel.

*Les options de rappel définies dans l'agenda affectent celles définies dans les tâches.*

# *Pour afficher un rendez-vous*

- 1 **Organiseur** } **Agenda** et sélectionnez un jour pour lequel il existe un rendez-vous (affiché en gras).
- 2 Faites défiler jusqu'au rendez-vous } **Afficher**.

# Affichage de l'agenda

Pour afficher le contenu de votre agenda } **Organiseur** } **Agenda**. Les noms des jours qui contiennent des rendez-vous sont affichés en gras. ▶ Autres ▶ Afficher semaine pour afficher une semaine déterminée.

# Navigation dans l'agenda

Utilisez la touche de navigation pour vous déplacer entre les jours ou les semaines. Dans les vues mensuelle et hebdomadaire vous pouvez également utiliser le clavier de la manière suivante*.*

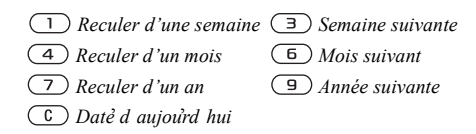

# Paramètres de l'agenda

} **Organiseur** } **Agenda** } **Autres** et sélectionnez une option.

- **Afficher semaine** permet de sélectionner, ajouter, modifier ou supprimer des rendez-vous.
- **Nouveau RDV** permet d'ajouter un rendezvous.
- **Changer la date** permet de modifier la date de votre agenda.
- **Avancé** permet d'accéder aux options de recherche, de suppression globale, de définition des rappels et de sélection du jour de début de la semaine.

# Recherche d'un rendez-vous

Vous pouvez rechercher des rendez-vous contenant un texte déterminé.

### <span id="page-81-2"></span>*Pour rechercher des rendez-vous*

- 1 } **Organiseur** } **Agenda** } **Autres** } **Avancé** } **Rechercher**.
- 2 Entrez le texte sur lequel effectuer la recherche **► OK.** Les rendez-vous correspondant à la recherche apparaissent à l'écran. } **Vue** pour afficher vos rendez-vous ou } **Autres** pour afficher les options de replanification, de modification, d'envoi, de copie ou de suppression.

### Echange de rendez-vous

Vous pouvez envoyer ou recevoir des rendez-vous au moyen du port infrarouge ou d'un message image.

#### <span id="page-81-1"></span>*Pour envoyer un rendez-vous*

Dans la liste des rendez-vous d'un jour déterminé, sélectionnez l'élément que vous souhaitez envoyer } **Autres** } **Envoyer** et sélectionnez une méthode de transfert.

# <span id="page-81-0"></span>Réception d'un rendez-vous

Lorsque **Ajouter rendez-vous ?** s'affiche } **Oui** pour enregistrer le rendez-vous.

# <span id="page-81-3"></span>Tâches

Vous pouvez noter les appels téléphoniques à effectuer ou les tâches à exécuter. Vous pouvez sauvegarder 80 tâches maximum, selon la taille de chaque élément. Vous pouvez choisir d'ajouter une nouvelle tâche ou d'en utiliser une ancienne comme modèle en la copiant et en la modifiant. Vous pouvez aussi définir un rappel pour une tâche.

# *Pour ajouter une nouvelle tâche*

- 1 } **Organiseur** } **Tâches** } **Nouvelle tâche** ▶ Aiouter.
- 2 Sélectionnez une catégorie. Si la catégorie est un appel téléphonique, entrez le numéro de téléphone } **Continuer**.
- 3 Entrez un objet } **Continuer**.
- 4 Si vous voulez définir un rappel pour votre tâche } **Oui**.

# *Pour définir des rappels*

} **Organiseur** } **Tâches** et sélectionnez une tâche ▶ Autres ▶ Rappels.

# Options de rappel

 $\blacktriangleright$  Toujours si vous voulez que le téléphone sonne l'alarme pour vos rappels même si l'appareil est mis hors tension. Lorsqu'un rappel sonne, appuyez sur **Oui** pour lire la tâche ou pour appeler le numéro de téléphone si la tâche est un appel téléphonique. ► Non pour désactiver le rappel.

*Les options de rappel définies dans les tâches affectent celles définies dans l'agenda.*

# *Pour afficher une tâche*

▶ Organiseur ▶ Tâches et sélectionnez une tâche  $\blacktriangleright$  **Afficher** 

# Echange de tâches

Vous pouvez envoyer ou recevoir des tâches au moyen du port infrarouge ou d'un message image.

### <span id="page-82-0"></span>*Pour envoyer une tâche*

1 Dans la liste des tâches d'un jour déterminé, sélectionnez l'élément que vous souhaitez envoyer } **Autres** } **Envoyer**.

2 Sélectionnez une méthode de transfert.

# <span id="page-82-2"></span>Réception d'une tâche

Lorsque **Ajouter tâche ?** s'affiche } **Oui** pour enregistrer le rendez-vous ou la tâche.

# <span id="page-82-1"></span>Mémos

Si vous craignez d'oublier certaines choses, placez des mémos dans votre téléphone. Vous pouvez enregistrer jusqu'à 10 mémos.

# *Pour ajouter un mémo*

- ▶ Organiseur ▶ Remarques ▶ Nvelle remarque
- **▶ Ajouter et entrez le mémo ▶ Enreg.**

# *Pour traiter les mémos*

- 1 } **Organiseur** } **Remarques** et la liste des mémos s'affiche.
- 2 Sélectionnez le mémo que vous souhaitez traiter. } **Autres** pour modifier un mémo, afficher (ou occulter) un mémo en mode veille, envoyer ou supprimer un mémo.

# Echange de mémos

Vous pouvez envoyer ou recevoir des mémos au moyen du port infrarouge ou d'un message image. Vous pouvez également synchroniser les mémos avec un PC **→** [77 Synchronisation](#page-76-0).

#### <span id="page-83-2"></span>*Pour envoyer un mémo*

**▶ Organiseur ▶ Remarques et sélectionnez le mémo** à envoyer } **Autres** } **Envoyer**, puis sélectionnez une méthode de transfert.

### <span id="page-83-3"></span>*Pour recevoir un mémo*

**Ajouter le mémo ?** s'affiche } **Oui** pour enregistrer le mémo avec les autres.

# <span id="page-83-4"></span><span id="page-83-0"></span>Profils

Votre téléphone possède des profils prédéfinis adaptés à un environnement déterminé Par exemple, la sonnerie est désactivée dans le profil **Réunion**. et que vous pouvez renommer ou modifier ou auxquels vous pouvez ajouter des accessoires.

Vous pouvez rétablir tous les paramètres du profil tels qu'ils étaient définis au moment de l'achat.

# Activation automatique

Certains profils, tels que **Voiture**, sont automatiquement activés lorsqu'ils sont utilisés avec un accessoire déterminé. Lorsque vous déconnectez l'accessoire, le profil initial est rétabli.

# *Pour sélectionner un profil*

- **▶ Réglages ▶ l'onglet Général ▶ Profils**
- ► Choisir profil.

#### *Pour modifier les paramètres d'un profil*

- **▶ Réglages ▶ l'onglet Général ▶ Profils**
- **▶ Modifier profil et sélectionnez le paramètre** à modifier.

# *Pour renommer un profil*

- **▶ Réglages ▶ l'onglet Général ▶ Profils**
- ▶ Modifier profil ▶ Nom du profil :

#### *Pour rétablir l'ensemble des paramètres de profils*

**▶ Réglages ▶ l'onglet Général ▶ Profils** } **Réinit. profils**.

# <span id="page-83-1"></span>Chronomètre

Votre téléphone dispose d'un chronomètre permettant d'enregistrer plusieurs temps intermédiaires. Le chronomètre continue de s'exécuter lorsque vous répondez à un appel entrant.

# *Pour utiliser le chronomètre*

- 1 } **Organiseur** } **Chronomètre** } **Démarrer**.
- 2 } **Arrêter** ou } **Nouv tour** si vous voulez un temps intermédiaire.
- 3 Pour réinitialiser le chronomètre } **Réinit.**

# <span id="page-84-2"></span>Minuteur

Votre téléphone est équipé d'un minuteur intégré. Lorsque l'alarme sonne, appuyez sur n'importe quelle touche pour l'arrêter.

# *Pour régler le minuteur*

} **Organiseur** } **Compteur** puis entrez le nombre d'heures, de minutes et de secondes au terme duquel vous voulez que le minuteur se déclenche.

# Eclairage de l'écran

Vous pouvez régler l'éclairage sur **Sous tension**, **Désactivé**, **Automatique** ou **Eco énergie**. En mode automatique, l'éclairage s'éteint quelques secondes après que vous avez cessé d'utiliser le clavier.

# *Pour régler l'éclairage de l'écran*

} **Réglages** } l'onglet **Affichage** } **Eclairage**.

# <span id="page-84-1"></span>Ecran d'accueil

Lorsque vous allumez ou éteignez votre téléphone, l'écran d'accueil Sony Ericsson s'affiche. Il est possible qu'il soit remplacé par l'écran d'accueil de votre opérateur réseau. Vous pouvez également définir votre propre écran d'accueil.

# *Pour sélectionner un écran d'accueil*

- } **Réglages** } l'onglet **Affichage**
- **► Ecr. de démarrage et sélectionnez**

un fichier pour l'écran d'accueil.

# <span id="page-84-0"></span>Calculatrice

Le téléphone possède une calculatrice intégrée qui exécute les additions, les soustractions, les divisions et les multiplications.

# *Pour utiliser la calculatrice*

- ▶ Organiseur ▶ Calculatrice.
- Appuyez sur  $\circledcirc$  ou sur  $\circledcirc$  pour  $s$ électionne  $\div x - \frac{1}{2}$
- Appuyez sur  $\circled{c}$  pour supprimer le chiffre.
- Appuyez sur  $(*)$  pour entrer un signe décimal.

# <span id="page-85-3"></span><span id="page-85-0"></span>Verrou de la carte SIM

Le verrou de la carte SIM protège contre toute utilisation non autorisée votre abonnement, mais pas votre téléphone proprement dit. Si vous changez de carte SIM, le téléphone continue à fonctionner avec la nouvelle carte SIM.

La carte SIM est généralement verrouillée d'origine. Dans ce cas, vous devez entrer un numéro d'identification personnel (PIN) chaque fois que vous mettez le téléphone sous tension.

<span id="page-85-2"></span>Si vous entrez trois fois de suite un code PIN erroné, la carte SIM se bloque et le message **PIN bloqué** s'affiche. Vous pouvez la débloquer en entrant votre clé personnelle de déverrouillage (PUK). Les codes PIN et PUK sont fournis par votre opérateur réseau.

# *Pour débloquer votre carte SIM*

- 1 Si le message **PIN bloqué** s'affiche, entrez votre code  $\overline{P}$ UK  $\triangleright$  OK.
- 2 Entrez un nouveau code PIN constitué de quatre à huit chiffres } **OK**.
- 3 Confirmez le nouveau code PIN en l'entrant  $\hat{a}$  nouveau  $\triangleright$  OK.

# <span id="page-85-4"></span>*Pour changer votre code PIN*

- **▶ Réglages ▶ l'onglet Général ▶ Verrous**
- **▶ Carte SIM** ▶ Modifier PIN
- *Si le message* **Les codes ne correspondent pas** *apparaît à l'écran, cela signifie que vous n'avez pas correctement entré le nouveau code PIN. Si le message* **PIN erroné** *s'affiche, suivi du message* **Ancien PIN :***, cela signifie que vous n'avez pas entré correctement votre ancien code PIN.*

#### <span id="page-85-1"></span>*Pour activer ou désactiver le verrou de la carte SIM*

- 1 } **Réglages** } l'onglet **Général** } **Verrous ▶ Carte SIM ▶ Protection et sélectionnez Sous tension** ou **Désactivé**.
- 2 Entrez votre code PIN } **OK**.

# <span id="page-85-5"></span>Verrouillage du clavier

Vous pouvez verrouiller le clavier afin d'éviter toute numérotation accidentelle.

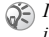

*Il est possible d'appeler le numéro d'urgence international 112 même si le clavier est verrouillé.*

# Verrouillage automatique

Si vous activez le verrouillage automatique du clavier, celui-ci est automatiquement verrouillé peu de temps après avoir été utilisé.

#### *Pour activer le verrouillage automatique du clavier*

} **Réglages** } l'onglet **Général** } **Verrous** } **Verrou automat.**

#### *Pour verrouiller manuellement le clavier*

Appuyez sur  $(\ast)$   $\ast$  Ver. tch.

Vous pouvez toujours répondre à un appel entrant. Le clavier se verrouillera une fois l'appel terminé. Le clavier reste verrouillé aussi longtemps que vous ne l'avez pas déverrouillé manuellement. Pour déverrouiller le clavier, appuyez sur  $(\ast)$ } **Déverr.**

# <span id="page-86-0"></span>Verrou du téléphone

Le verrou du téléphone le protège contre toute utilisation non autorisée si les personnes qui ont volé l'appareil remplacent la carte SIM. Le téléphone n'est pas verrouillé au moment de l'achat. Vous pouvez remplacer le code de verrou du téléphone (0000) par n'importe quel autre code personnel constitué de quatre à huit chiffres.

# Verrou activé

Lorsque le verrou du téléphone est activé, le message **Téléphone verrouillé** apparaît à l'écran chaque fois que vous mettez le téléphone sous tension. Entrez votre code suivi de **Oui** avant d'utiliser votre téléphone.

# Verrou automatique du téléphone

Si le verrou du téléphone est réglé sur Automatique, vous devez entrer votre code de verrou du téléphone seulement si vous changez de carte SIM.

<span id="page-86-2"></span>*Il est important de garder en mémoire votre nouveau code. En cas d'oubli, vous devrez rapporter le téléphone à votre détaillant Sony Ericsson local.*

# <span id="page-86-1"></span>*Pour régler le verrou du téléphone*

- 1 } **Réglages** } l'onglet **Général** } **Verrous** } **Téléphone** } **Protection** et sélectionnez une alternative.
- 2 Entrez le code de verrou du téléphone } **OK**.

#### *Pour changer le code du verrou du téléphone*

- } **Réglages** } l'onglet **Général** } **Verrous**
- } **Téléphone** } **Modifier code**.

# <span id="page-87-1"></span>Aide-mémoire

Plutôt que de mémoriser les différents codes de sécurité de vos cartes de crédit, par exemple, vous pouvez les enregistrer dans l'aide-mémoire de votre téléphone. Il vous suffit alors de mémoriser le mot de passe qui permet d'accéder à l'aide mémoire. Vous pouvez enregistrer jusqu'à dix codes dans l'aide-mémoire.

# <span id="page-87-2"></span>Mot de contrôle et de sécurité

Vous devez entrer un code d'accès pour confirmer le mot de passe exact pour l'aide-mémoire et empêcher tout accès non autorisé à vos codes.

Lorsque vous entrez votre code d'accès pour ouvrir l'aide-mémoire, le mot de contrôle s'affiche un court instant. Si le code d'accès est correct, les codes adéquats apparaissent. Si le code d'accès est incorrect, le mot de contrôle et les codes qui apparaissent le sont également.

.<br>Le niveau de sécurité de la fonction aide-mémoire est renforcé par les facteurs suivants :

- Rien n'indique que le code d'accès entré est exact, à l'exception de l'affichage du mot de contrôle que vous êtes seul à connaître.
- Tous les codes sont codés dans le téléphone.
- Lorsque vous accédez à vos codes, ils s'affichent pendant un court instant seulement.

#### <span id="page-87-0"></span>*Pour ouvrir l'aide-mémoire la première fois*

- 1 } **Organiseur** } **Aide-mémoire**. Un message contenant des instructions s'affiche à l'écran } **Continuer**.
- 2 Entrez un code d'accès de quatre chiffres pour ouvrir l'aide-mémoire } **Continuer**.
- 3 Confirmez le code d'accès en l'entrant à nouveau.
- 4 Entrez un mot de contrôle (15 caractères maximum) } **Terminé**. Le mot de contrôle peut contenir à la fois des lettres et des chiffres. La prochaine fois que vous ouvrirez l'aidemémoire, votre mot de contrôle s'affichera après que vous ayez entré le code d'accès, suivi des codes enregistrés.

# *Pour ajouter un nouveau code*

- 1 } **Organiseur** } **Aide-mémoire** et entrez votre code d'accès } **Nouveau code** } **Ajouter**.
- 2 Entrez un nom associé au code, par exemple celui de l'émetteur de la carte de crédit } **Continuer**.
- 3 Entrez le code } **Terminé**.

# *Pour changer le code d'accès*

- 1 Ouvrez l'aide-mémoire de la manière décrite ci-dessus } **Autres** } **Chang. code acc.**
- 2 Entrez votre nouveau code d'accès } **Continuer**.
- 3 Entrez une seconde fois le nouveau code d'accès } **Continuer**.
- 4 Entrez un mot de contrôle } **Terminé**.

#### Si vous avez oublié votre code d'accès

Si vous avez oublié votre code d'accès, il suffit d'entrer un code d'accès quelconque pour accéder à la fonction aide-mémoire. Le mot de contrôle et les codes qui s'affichent sont incorrects. Vous devez à présent réinitialiser l'aide-mémoire.

### *Pour réinitialiser l'aide-mémoire*

- 1 } **Autres** } **Réinitialiser**.
- 2 **Réinitialiser l'aide-mémoire ?** s'affiche } **Oui**. L'aide-mémoire est réinitialisé et toutes les entrées sont supprimées. La prochaine fois que vous ouvrirez l'aide-mémoire, vous devrez commencer à % *[88 Pour ouvrir l'aide](#page-87-0)[mémoire la première fois](#page-87-0)*.

# <span id="page-88-0"></span>Services en ligne

Les services en ligne sont des services personnalisés offerts par des opérateurs réseau, indépendamment des téléphones mobiles et de leurs fabricants.

Les cartes SIM qui offrent des services en ligne fonctionnent de la même manière que les autres cartes SIM. Lorsque vous insérez votre carte SIM et mettez le téléphone sous tension, l'opérateur réseau peut télécharger des données sur votre carte SIM. Lorsque vous redémarrez le téléphone après le premier téléchargement, un nouveau sous-menu apparaît sous le menu.

œ *Ce menu apparaît uniquement si votre carte SIM prend en charge ce service. et que votre téléphone ne prenne pas en charge l'ensemble des services offerts. Certains opérateurs réseau ne peuvent pas utiliser le nom « Services en ligne ».*

### *Pour accéder au nouveau menu*

▶ Connexions ▶ Svces en ligne.

### **Dépannage**

# Dépannage

*Pourquoi le téléphone ne fonctionne-t-il pas comme je le souhaite ?*

Ce chapitre traite de certaines difficultés que vous pourriez rencontrer lors de l'utilisation de votre téléphone. Vous pourrez aisément résoudre la plupart des problèmes vous-même, mais certains cas particuliers pourraient exiger l'intervention de votre fournisseur de services.

Toutefois, si vous deviez rapporter votre téléphone pour le faire réparer, sachez qu'il est possible que vous perdiez des informations ou du contenu enregistré dans votre téléphone. Il est conseillé d'effectuer une copie de ces informations avant de rapporter votre téléphone.

### <span id="page-89-0"></span>Réinitialisation

Le téléphone peut être ramené à son état d'origine en supprimant les modifications apportées aux paramètres, ainsi que le contenu qui a été ajouté ou modifié.

• Si vous sélectionnez **Réinit. réglages**, les modifications apportées aux paramètres seront effacées.

• Si vous sélectionnez **Réinitialise tout**, tous les contacts, messages, données personnelles et contenu téléchargés, reçus ou modifiés seront également supprimés, en plus des modifications apportées aux paramètres.

# *Pour réinitialiser le téléphone*

- 1 } **Réglages** } l'onglet **Général** } **Réinitialiser**.
- 2 } **Réinit. réglages** } **Réinitialise tout**.
- 3 Entrez le code de verrou du téléphone (0000 ou le nouveau code si vous l'avez modifié) } **OK**.
- *Si vous sélectionnez* **Réinitialise tout***, le contenu téléchargé, reçu ou modifié, tel que les mélodies et les images, est également supprimé.*

#### Impossible de mettre le téléphone sous tension

Rechargez ou remplacez la batterie. *♦ [5 Pour](#page-4-0) insérer la carte [SIM et charger la batterie](#page-4-0)*.

# Aucune indication de charge

Lorsque vous commencez à charger une batterie vide ou qui n'a plus été utilisée depuis longtemps, l'icône de la batterie peut tarder jusqu'à 30 minutes avant de s'afficher à l'écran.

# <span id="page-90-0"></span>Langue des menus

Supposons que vous ne compreniez pas la langue d'affichage. En mode veille, vous pouvez toujours choisir l'option Automatique (déterminée par la carte SIM) en appuyant sur  $\circledcirc$  8888  $\circledcirc$ . Vous pouvez à tout moment choisir l'anglais en appuyant sur  $\circledcirc$  0000  $\circledcirc$  en mode veille.

# Options de menu grisées

Le texte grisé indique qu'une fonction est momentanément indisponible, par exemple lorsqu'un service n'est pas activé ou lorsque la fonction n'est pas prise en charge par votre abonnement. Comme vous ne pouvez pas envoyer de thèmes, d'images ou de sons protégés par copyright, le menu **Envoyer** est parfois inaccessible.

### Insérer SIM

Aucune carte SIM n'est installée dans le téléphone ou la carte n'a pas été insérée correctement. Insérez une carte SIM % *[5 Pour insérer la carte SIM](#page-4-0) et [charger la](#page-4-0) batterie*.

# Insérez carte SIM correcte

Le téléphone est configuré de manière à fonctionner uniquement avec certaines cartes SIM. Insérez la carte SIM adéquate.

### Urgence seult

Vous êtes à portée d'un réseau, mais vous n'êtes pas autorisé à l'utiliser. Toutefois, en cas d'urgence, certains opérateurs réseau vous permettront d'appeler le numéro d'urgence international 112. Reportez-vous à la section % *[20 Appels d'urgence](#page-19-0)*.

### Pas de réseau

Aucun réseau n'est à proximité ou le signal reçu est trop faible. Vous devez vous déplacer pour obtenir une meilleure réception.

# PIN erroné/PIN2 erroné

Le code PIN ou PIN2 que vous avez entré est erroné.

Entrez le code PIN ou PIN2 adéquat } **Oui**. % *[86 Verrou](#page-85-0) de la carte SIM*.

# Les codes ne correspondent pas

Lorsque vous changez un code de sécurité (par exemple votre code PIN), vous devez confirmer le nouveau code en l'inscrivant une deuxième fois. Les deux codes que vous avez entrés ne correspondent pas. % *[86 Verrou de la](#page-85-0) [carte SIM](#page-85-0)*.

# PIN bloqué/PIN2 bloqué

Vous avez entré à trois reprises un code PIN ou PIN2 incorrect. Pour débloquer, *♦ 86 Verrou [de la carte SIM](#page-85-0)*.

# <span id="page-91-1"></span>PUK bloqué

Vous avez entré à 10 reprises un code de déblocage personnel (PUK) erroné. Contactez votre opérateur réseau ou votre fournisseur de services.

# Téléphone verrouillé

Le téléphone est verrouillé. Pour le déverrouiller, reportez-vous à la section % *[87 Verrou du](#page-86-0) [téléphone](#page-86-0)*.

# <span id="page-91-2"></span>Code verrou

Par défaut, votre téléphone possède le code de verrou 0000. Vous pouvez le remplacer par tout autre code de quatre à huit chiffres. % *[87 Verrou](#page-86-0)  [du téléphone](#page-86-0)*.

# Numéro non autorisé

La fonction de numérotation fixe est activée et le numéro que vous avez composé ne figure pas dans votre liste des numéros fixes.

**■ [35 Numérotation fixe](#page-34-0).** 

# <span id="page-91-0"></span>Chargement, batterie étrangère

La batterie que vous utilisez n'est pas agréée par Sony Ericsson, reportez-vous à la section % *96 [Utilisation et entretien](#page-95-0) des batteries*.

# Informations complémentaires

*Site Web Sony Ericsson, utilisation sûre et efficace, garantie, déclaration de conformité.*

# Site Web grand public Sony Ericsson

Le site Web *[www.SonyEricsson.com](www.sonyericsson.com)* permet d'obtenir de l'aide et des conseils en seulement quelques clics. Vous y trouverez les dernières mises à jour des logiciels et des conseils pour une utilisation optimale de votre produit.

# <span id="page-92-0"></span>Instructions pour une utilisation efficace et sans danger

Veuillez lire ces renseignements avant d'utiliser votre téléphone mobile.

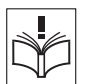

# Recommandations

• Manipulez toujours votre appareil avec précaution. Rangez-le dans un endroit propre, exempt de poussière.

• N'exposez pas votre appareil à des liquides ou à l'humidité.

- N'exposez pas votre appareil
- à des températures extrêmes.
- Ne tenez pas votre appareil

à proximité d'une flamme vive ou d'une cigarette allumée.

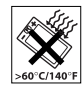

• Evitez de laisser tomber, de lancer ou d'essayer de plier l'appareil.

- Ne peignez pas votre appareil.
- Vérifiez toujours si vous êtes autorisé à utiliser le produit à proximité d'équipements médicaux.

• Mettez le produit hors tension si vous êtes dans ou à proximité d'un avion ou de zones où des panneaux interdisent l'utilisation d'émetteursrécepteurs bidirectionnels.

- N'utilisez pas votre produit dans des zones présentant un risque d'explosion.
- Ne placez pas votre produit et n'installez pas d'appareil de

télécommunication sans fil au-dessus des coussins gonflables de votre voiture.

• N'essayez pas de démonter votre appareil. Toute intervention doit être obligatoirement confiée à un personnel agréé Sony Ericsson.

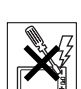

# Antenne

Utilisez exclusivement une antenne Sony Ericsson conçue spécifiquement pour votre téléphone mobile. L'utilisation d'antennes modifiées ou non autorisées

peut endommager votre téléphone mobile. Cela peut aussi constituer une infraction aux règlements et entraîner une baisse des performances ou un taux d'absorption sélective (SAR, Specific Absorption Rate) supérieur aux seuils recommandés (voir ci-dessous).

# Utilisation optimale

Tenez votre téléphone mobile de la même façon que n'importe quel autre téléphone. Ne couvrez pas la partie supérieure du téléphone en cours d'utilisation, car cela risque d'affecter le niveau de qualité de la transmission et d'entraîner le fonctionnement du téléphone à un niveau de puissance plus élevé que nécessaire, ce qui réduirait les temps de conversation et de veille.

#### Exposition aux hautes fréquences (HF) et taux d'absorption sélective

Votre téléphone mobile est un émetteur-récepteur radio de faible puissance. Quand il est sous tension, il émet de faibles signaux HF (hautes fréquences), également appelés ondes radio ou champs HF.

Les gouvernements à travers le monde ont adopté des consignes de sécurité exhaustives au plan international, établies par des organisations scientifiques telles que l'ICNIRP (International Commission on Non-Ionizing Radiation Protection) et l'IEEE (Institute of Electrical and Electronics

Engineers Inc.), sur la base de l'analyse régulière et de l'évaluation approfondie des études scientifiques. Ces consignes fixent des seuils d'exposition aux ondes radio autorisées pour le public. Les seuils ainsi fixés prévoient une marge de sécurité destinée à assurer la sécurité de toutes les personnes, quels que soient leur âge et leur état de santé, ainsi qu'à prévoir tout écart de mesure.

Le taux d'absorption sélective (SAR, Specific Absorption Rate) est l'unité de mesure de la quantité d'énergie hautes fréquences absorbée par le corps humain en cas d'utilisation d'un téléphone mobile. La valeur du taux d'absorption sélective est déterminée au niveau de puissance certifié le plus élevé, mesuré dans des conditions de laboratoire, mais elle peut être inférieure dans des conditions réelles d'utilisation.

En effet, le téléphone mobile est conçu pour consommer le moins d'énergie possible pour atteindre le réseau.

Les différences de taux d'absorption sélective en dessous des consignes d'exposition aux hautes fréquences n'affectent pas le niveau de sécurité. S'il est vrai que des différences en termes de taux d'absorption sélective peuvent être constatées selon les téléphones mobiles, chacun de ceux-ci respecte scrupuleusement les normes en vigueur sur l'exposition aux hautes fréquences.

Un feuillet séparé, reprenant le taux d'absorption sélective, est fourni avec votre téléphone mobile. Ces informations et d'autres sur l'exposition aux hautes fréquences ainsi que sur le taux d'absorption sélective sont également disponibles sur le site [www.SonyEricsson.com.](www.sonyericsson.com)

# Sécurité routière

Vérifiez s'il existe des lois ou des réglementations locales limitant l'utilisation des téléphones mobiles pendant la conduite ou obligeant les conducteurs à utiliser des solutions mains libres. Nous vous conseillons d'utiliser une solution mains libres Ericsson ou Sony Ericsson spécialement conçue pour votre produit. Pour éviter toute perturbation des systèmes électroniques du véhicule, certains constructeurs automobiles interdisent l'utilisation de téléphones mobiles dans leurs véhicules, sauf avec un kit mains libres et une antenne extérieure.

Rangez-vous sur l'accotement et immobilisez votre véhicule avant d'émettre ou de recevoir un appel, si les conditions routières l'exigent.

# Appareils médicaux personnels

Les téléphones mobiles peuvent nuire au fonctionnement de certains stimulateurs cardiaques et autres prothèses. Evitez de placer le téléphone sur le stimulateur cardiaque (par exemple, dans une poche intérieure). Lorsque vous utilisez le téléphone mobile, placez-le sur l'oreille du côté opposé à celui du stimulateur. Le risque de parasites est moindre si l'on garde une distance minimale de 15 cm entre le téléphone mobile et le stimulateur cardiaque. Si vous soupçonnez la présence de parasites, mettez immédiatement le téléphone hors tension. Pour plus d'informations, contactez votre cardiologue.

Si vous possédez tout autre appareil médical, demandez conseil à son fabricant.

# PROTECTION DES ENFANTS

NE LAISSEZ PAS LES ENFANTS JOUER AVEC VOTRE TELEPHONE MOBILE OU SES ACCESSOIRES. ILS

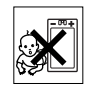

RISQUERAIENT D'UNE PART DE SE BLESSER OU DE BLESSER AUTRUI ET D'AUTRE PART D'ENDOMMAGER L'APPAREIL OU SES ACCESSOIRES. VOTRE TELEPHONE MOBILE OU SES ACCESSOIRES PEUVENT CONTENIR DE PETITES PIECES SUSCEPTIBLES DE SE DETACHER ET DE PRESENTER DES RISQUES D'ETOUFFEMENT.

### Mise au rebut du téléphone

Votre téléphone mobile ne doit jamais être jeté avec les déchets ménagers. Vérifiez auprès des autorités locales la réglementation applicable sur la mise au rebut des produits électroniques.

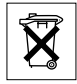

# Source d'alimentation

Ne branchez l'adaptateur d'alimentation c.a. que dans une source d'alimentation désignée, tel qu'indiqué sur le produit. Veillez à ce que le cordon soit placé de telle sorte qu'il soit impossible de l'endommager ou de tirer dessus. Pour réduire les risques de choc électrique, débranchez l'unité de la source d'alimentation avant de la nettoyer. L'adaptateur d'alimentation c.a. ne doit pas être utilisé à l'extérieur ou dans des endroits humides. Ne modifiez jamais le cordon ni la fiche. Si la fiche ne s'insère pas dans la prise, faites installer une prise adéquate par un électricien qualifié.

# Appels d'urgence

Comme les téléphones mobiles utilisent des signaux radio, il est impossible de garantir la connexion dans toutes les conditions. Vous ne devriez jamais vous fier entièrement à votre téléphone mobile pour effectuer des communications essentielles (p. ex., en cas d'urgence médicale).

Il peut s'avérer impossible de passer un appel d'urgence sur tous les réseaux cellulaires ou pendant l'utilisation de certains services réseau ou de certaines fonctions téléphoniques. Renseignez-vous auprès de votre fournisseur de service local.

# <span id="page-95-1"></span><span id="page-95-0"></span>Utilisation et entretien des batteries

Il est conseillé de charger la batterie complètement avant d'utiliser votre téléphone mobile pour la première fois. Vous ne pouvez charger la batterie que si la température ambiante est comprise entre  $+ 5$  °C et +45 °C.

Une batterie neuve ou qui n'a pas été utilisée pendant une longue période peut fournir un niveau de performance réduit pendant les premiers cycles d'utilisation.

Les temps de conversation et de veille dépendent des conditions de transmission réelles lors de l'utilisation du téléphone mobile. Si le téléphone mobile est utilisé près d'une station de base, il consomme moins d'énergie, ce qui prolonge les temps de conversation et de veille.

- **Avertissement!** La batterie risque d'exploser si vous la jetez au feu.
- Utilisez exclusivement des batteries et des chargeurs d'origine de marque Ericsson ou Sony Ericsson conçus pour votre téléphone mobile. Les autres chargeurs risquent de ne pas charger suffisamment ou de dégager une chaleur excessive. Il peut s'avérer dangereux d'utiliser des batteries et des chargeurs d'une autre marque.
- N'exposez pas la batterie à des liquides.
- Ne laissez pas les contacts métalliques de la batterie toucher un autre objet métallique. Ceci peut causer un court-circuit et endommager la batterie.
- Ne démontez pas la batterie et ne la modifiez pas.
- N'exposez pas la batterie à des températures extrêmes, jamais au-dessus de 60°C. Pour assurer une capacité optimale de la batterie, utilisez-la à la température ambiante.

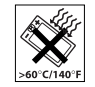

• Mettez votre téléphone mobile hors tension avant de retirer la batterie.

• Ne laissez pas la batterie à la portée des enfants.

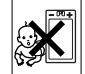

• Utilisez la batterie uniquement pour l'usage recommandé.

• La batterie ne doit pas être mise en bouche. Les électrolytes qu'elle contient peuvent s'avérer toxiques s'ils sont ingérés.

# Mise au rebut de la batterie

Vérifiez auprès des autorités locales la réglementation applicable sur la mise au rebut des batteries ou appelez votre Sony Ericsson Customer Care Center

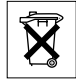

(Centre du service clientèle Sony Ericsson) pour plus d'informations.

La batterie ne doit jamais être jetée avec les déchets ménagers. Si vous en trouvez, mettez au rebut les batteries dans des installations prévues à cet effet.

# <span id="page-96-0"></span>Garantie limitée

Sony Ericsson Mobile Communications AB, S-221 88 Lund (Suède), (Sony Ericsson), offre cette Garantie limitée pour votre téléphone mobile et tout accessoire d'origine fourni avec celui-ci (ci-après désigné sous le nom de « Produit »).

Si votre Produit nécessite une réparation couverte par la garantie, retournez-le à l'endroit où il a été acheté ou contactez le Sony Ericsson Customer Care Center (Centre du service clientèle Sony Ericsson) le plus proche (les tarifs nationaux peuvent s'appliquer) ou consultez le site [www.SonyEricsson.com](www.sonyericsson.com) afin d'obtenir des informations complémentaires.

# Notre garantie

Sous réserve des conditions de la présente Garantie limitée, Sony Ericsson garantit que ce Produit est exempt de vices de conception, de matériau et de main-d'œuvre au moment de l'achat initial, et ce pour une durée d'un (1) an à partir de la date d'achat.

# Remplacement ou réparation

Si, pendant la période de garantie, ce Produit s'avère défectueux dans des conditions normales d'utilisation et d'entretien, et si la défaillance résulte d'un vice de conception, de matériau ou de main-d'œuvre, les distributeurs agréés ou partenaires de services

(Service Partners) Sony Ericsson du pays/de la région\* où vous avez acheté le Produit procéderont, à leur discrétion, à la réparation ou au remplacement du Produit conformément aux modalités ici décrites.

Sony Ericsson et ses partenaires de services (Service Partners) se réservent le droit de facturer des frais administratifs s'il s'avère qu'un Produit renvoyé n'est pas couvert par la garantie conformément aux conditions ci-dessous.

Notez que vos téléchargements/paramètres personnels risquent d'être perdus si votre produit est réparé ou remplacé.

# Conditions

- 1 La garantie est valable uniquement si la preuve d'achat originale remise à l'acheteur initial de ce Produit par un revendeur agréé Sony Ericsson, sur laquelle doivent figurer la date d'achat et le numéro de série\*\*, est présentée avec le Produit à réparer ou à remplacer. Sony Ericsson se réserve le droit de refuser le service sous garantie si ces renseignements ont été supprimés ou modifiés après l'achat initial du Produit.
- 2 Si Sony Ericsson répare ou remplace le Produit, le Produit réparé ou remplacé sera couvert pendant la durée restante de la garantie initiale accordée au moment de l'achat ou pour une période de quatre-vingt-dix (90) jours à compter de la date de réparation, selon la durée la plus

longue. La réparation ou le remplacement peut être effectué au moyen d'unités équivalentes au plan fonctionnel et remises à neuf. Les pièces ou éléments remplacés deviennent la propriété de Sony Ericsson.

- 3 La présente garantie ne s'étend pas à une défaillance du Produit causée par l'usure normale, une mauvaise utilisation, notamment une utilisation ou un entretien non conforme aux directives de Sony Ericsson. Cette garantie ne couvre pas les défaillances du Produit causées par un accident, une modification du logiciel ou du matériel ou encore un paramètre, un cas fortuit ou des dommages résultant du contact avec un liquide. Une batterie rechargeable peut être déchargée et rechargée plusieurs centaines de fois. Toutefois, elle finit par être usée. Cela est tout à fait normal. Si le temps de conversation ou de veille est nettement plus court, le moment est venu de remplacer la batterie. Sony Ericsson recommande d'utiliser exclusivement des batteries et des chargeurs agréés par Sony Ericsson.
- 4 Comme le système cellulaire dont ce Produit est tributaire relève d'un opérateur indépendant de Sony Ericsson, Sony Ericsson n'est pas responsable du fonctionnement, de la disponibilité, de la couverture, des services ni de la portée de ce système.
- 5 La présente garantie ne couvre pas les défaillances du Produit provoquées par des installations, des modifications, des réparations ou l'ouverture du Produit par une personne non agréée par Sony Ericsson.
- 6 La garantie ne couvre pas les pannes du Produit engendrées par l'utilisation d'accessoires ou d'autres périphériques qui ne sont pas des accessoires d'origine de marque Ericsson ou Sony Ericsson conçus pour ce Produit.
- 7 Toute modification des sceaux sur le produit entraînera l'annulation de la garantie.
- 8 CETTE GARANTIE LIMITEE ECRITE EST LA SEULE OFFERTE PAR ERICSSON AUCUNE AUTRE GARANTIE EXPRESSE, ECRITE OU VERBALE N'EST DONNEE. TOUTES LES GARANTIES IMPLICITES, NOTAMMENT LES GARANTIES IMPLICITES DE QUALITE MARCHANDE ET D'ADAPTATION A UN USAGE PARTICULIER, SONT LIMITEES A LA DUREE DE LA PRESENTE GARANTIE. SONY ERICSSON OU SES CONCEDANTS NE SONT EN AUCUN CAS RESPONSABLES DES DOMMAGES ACCESSOIRES OU INDIRECTS, NOTAMMENT LES PERTES DE BENEFICES OU COMMERCIALES, DANS LA MESURE OU LA LOI AUTORISE L'EXCLUSION DE TELS DOMMAGES.

Certains pays/états n'autorisent pas l'exclusion ou la limitation des dommages accessoires ou indirects, ou la limitation de la durée des garanties implicites. Il est donc possible que les limitations et exclusions qui précèdent ne s'appliquent pas dans votre cas.

La garantie fournie n'affecte pas les droits légaux du consommateur soumis à la législation en vigueur ni les droits du consommateur vis-à-vis du revendeur consécutifs au contrat de vente/achat passé entre eux.

#### \* UNION EUROPEENNE (UE)

Si vous avez acheté votre Produit dans un pays de l'Union européenne, vous pouvez le faire réparer dans n'importe quel autre pays de l'Union européenne où un distributeur agréé Sony Ericsson vend ce type de produit, et ce dans les conditions décrites ci-dessus ainsi que pendant la période d'application de la garantie. Pour savoir si votre Produit est vendu dans le pays de l'Union européenne où vous vous trouvez, appelez le Sony Ericsson Customer Care Centre (Centre du service clientèle Sony Ericsson) le plus proche. Veuillez noter que certains services ne sont pas disponibles dans le pays de l'achat initial ; cela peut être dû, entre autres choses, au fait que votre Produit présente des composants internes ou externes différents des modèles équivalents vendus dans d'autres pays de l'Union européenne. Il est possible que les produits verrouillés à l'aide de la carte SIM puissent ne pas être réparés.

\*\* Dans certains pays/régions, des informations complémentaires sont nécessaires. Dans ce cas, elles sont clairement mentionnées sur la preuve d'achat valide.

# Certification FCC

Cet équipement est conforme au chapitre 15 du règlement FCC. Son fonctionnement est soumis aux deux conditions suivantes : (1) Ce dispositif

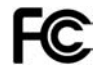

ne doit pas engendrer d'interférences nuisibles et (2) il doit accepter toutes les interférences auxquelles il est soumis, y compris celles qui peuvent altérer son bon fonctionnement.

# <span id="page-99-0"></span>Declaration of Conformity

We, **Sony Ericsson Mobile Communications AB** of Nya Vattentornet

S-221 88 Lund, Sweden

declare under our sole responsibility that our product

#### **Sony Ericsson type AAB-1021042-BV**

and in combination with our accessories, to which this declaration relates is in conformity with the appropriate standards 3GPP TS 51.010-1, EN 301489-7 and EN 60950, following the provisions of, Radio Equipment and Telecommunication Terminal Equipment directive **99/5/EC** with requirements covering EMC directive **89/336/EEC**, and Low Voltage directive **73/23/EEC.**

Lund, April 2004

**0682**

Wirsch John

We fulfil the requirements of the R&TTE Directive *Hiroshi Yoshioka, Head of Product Business Unit GSM/UMTS*

(**99/5/EC**).

# <span id="page-100-0"></span>Déclaration de conformité

#### Nous, **Sony Ericsson Mobile Communications AB**, basés à Nya Vattentornet S-221 88 Lund, Suède déclarons sous notre seule responsabilité que le produit

#### **Sony Ericsson type AAB-1021042-BV**

utilisé seul ou conjointement avec nos accessoires, auquel se rapporte la présente déclaration, est conforme aux dispositions pertinentes des normes 3GPP 3GPP TS 51.010-1, EN 301489-7 et EN 60950, conformément aux exigences posées par la Directive Radio Equipment and Telecommunication Terminal Equipment **99/5/EC**, la Directive EMC **89/336/EEC** et la Directive Basse tension **73/23/EEC.**

Ce produit est conforme à la directive R&TTE (**99/5/EC**).

### Icônes

# Icônes

*Description des icônes.*

Le tableau ci-dessous décrit les icônes qui apparaissent sur le bureau ou en mode veille.

# Icône Description

#### *Bureau*

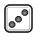

Jeux

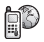

Connexion à Vodafone live!

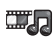

Lecteur audio et vidéo, diffusion sur le Web

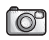

Fonction appareil photo

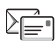

Traitement des messages texte, image, e-mail, vocaux et de discussion

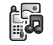

Traitement des images, des sons, des vidéos et des thèmes

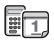

Calendrier, mémo vocal, réveil, MusicDJ™ et autres suppléments

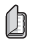

Votre répertoire personnel

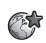

Cliquez sur cette icône pour accéder aux services Internet

# Icône Description

<span id="page-101-0"></span>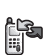

Envoi et réception d'éléments via infrarouge. Réseaux téléphoniques, paramètres de communication de données, options WAP et accessoires.

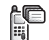

- Liste des appels émis, manqués ou auxquels vous avez répondu
- h.

all.

Paramètres personnels des profils, de l'affichage, de la langue, de l'heure et des verrous

# *Mode veille*

- $\mathbb{R}^n$ Icône du bureau n in F
	- Indique l'intensité du signal du réseau GSM
- Le GPRS est à portée 5ull
	- Le GPRS est à portée de la zone de service
- 5ull et peut être utilisé
	- Indique que vous êtes dans une zone
- $\blacksquare$ à tarification privilégiée
- $(III)$ Indique l'état de la batterie
	- 睯 Vous ne pouvez recevoir aucun appel entrant

# Icône Description

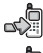

Vous avez manqué un appel entrant

Tous les appels entrants sont renvoyés à un numéro prédéfini

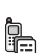

Aucun appel ou seulement certains appels correspondant aux numéros répertoriés dans une liste d'appels sont reçus

- Toutes les sonneries sont désactivées, à
- l'exception de celles du réveil et du minuteur
- Le réveil a été réglé et activé
- 
- Le minuteur a été réglé et activé
- Un profil autre que Normal a été choisi

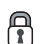

La fonction de verrouillage de la carte ou du téléphone est activée

Une connexion Internet sécurisée est établie

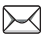

Vous avez reçu un message texte

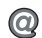

Vous avez reçu un message e-mail

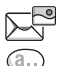

- Vous avez reçu un message image
- Vous avez reçu un message vocal

# Icône Description

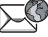

Vous avez reçu un message Flash Info WAP

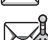

Vous avez reçu un message par diffusion **‰** cellulaire

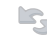

Le port infrarouge est activé

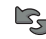

Communication infrarouge en cours

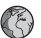

Une session GPRS est en cours

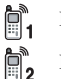

Œ

La ligne 1 est utilisée pour les appels sortants

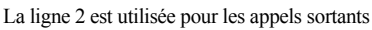

La fonction de chiffrement n'est pas

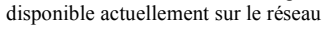

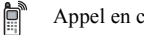

- Appel en cours
- Une session de discussion est en cours
- leime d'état de Messenger
- Le lecteur Media est en cours d'exécution

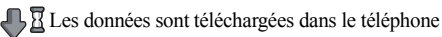

Une application Java™ est un cours d'exécution

# Index

# **A**

activation/désactivation [port infrarouge](#page-77-0) 78 [Protection par](#page-85-1) verrouillage de la carte SIM 86 [son des touches](#page-68-0) 69 [sonneries, mélodies](#page-67-0) 68 [téléphone](#page-6-0) 7 [verrou du téléphone](#page-86-1) 87 [activé si le téléphone](#page-68-1) est réglé sur silence 69 affichage [éclairage](#page-83-0) 84 [icônes](#page-101-0) 102 [agenda](#page-79-0) 80–[82](#page-81-0) [aide-mémoire](#page-14-0) 15, [88](#page-87-1) [alerte message](#page-68-0) 69 [alertes](#page-68-2) 69 [animations](#page-63-0) 64 [appareil photo](#page-58-0) 59[–62](#page-61-0) appel à partir de la [liste d'appels](#page-25-0) 26

[à partir du](#page-21-0) répertoire 22 [numéros dans un message](#page-41-0) 42 [utilisation de la numérotation](#page-27-0)  vocale 28 appels [composition abrégée](#page-25-1) 26 [d'urgence](#page-19-1) 20 [émission](#page-6-1) 7, [19](#page-18-0) [enregistrement](#page-69-0) 70 [filtrage des appels](#page-33-0) 34 [internationaux](#page-19-2) 20 [manqués](#page-18-1) 19 [mise en](#page-30-0) attente 31 [numérotation fixe](#page-34-1) 35 prise en [charge de](#page-31-0) deux appels 32 [réception](#page-6-1) 7, [19](#page-18-2) [recomposition automatique](#page-19-3) 20 rédaction de [notes pendant](#page-37-0) 38 [refus](#page-18-3) 19 [renvoi](#page-30-1) 31 [réponse](#page-18-4) 19

[restriction des](#page-33-1) appels 34 [appels d'urgence](#page-19-1) 20 [appels internationaux](#page-19-2) 20 [appels manqués](#page-18-1) 19 [assemblage, téléphone](#page-4-1) 5 assistant

[configuration](#page-6-2) 7 Assistant de [configuration](#page-6-2) 7 [autoportrait](#page-61-1) 62

### **B**

batterie [chargement](#page-4-2) 5 [étrangère](#page-91-0) 92 [insertion](#page-4-3) 5 [utilisation et](#page-95-1) entretien 96 blocage [contacts](#page-54-0) 55 [étrangers](#page-54-0) 55 [bloc-notes](#page-37-0) 38 [boutons](#page-7-0) 8

# **C**

[calculatrice](#page-84-0) 85 [carte postale](#page-46-0) 47, [63](#page-62-0) carte SIM [copie de/vers](#page-23-0) 24, [25](#page-24-0) [déblocage](#page-85-2) 86 [enregistrement de numéros](#page-20-0)  sur 21 [insertion](#page-4-3) 5 [répertoire](#page-20-0) 21 [verrou](#page-85-3) 86 [cartes de](#page-38-0) visite 39 [certificats, sécurité Internet](#page-75-0) 76 [chargement, batterie](#page-4-2) 5 [chronomètre](#page-83-1) 84 [clips vidéo](#page-65-0) 66 code PIN [entrée](#page-6-3) 7 [modification](#page-85-4) 86 codes [PIN](#page-5-0) 6 [PUK](#page-5-1) 6, [92](#page-91-1) codes d'accès [aide-mémoire](#page-87-2) 88

[composition abrégée](#page-25-1) 26 [conférences](#page-31-1) 32 [connecteurs](#page-7-0) 8 [consignes de](#page-92-0) sécurité 93 [contacts](#page-20-1) 21 comme [répertoire par défaut](#page-20-2) 21 [groupes de](#page-38-1) 39 [Messenger](#page-50-0) 51 [synchronisation](#page-76-1) 77 [contrôle vocal](#page-26-0) 27–[31](#page-30-2) [cookies](#page-74-0) 75 copie [de/vers la carte SIM](#page-23-0) 24 [coûts d'appels](#page-35-0) 36

### **D**

[date, réglage](#page-78-0) 79 déblocage [carte SIM](#page-85-2) 86 [contacts](#page-54-1) 55 [PIN](#page-5-1) 6 [déclaration de](#page-100-0) conformité 101 [declaration of conformity](#page-99-0) 100 [demander d'enregistrer](#page-22-0) 23

[durée des appels](#page-35-0) 36

#### **E**

éclairage [affichage](#page-83-0) 84 [économiseur d'écran](#page-64-0) 65 [écran](#page-83-0) 84 [écran d'accueil](#page-84-1) 85 e-mail [utilisation](#page-47-0) 48[–51](#page-50-1) [émission d'appels](#page-15-0) 16 [en itinérance](#page-17-0) 18 enregistrement à partir de [messages image](#page-45-0) 46 à partir de [messages texte](#page-41-1) 42 [appels](#page-69-0) 70 [clips vidéo](#page-59-0) 60 [commandes vocales](#page-27-1) 28[–30](#page-29-0) [sons](#page-69-0) 70 [enregistreur vidéo](#page-58-0) 59–[62](#page-61-2) envoi [cartes de](#page-38-2) visite 39 [contacts](#page-24-1) 25 [images](#page-64-1) 65

[mélodies et](#page-69-1) sonneries 70 [mémos](#page-83-2) 84 [rendez-vous](#page-81-1) 82, [83](#page-82-0) [tâches](#page-81-1) 82, [83](#page-82-0) [thèmes](#page-70-0) 71 [étrangers](#page-53-0) 54

# **F**

[filtrage](#page-33-0) 34

#### **G**

[garantie](#page-96-0) 97 [glossaire, messages](#page-56-0) 57 [groupes](#page-38-1) 39 [groupes fermés d'utilisateurs](#page-36-0) 37

#### **H**

[heure, réglage](#page-78-0) 79

# **I**

[icônes, à l'écran](#page-101-0) 102 [images](#page-63-1) 64–[65](#page-64-2) [informations sur les](#page-35-1) coûts 36 [infos cellule](#page-55-0) 56 [infos zone](#page-55-1) 56

Internet [cookies](#page-74-1) 75 [paramètres](#page-71-1) 72[–73](#page-72-0) [sécurité](#page-75-1) 76

**J** [Java™, paramètres](#page-74-2) 75 [jeux](#page-71-2) 72

# **L**

langue [du téléphone](#page-9-0) 10, [91](#page-90-0) [modification](#page-9-1) 10 [langue des](#page-90-0) menus 91 [langue du](#page-9-0) téléphone 10 [langues de](#page-11-0) saisie 12 [lecteur Media](#page-65-1) 66[–68](#page-67-1) **lettres** [aide-mémoire](#page-16-0) 17 [entrée](#page-10-0) 11–[14](#page-13-0) [limite de](#page-35-2) crédit 36 [liste d'appels](#page-25-2) 26

#### **M**

[masquage du](#page-37-1) numéro 38 média de [diffusion](#page-67-1) 68 [mélodies](#page-67-2) 68[–69](#page-68-0) [mémo vocal](#page-69-0) 70 [mémos](#page-82-1) 83–[84](#page-83-3) [menus](#page-9-2) 10, [15](#page-14-1) [Mes éléments](#page-13-1) 14 [messagerie](#page-26-1) 27 messagerie instantanée *Voir* [Messenger](#page-50-2) 51 messages [carte postale](#page-46-0) 47, [63](#page-62-0) [e-mail](#page-47-1) 48 [glossaire](#page-56-0) 57 [image](#page-43-0) 44 [infos cellule](#page-55-0) 56 [infos zone](#page-55-1) 56 [instantanés](#page-50-2) 51 [texte](#page-39-0) 40 [messages image](#page-43-1) 44[–47](#page-46-1) [messages longs](#page-42-0) 43 [messages texte](#page-39-1) 40[–44](#page-43-2) [Messenger](#page-50-3) 51[–54](#page-53-1)

[microphone, activation/](#page-18-5) désactivation 19 [minuteur](#page-84-2) 85 [mise en](#page-31-2) attente 32 mise [en forme du texte, dans les](#page-40-0)  messages 41 MMS *Voir* [messages image](#page-43-0) 44 mode nuit [appareil photo](#page-60-0) 61 [vidéo](#page-60-1) 61 modèles [de messages texte](#page-42-1) 43 [pour les messages image](#page-46-2) 47 [mot magique](#page-28-0) 29 [mots de passe,](#page-74-3) Internet 75 [MusicDJ™](#page-68-3) 69 [musique, écoute](#page-65-2) 66

#### **N**

[nom du modèle](#page-15-1) 16 numéro

[masquage](#page-37-1) 38 [mon numéro](#page-33-2) 34 [numéros d'urgence](#page-19-1) 20

[Numéros SIM](#page-20-3) 21–[23](#page-22-1) [numérotation fixe](#page-34-1) 35 [numérotation restreinte](#page-33-1) 34 [numérotation vocale](#page-27-2) 28–[29](#page-28-1)

#### **P**

paramètres du [compte, e-mail](#page-47-2) 48 [paramètres pour Java™](#page-74-2) 75 [pause](#page-16-1) 17 [port infrarouge](#page-77-1) 78[–79](#page-78-1) [présentation du](#page-7-0) téléphone 8 [priorité d'appel](#page-36-1) 37 priorité, [lors de l'appel](#page-36-1) 37 [profils](#page-83-4) 84 [PUK](#page-85-2) 86, [92](#page-91-1)

#### **R**

[raccourcis](#page-10-1) 11, [15–](#page-14-2)[18](#page-17-1) [recomposition](#page-19-3) 20 [recomposition automatique](#page-19-3) 20 rédaction [à l'aide de](#page-11-1) la saisie multitape 12 utilisation [de la saisie](#page-12-0) de texte T9 13

[réinitialisation du téléphone](#page-89-0) 90 [rendez-vous](#page-79-1) 80–[82](#page-81-2) [renvoi d'appels](#page-30-1) 31 répertoire [ajout de contacts](#page-20-4) 21 [synchronisation](#page-76-1) 77 [vérification de la](#page-24-2) mémoire 25 réponse [appels](#page-18-2) 19 utilisation [du contrôle vocal](#page-28-2) 29 [réponse vocale](#page-28-3) 29–[30](#page-29-1) [réseaux, sélection](#page-17-0) 18 [réveil](#page-79-2) 80

#### **S**

saisie de texte multitape [aide-mémoire](#page-16-2) 17 [entrée](#page-11-1) 12 saisie de texte T9 [aide-mémoire](#page-17-2) 18 [saisie de](#page-12-0) lettres 13 saisie [de texte, aide-mémoire](#page-16-0) 17 sécurité [aide-mémoire](#page-87-1) 88

[Internet](#page-75-2) 76 verrou de [la carte SIM](#page-85-3) 86 service à deux lignes [téléphoniques](#page-32-0) 33 service [de réponse téléphonique](#page-26-1) 27 services [de l'opérateur réseau](#page-88-0) 89 [services en](#page-88-0) ligne 89 [signets, Internet](#page-73-0) 74 SMS *Voir* [messages](#page-39-0) texte 40 son des [touches](#page-68-0) 69 [sonneries](#page-67-2) 68[–69](#page-68-0) [sonneries personnelles](#page-67-3) 68 [synchronisation](#page-76-2) 77–[78](#page-77-2)

# **T**

[tâches](#page-81-3) 82[–83](#page-82-2) [tailles d'images](#page-60-2) 61 [téléchargement \(envoi\) d'images](#page-62-1) 63 [textes d'aide, dans le](#page-9-3) téléphone 10 [thèmes](#page-70-1) 71 [touches](#page-7-0) 8

#### **V**

[verrou du téléphone](#page-86-2) 87, [92](#page-91-2) [verrouillage du clavier](#page-85-5) 86 verrous [carte SIM](#page-85-3) 86 [verrou du téléphone](#page-91-2) 92 [vibreur](#page-68-1) 69 volume [modification](#page-18-6) 19 [réglage de la](#page-67-4) sonnerie 68 [vibreur](#page-68-1) 69 [volume du haut-parleur](#page-18-6) 19

#### **W**

WAP *Voir* [Internet](#page-71-3) 72

### **Z**

[zoom](#page-59-1) 60